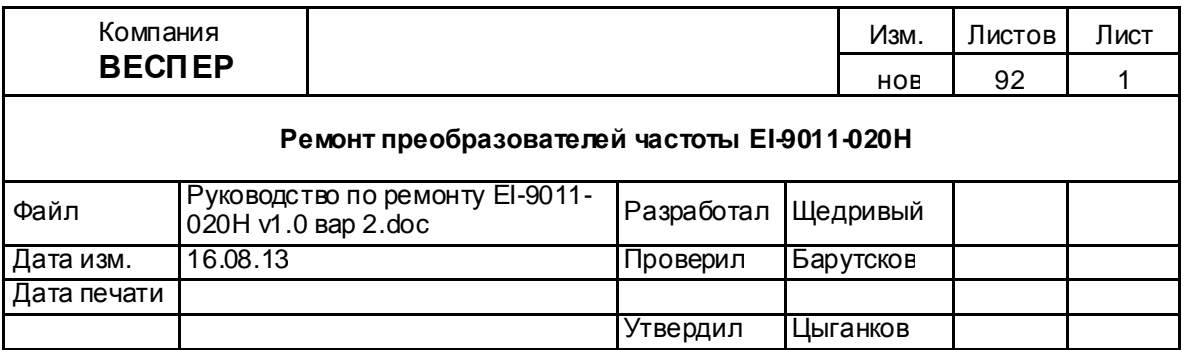

# **Руководство по ремонту**

**Преобразователя частоты**

# **EI-9011-020Н**

**(вариант исполнения с силовой** 

**частью на дискретных элементах)** 

Версия 1.0

# **ОГЛАВЛЕНИЕ**

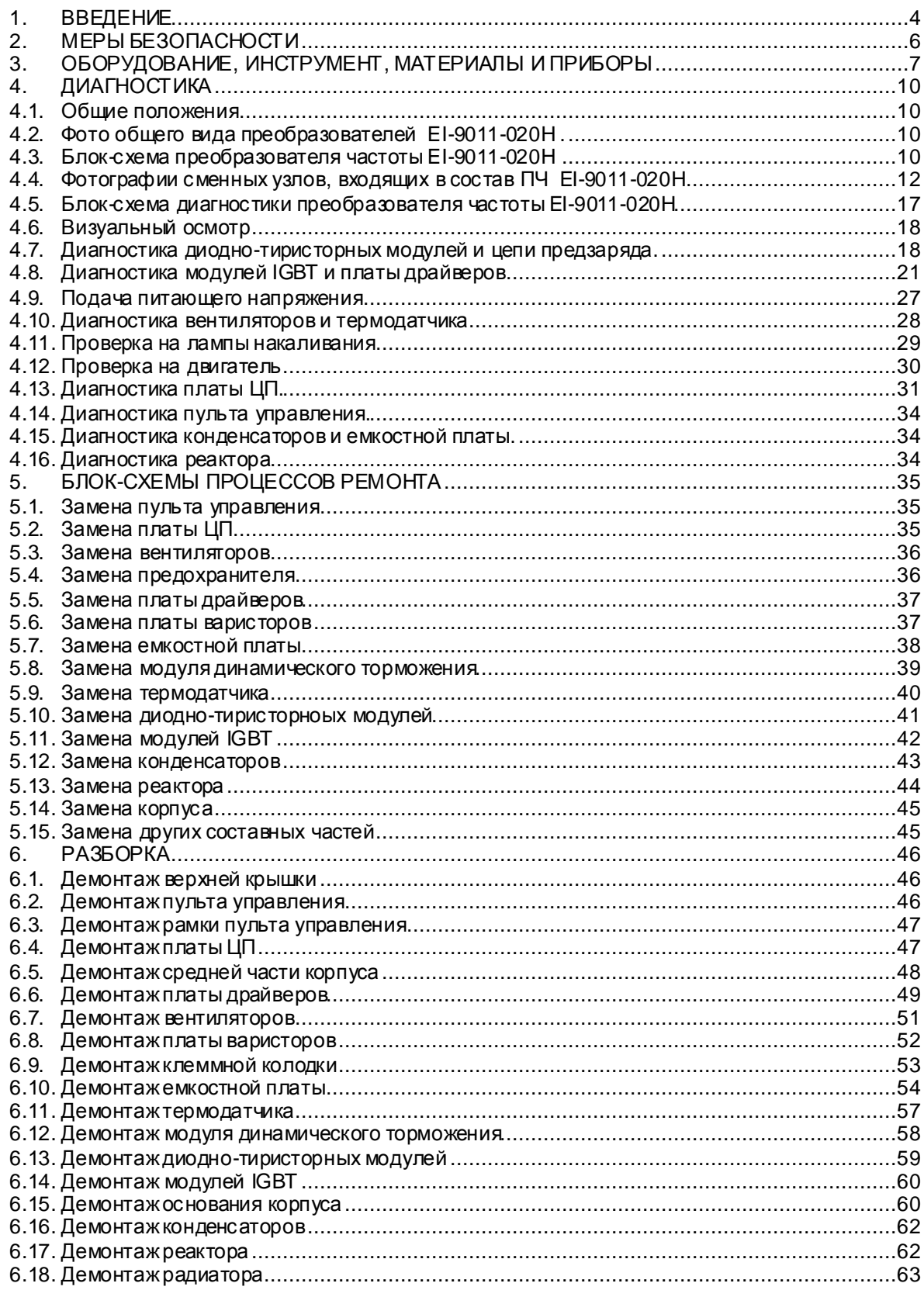

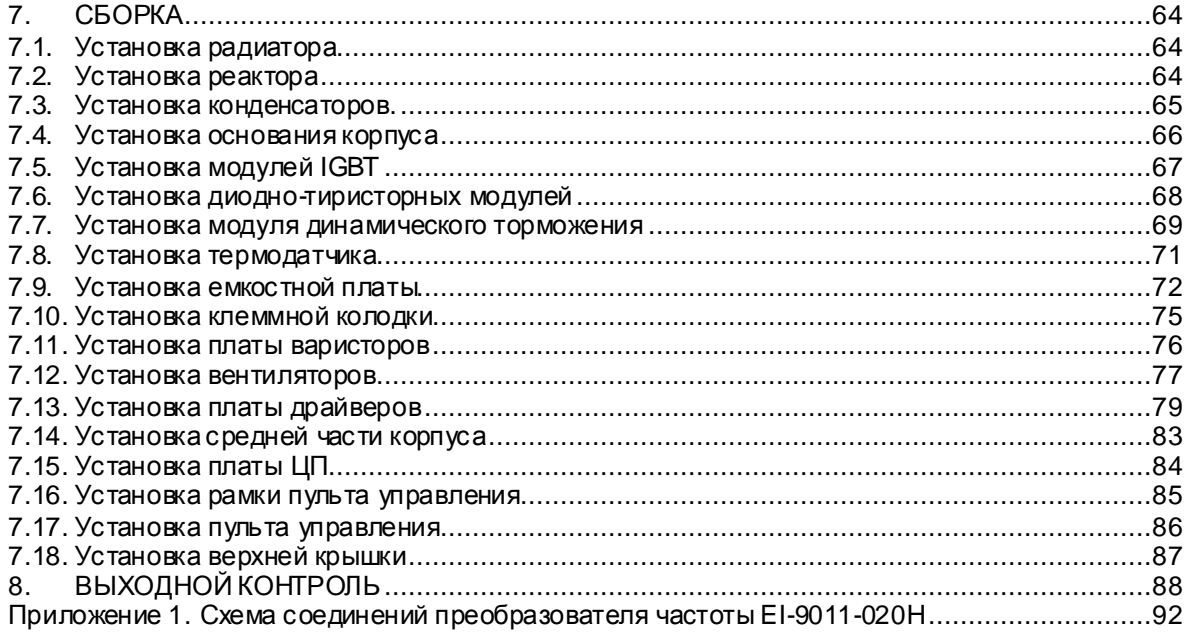

### **1. ВВЕДЕНИЕ**

1.1. Настоящее Руководство предназначено для сертифицированных сервисных центров компании «Веспер автоматика», выполняющих ремонт преобразователей частоты (далее по тексту ПЧ) моделей ЕI-9011-020Н.

1.2. Данное Руководство может быть использовано службами КИПиА других предприятий для проведения самостоятельного ремонта.

1.3. Примечание. ООО «Веспер автоматика» несет ответственность за результаты ремонта только в том случае, если ремонт выполнен в сертифицированномсервисном центре компании «Веспер автоматика». При самостоятельном ремонте ответственность лежит на службе, выполняющей такой ремонт.

1.4. Организационные процедуры всех этаповремонта изложены в «Инструкции о порядке приема, подготовки и проведения ремонтных работ преобразователей частоты EI, E2 и Е3 и устройств плавного пуска ДМС», утвержденной 12.08.09 г.

1.5. Преобразователь частоты EI-9011-020Н выпускается в двухосновных вариантах конструктивного исполнения:

- с интегрированной силовой частью;
- с силовой частью на дискретных элементах.

1.6. На рис. 1.1 приведены фотографии ПЧ после частичной разборки (сняты верхняя крышка и средняя часть корпуса), которые дают возможность определить вариант исполнения. Основное отличиесостоит в том, что силовая часть варианта 1 выполнена на матрице FP75R12, которая запаяна в плату драйверов. В варианте 2 силовая часть выполнена на отдельных модулях IGBT (3 шт.) и диодно-тиристорных модулях (3 шт), которые соединяются с другими узлами ПЧ шинами и проводниками.

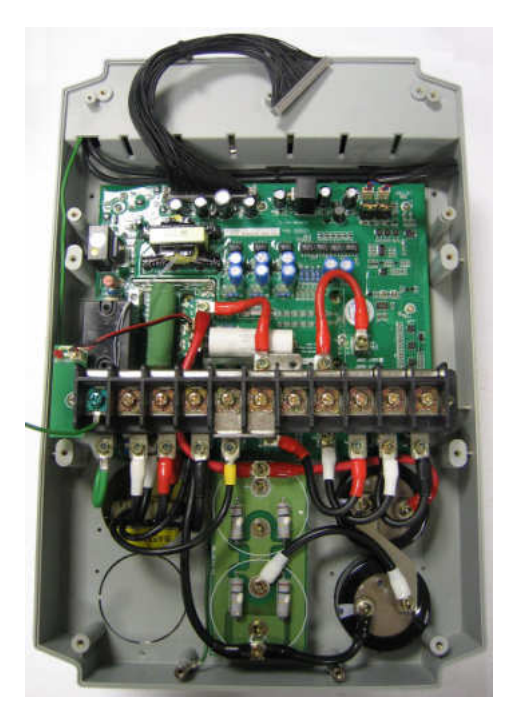

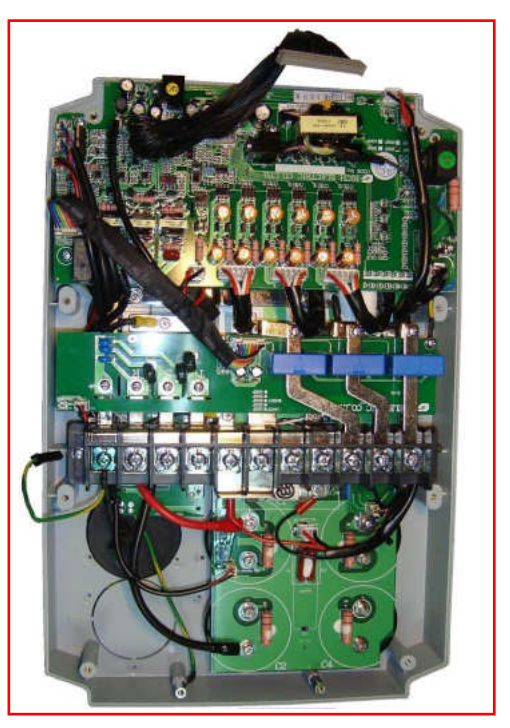

а) с интегрированной филовой частью<br>Силовой частью силовой частью на дискретных элементах

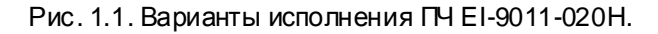

1.7. До начала работ по диагностике и ремонту, необходимо определить вариант исполнения изделия, а затем использовать вработесоответствующее Руководство по ремонту.

#### 1.8. **Данное Руководство предназначено только для ремонта ПЧ EI-9011-020Н с силовой частью на дискретных элементах (рис.1.1б).**

1.9. Технология ремонта первого варианта ПЧ EI-9011-020Н (рис.1.1а) приведена в документе «Руководство по ремонту преобразователя частоты EI-9011-020Н (вариант исполнения с интегрированной силовой частью)».

1.10. В процессе ремонта ПЧ выполняются следующие работы:

- Диагностика ПЧ и определение неисправных составных частей.
- Разборка (частичная или полная).
- Замена неисправных составных частей (блоков, узлов, деталей);

- Сборка.

- Выходной контроль отремонтированного ПЧ и прогон под нагрузкой.

1.11. В тексте настоящего руководства применяются следующие графические обозначения:

 $\sqrt{2}$ используемые оборудование и инструмент (с номерами пунктовраздела 3);

 $\sqrt{\frac{1}{2}}$  особые указания.

# **2. МЕРЫ БЕЗОПАСНОСТИ**

2.1. Перед подключением преобразователя убедитесь, что напряжение источника питания (сети) соответствует номинальному значению.

2.2. Во избежание возгорания не устанавливайте преобразователь на горючие поверхности.

2.3. Не присоединяйте и не разъединяйте разъёмы, если ПЧ подключен к сети. Отсоединение или проверка компонентов разрешается только через 5 минут после отключения питания и погасания индикаторов.

2.4. Не присоединяйте и не отсоединяйте нагрузку (двигатель или лампы накаливания) к выходным клеммам преобразователя, если ПЧ подключен к сети. Отсоединение или подключение нагрузки разрешается только через 5 минут после отключения питания и погасания индикаторов.

2.5. Не прикасайтесь к нагревающимся компонентам, например радиатору и тормозномурезистору, поскольку их температура может быть достаточно высока.

2.6. Соблюдайте правила техники безопасности при работе с высоким напряжением.

# **3. ОБОРУДОВАНИЕ, ИНСТРУМЕНТ, МАТЕРИАЛЫ И ПРИБОРЫ**

- 3.1. Перечень инструмента
	- 3.1.1. Рабочий стол
	- 3.1.2. Паяльная станция
	- 3.1.3. Кусачки
	- 3.1.4. Дымоуловитель
	- 3.1.5. Пинцет
	- 3.1.6. Динамометрическаяотвертка 0,5 5 Н\*м
	- 3.1.7. Насадка крестовая PH2х150
	- 3.1.8. Отвёртка плоская 3х150
	- 3.1.9. Отвёртка крестовая PH2х150
	- 3.1.10. Набор ключей гаечных комбинированных
	- 3.1.11. Шпатель резиновый 50 мм
	- 3.1.12. Флакон полиэтиленовый 100 мл
	- 3.1.13. Тара для составных частей ПЧ
	- 3.1.14. Тара для крепежа
	- 3.1.15. Тара для брака

#### 3.2. Комплектующие изделия

- 3.2.1. Ремонтируемое изделие
- 3.2.2. Комплектующие изделия (на замену) в соответствии с актом диагностики
- 3.3. Расходные материалы
	- 3.3.1. Припой ПОС-61 трубчатый с флюсом
	- 3.3.2. Теплопроводный компаунд DOW CORNING 340
	- 3.3.3. Смесь спирто-бензиновая 1:1 (далее по тексту СБС)
	- 3.3.4. Салфетка бязевая 20х20 см

3.4. Измерительные приборы и специальные приспособления, рекомендованные для проведения диагностики и ремонта

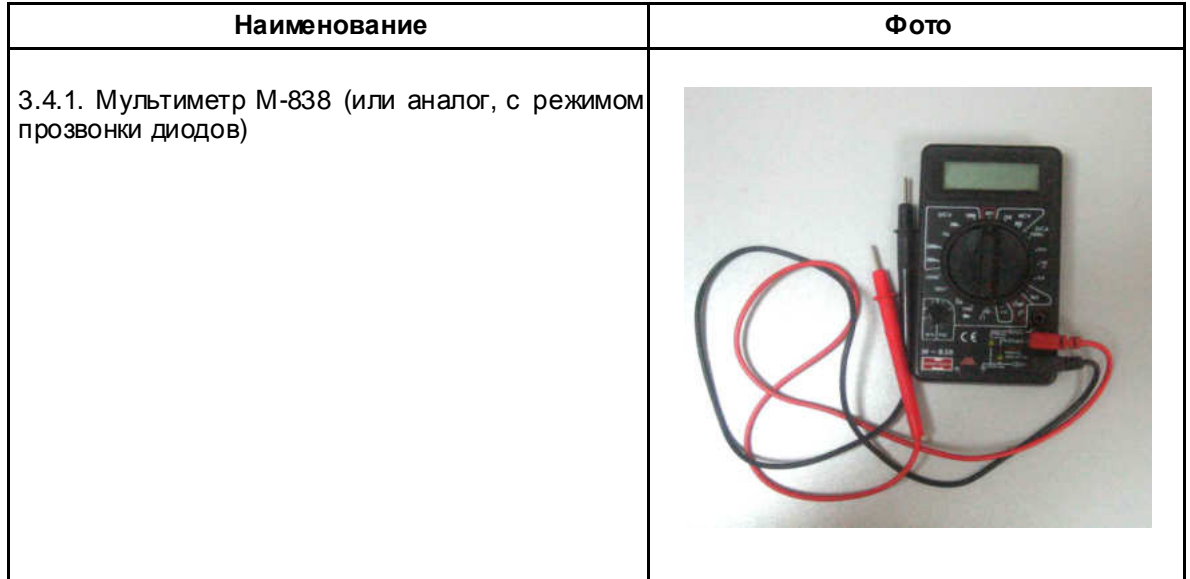

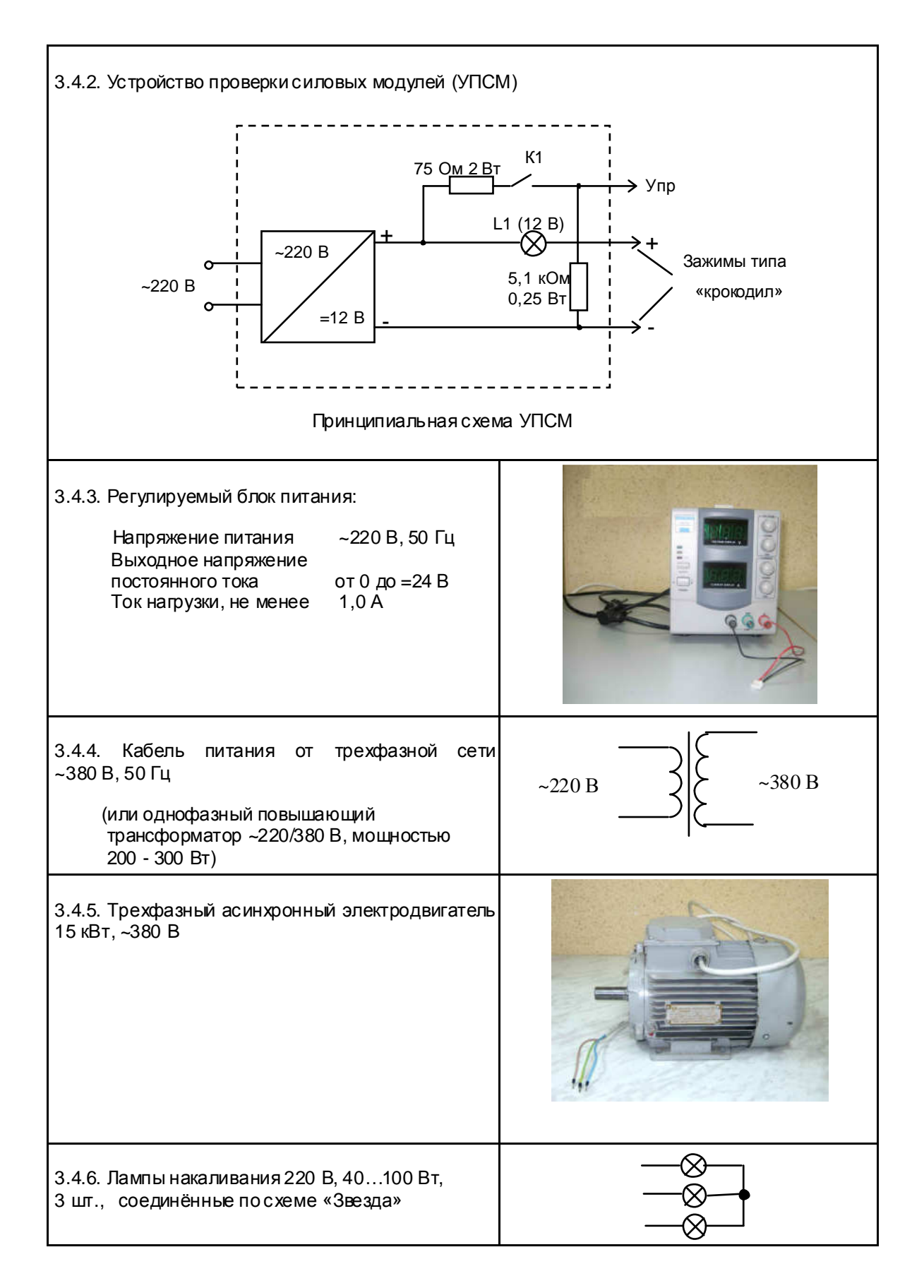

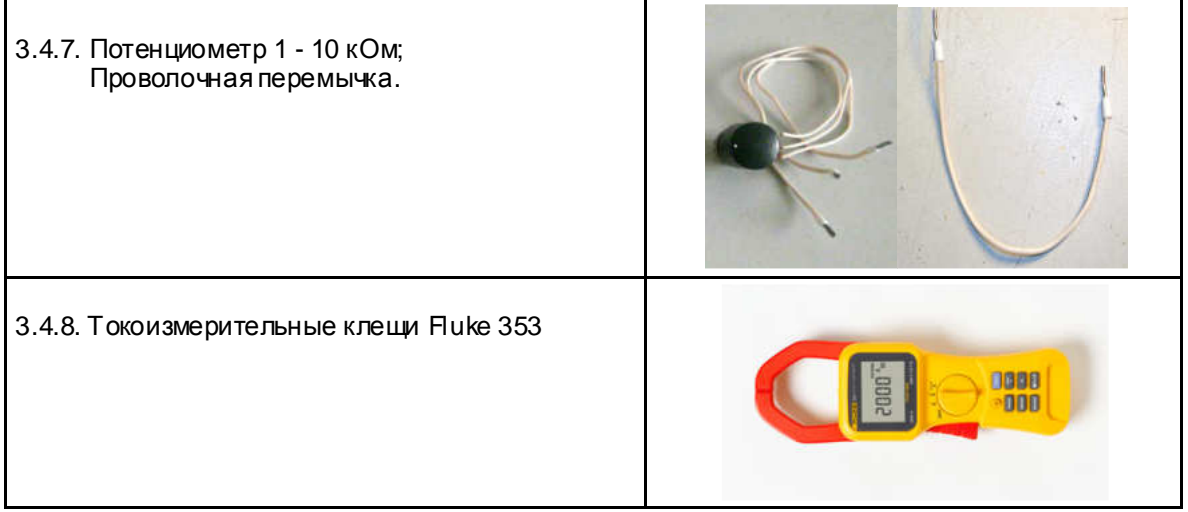

## **4. ДИАГНОСТИКА**

#### 4.1. Общие положения

4.1.1. Диагностика преобразователя частоты включает в себя оценкуего технического состояния и определение неисправных сменных частей (блоков, плат, узлов и деталей).

4.1.2. Прежде чем приступить к диагностике, необходимо ознакомиться со структурной схемой преобразователей частоты EI-9011-020H и внешним видом сменных блоков и узлов (п.п. 4.3, 4.4 и Приложение 1).

4.1.3. Основная последовательность действий при диагностике ПЧ представлена на блоксхеме (п. 4.5).

4.2. Фото общего вида преобразователей EI-9011-020H представлено на рис. 4.1.

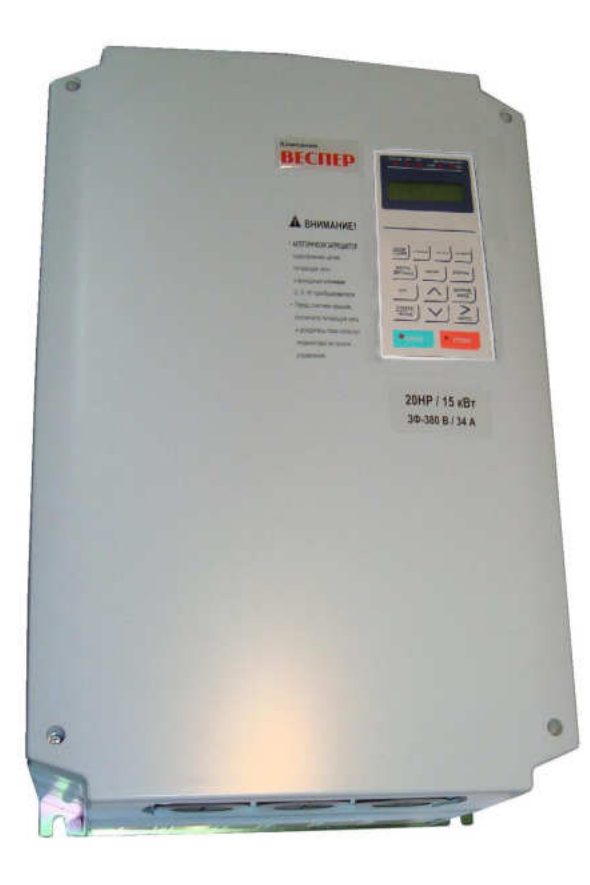

Рис. 4.1. Фото общего вида преобразователя частоты EI-9011-020H.

4.3. Блок-схема преобразователя частоты EI-9011-020H приведена на рис. 4.2, схема соединений - в Приложении 1.

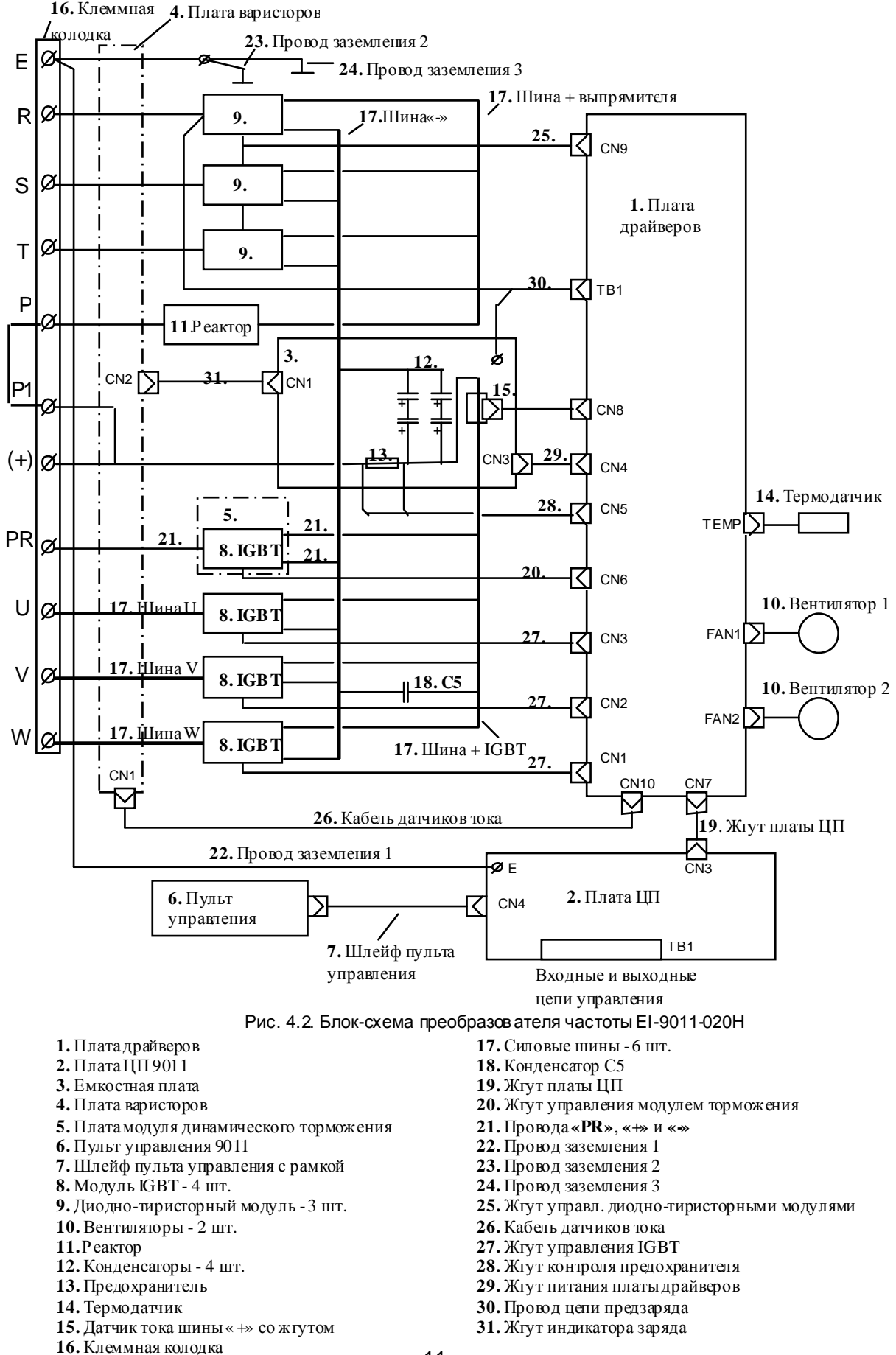

11

4.4. Фотографии сменных узлов, входящих в состав преобразователя частоты EI-9011-020H приведены в табл. 4.1 (порядковые номера соответствуют рис. 4.2).

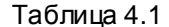

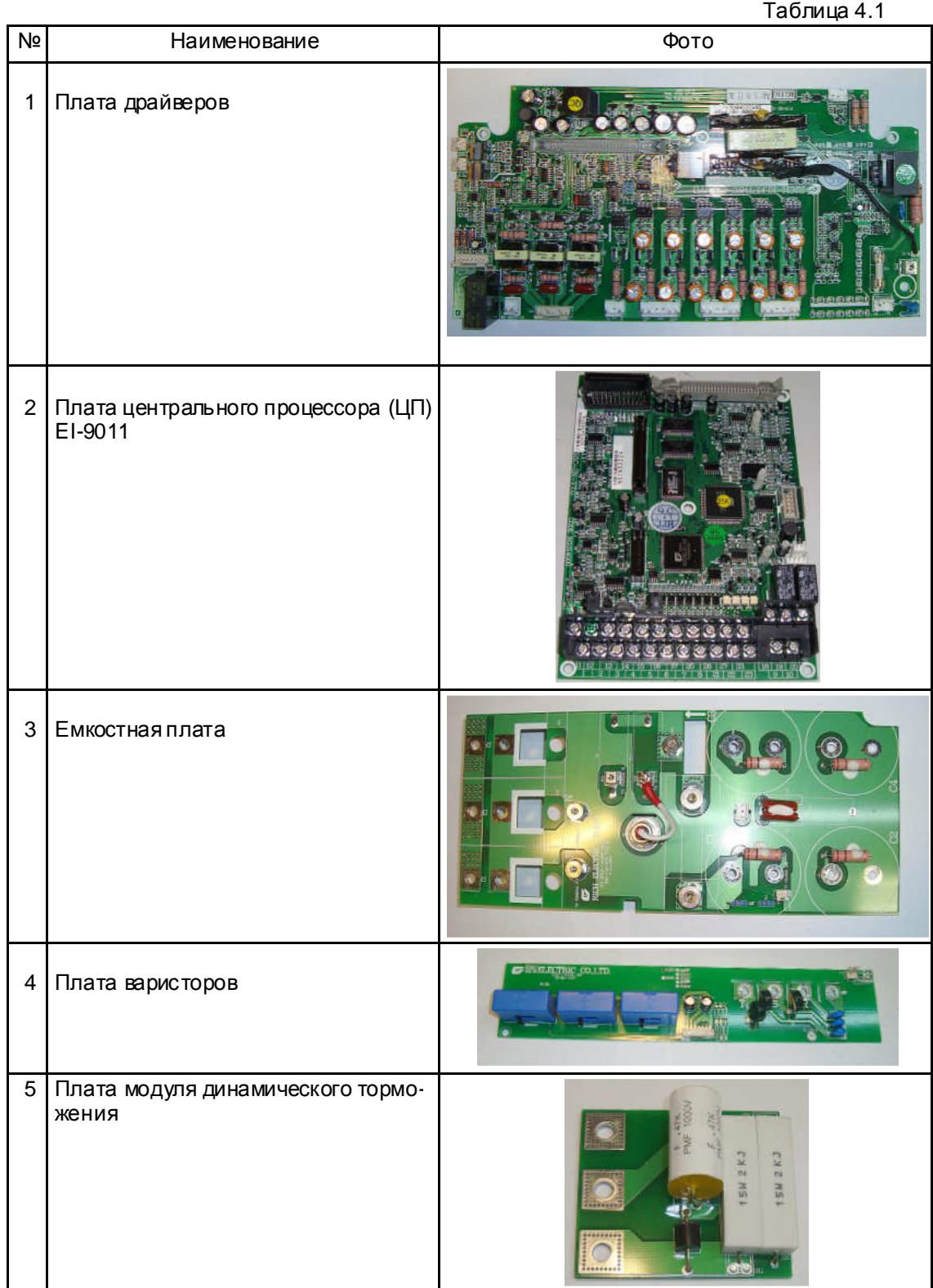

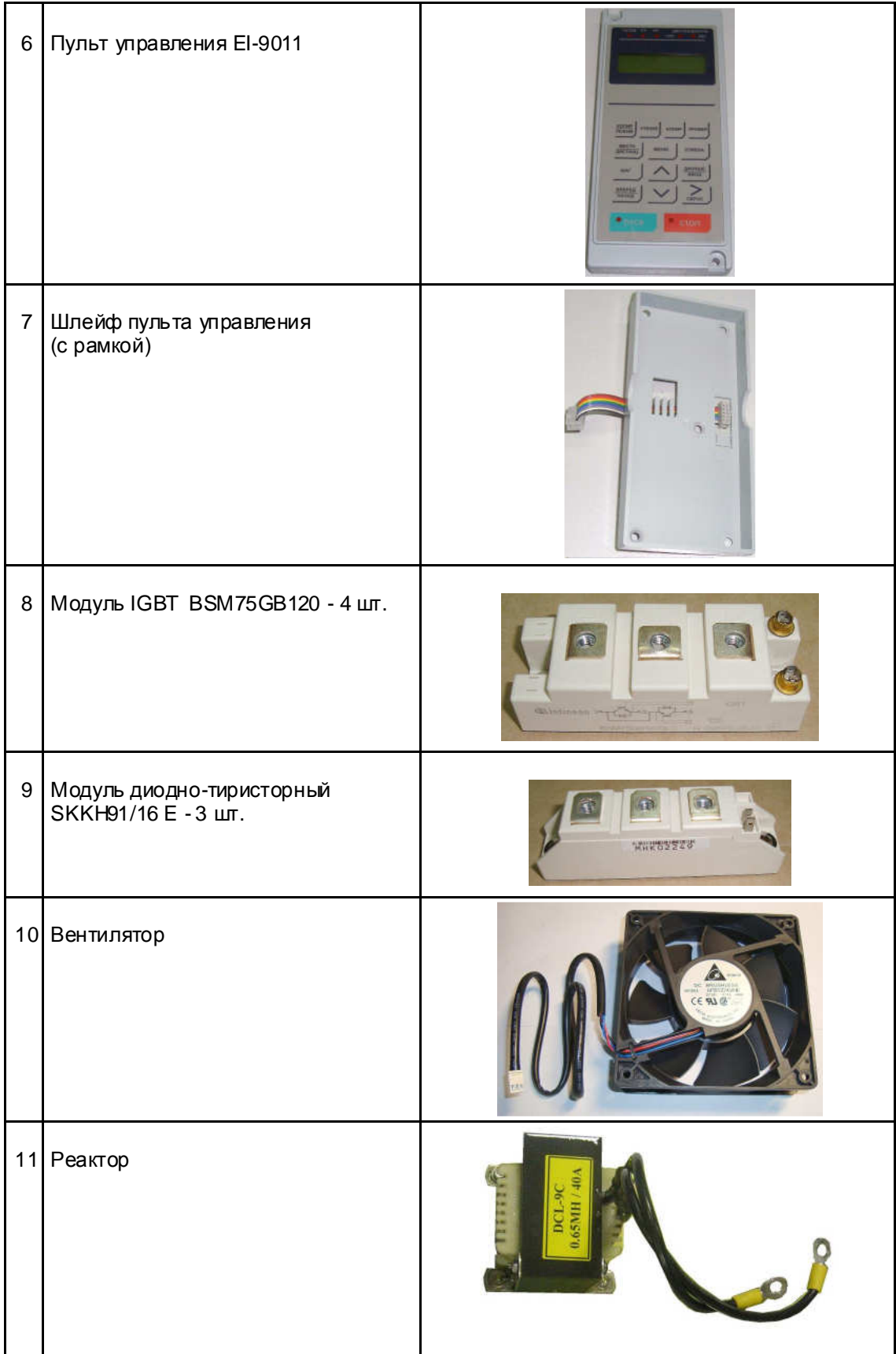

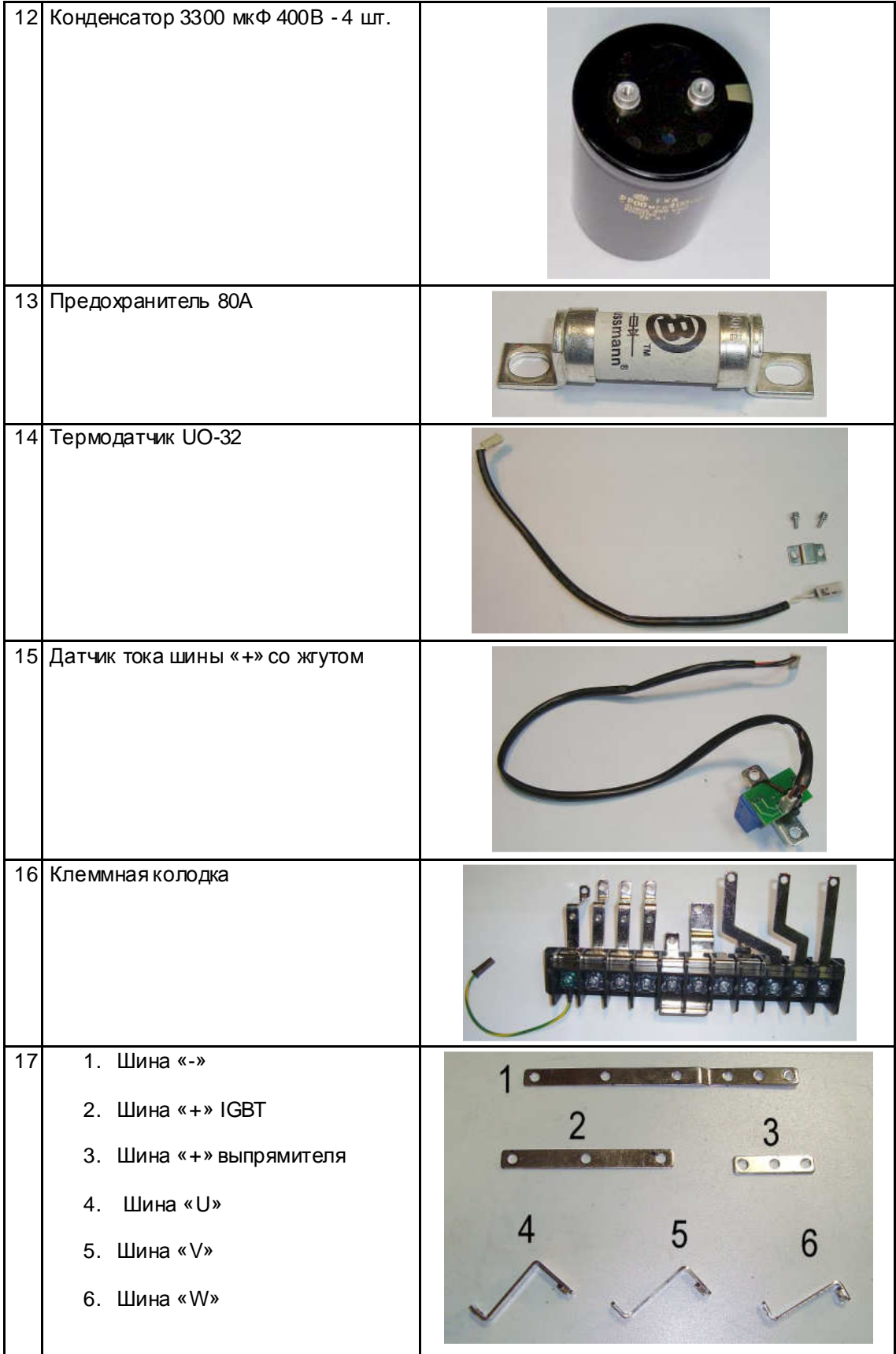

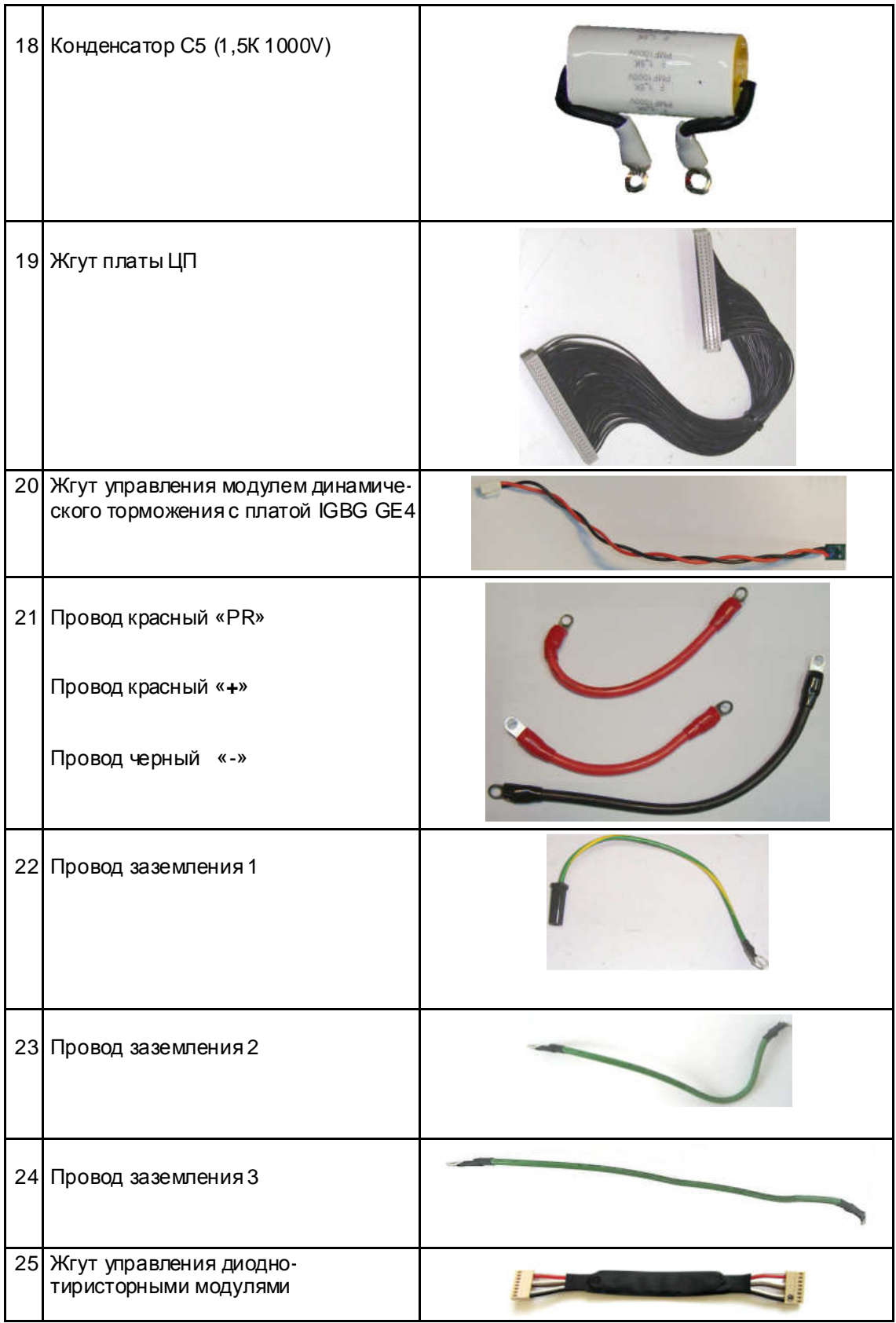

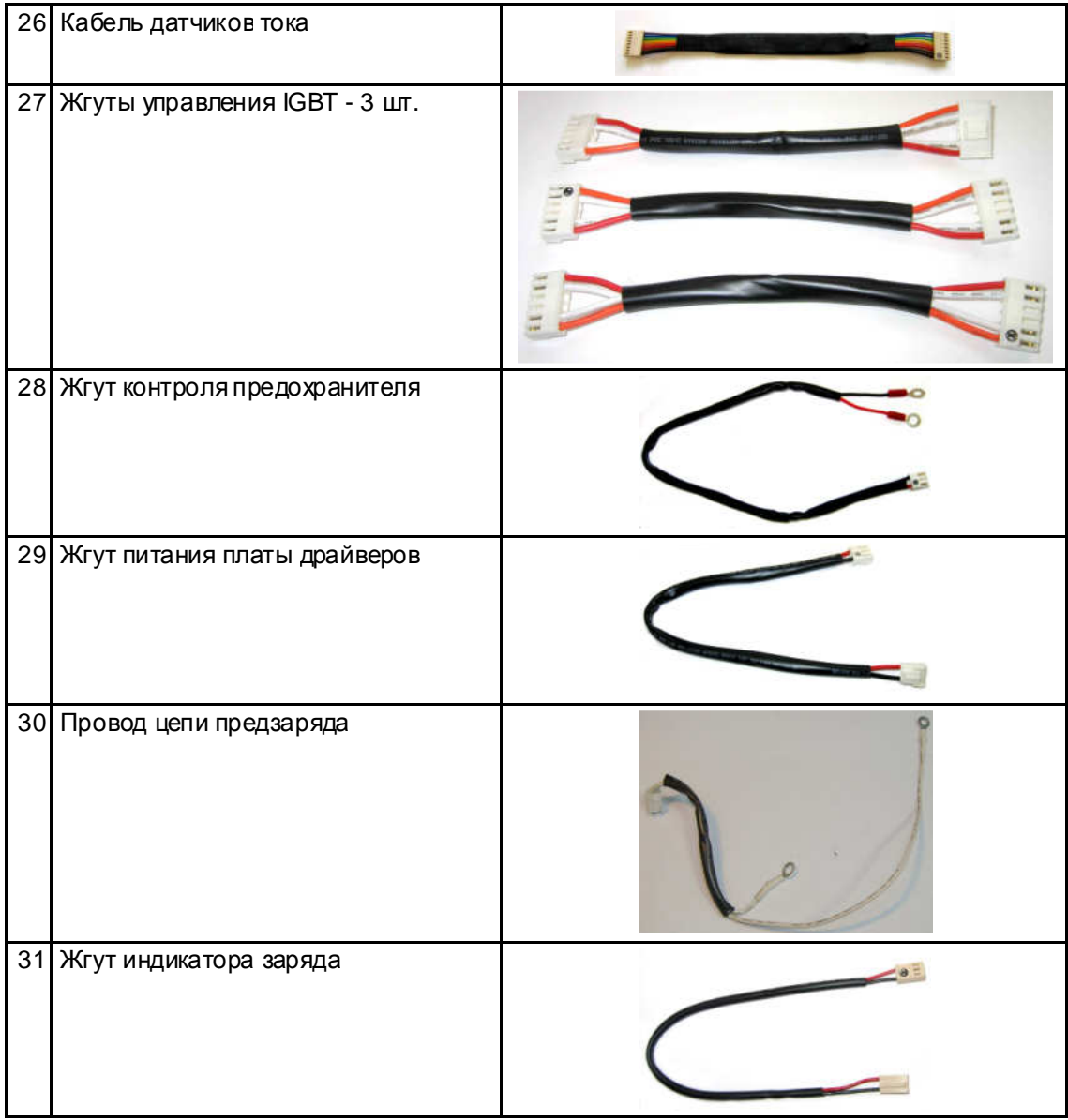

#### 4.5. Блок-схема диагностики преобразователя частоты EI-9011-020H

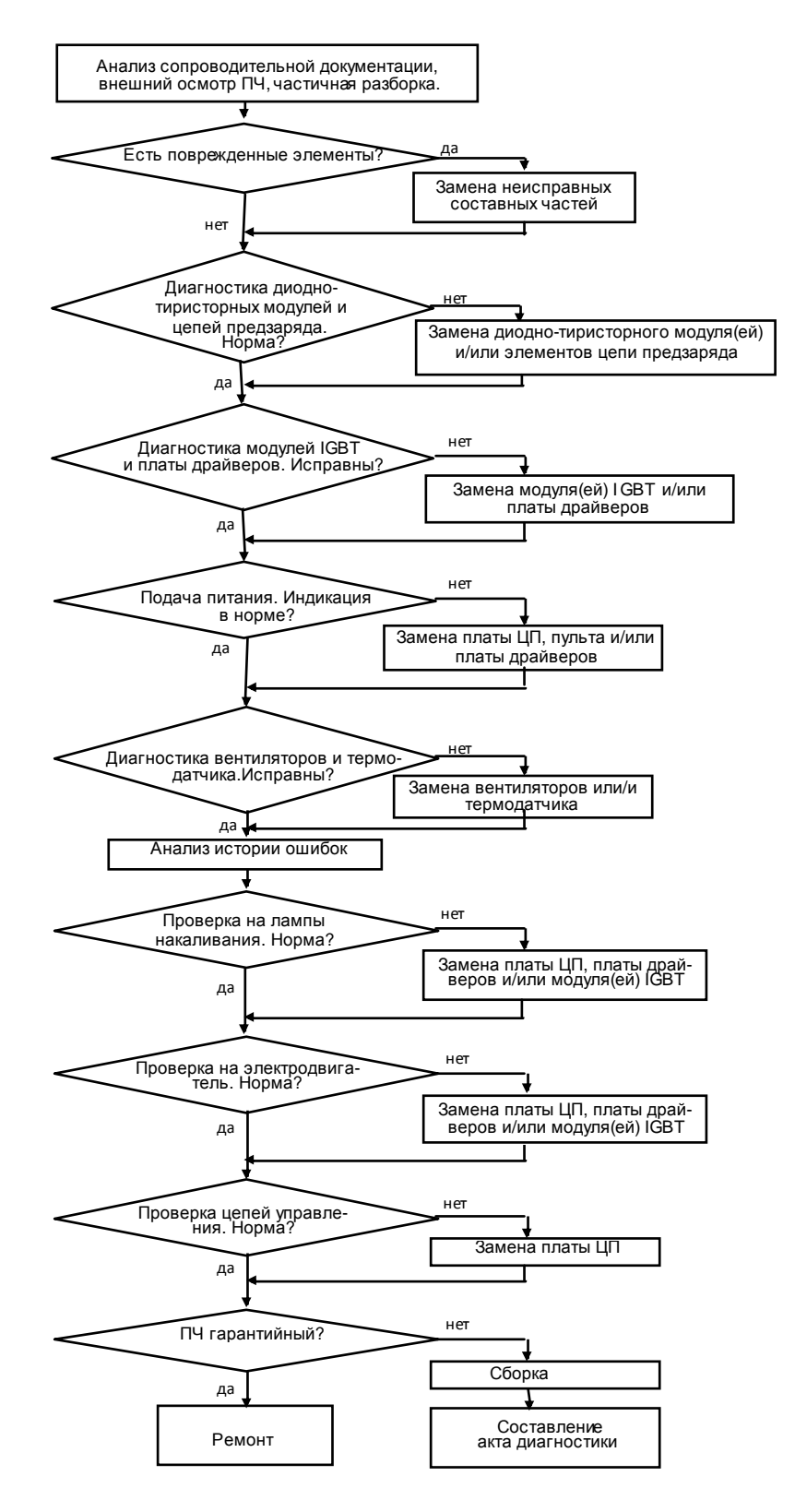

Рис. 4.3.

#### 4.6. Визуальный осмотр

4.6.1. Ознакомиться с содержаниемсопроводительных документов (акта, письма). Провести внешний осмотр ПЧ, обратив внимание на возможные повреждения корпуса.

4.6.2. Провести частичную разборку ПЧ в соответствии с п.п. 6.1 и 6.5.

4.6.3. Провести визуальный осмотр всех электронных компонентов и печатных проводников. В случае обнаружения поврежденных элементов соответствующие составные части подлежат замене.

4.7. Диагностика диодно-тиристорных модулей и цепи предзаряда.

#### *Мультиметр* 3.4.1  $\sqrt{2}$

4.7.1. Снять верхнюю крышку и среднюю часть корпуса ПЧ в соответствии с п.п. 6.1., 6.5. 4.7.2. Электрическая принципиальная схема входных диодно-тиристорных модулей приведена на рис.4.4. (на схеме также показаны внешние силовые клеммы ПЧ и цепь предзаряда).

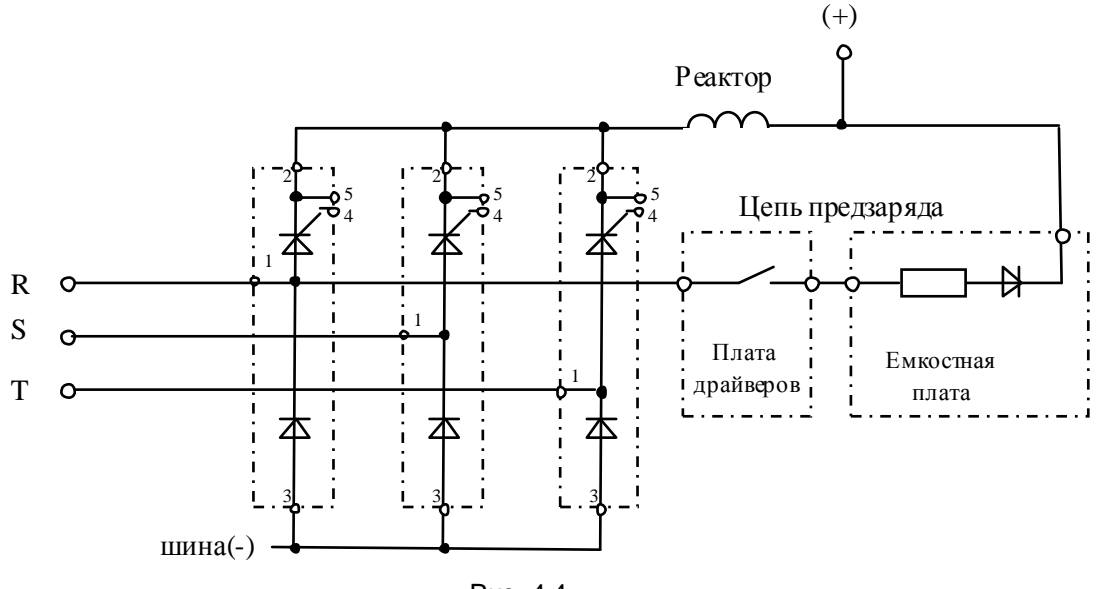

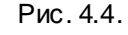

4.7.3. Установить мультиметр врежим «Прозвонка диодов».

4.7.4. Проверить цепь «-»-R, как показано на рис. 4.5. Цепь «-»-R должна «звониться» как диод (при прямой проводимости показания прибора 200…..1000, рис. 4.5.а; при обратной проводимости – «Обрыв цепи», рис. 4.5.б).

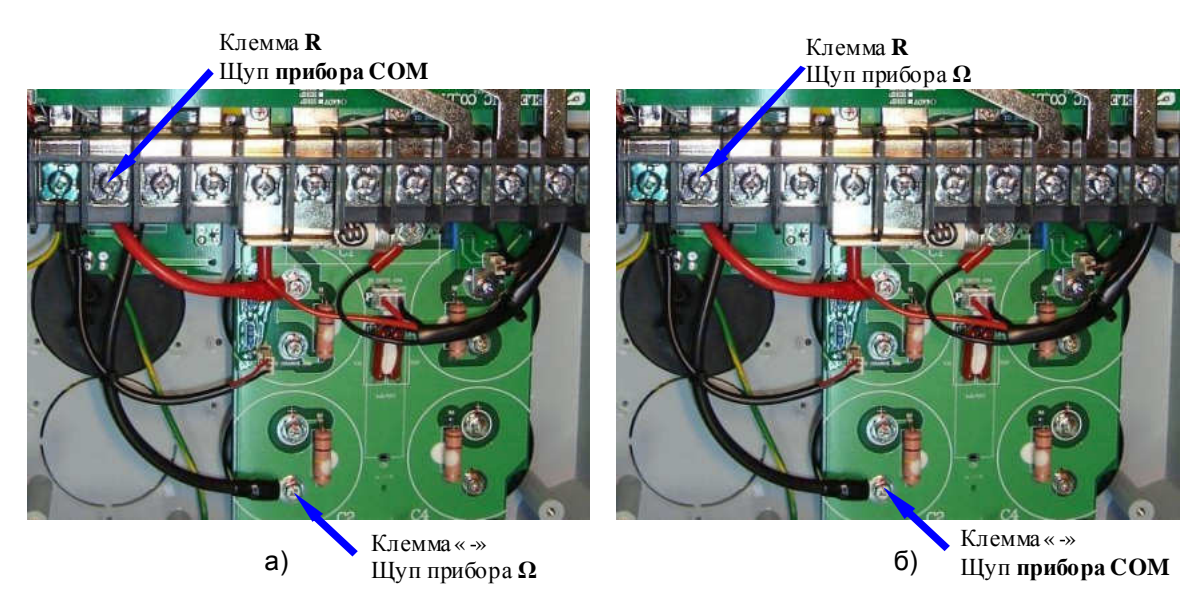

Рис 4.5. Диагностика диодно-тиристорного модуля фазы R относительно шины «-».

4.7.5. Аналогично п 4.7.4 проверить цепи «-» - «S» и «-» - «T». Если показания прибора при прямой проводимости отличаются более чем на 10%, соответствующий модуль считается неисправным.

4.7.6. Проверить исправность цепей управления диодно-тиристорных модулей:  $\blacktriangleright$ *УПСМ* 3.4.2

4.7.6.1. Отсоединить от платы драйверовразъём CN9 (рис 4.6).

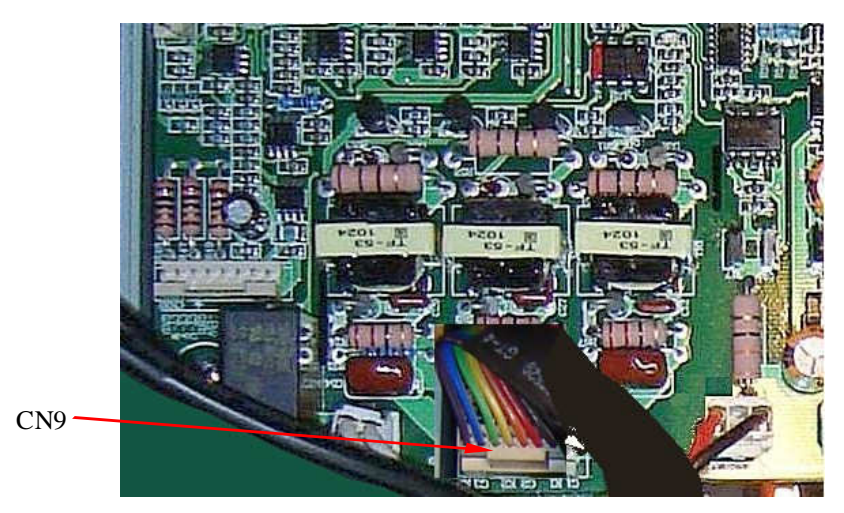

Рис 4.6. Расположение разъема CN9 на плате драйверов.

4.7.7. Проверить работоспособность Устройства Проверки Силовых Модулей (УПСМ, см. п.3.4.2). Подать на него напряжение 220 В, соединить выход «+» с выходом «-». У исправного устройства лампа L1 должна загореться. Отключить питание УПСМ.

4.7.8. Выполнить проверку тиристора модуля SKKH91/16 E канала R. Соединить выход «+» УПСМ с клеммой R преобразователя, выход «-» УПСМ с клеммой «+» преобразователя, а выход «Упр.» УПСМ с 2-м выводом (красный провод) розетки разъёма CN9 преобразователя (рис.4.7). Нумерация контактов разъема CN9 представлена на рис. 4.8.

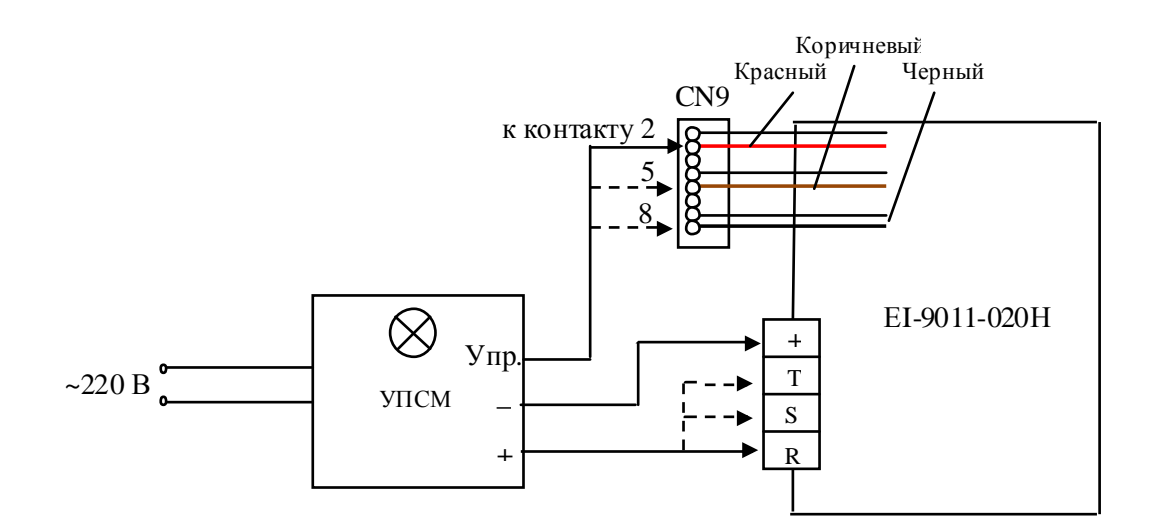

Рис. 4.7. Схема проверки тиристоров входных модулей.

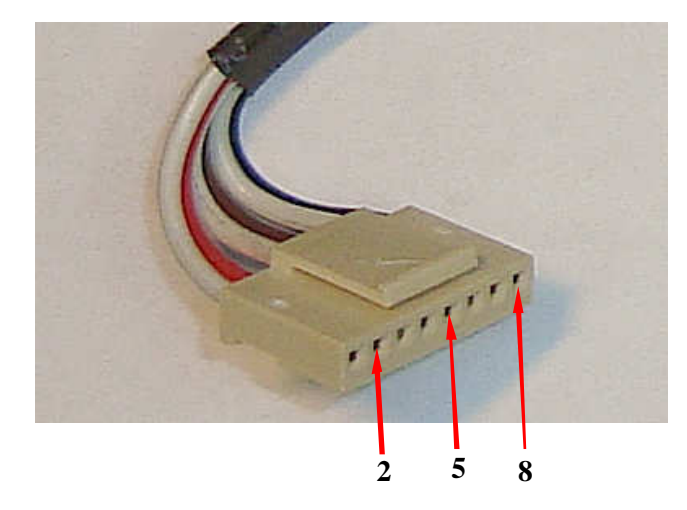

Рис. 4.8. Нумерация контактов разъема CN9

4.7.9. Подать питание 220 В на УПСМ. Лампочка на L1 светиться не должна. Замкнуть тумблер К1, лампочка должна засветиться. Разомкнуть тумблер К1, лампочка должна продолжать светиться. В этомслучае модуль считается исправным.

4.7.10. Аналогичным образом проверить модули каналов S и T. Подключение УПСМ к преобразователю для диагностики представлено в табл. 4.2.

4.7.11. Если все модули «прозваниваются» как исправные - продолжить диагностику по п.4.7.12, если обнаружен неисправный модуль, то он подлежат замене в соответствии с п.5.10, а преобразователь частоты - дальнейшей диагностике по п.4.7.12.

#### Таблица 4.2

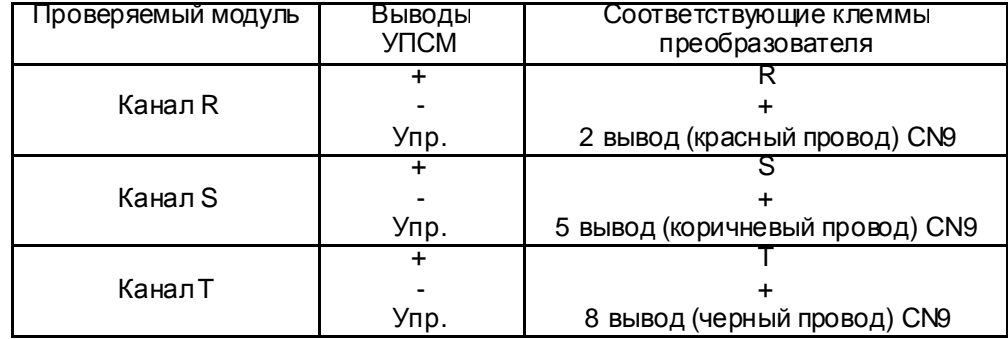

4.7.12. Проверить исправность диода предзаряда и резистора предзаряда, подключая щупы мультиметра между клеммами «+» и R, как показано на рис. 4.9. Исправная цепь «звонится» как диод (при прямой проводимости показания прибора 200…..1000, рис. 4.9.а, при обратной проводимости – «Обрыв цепи», рис. 4.9.б).

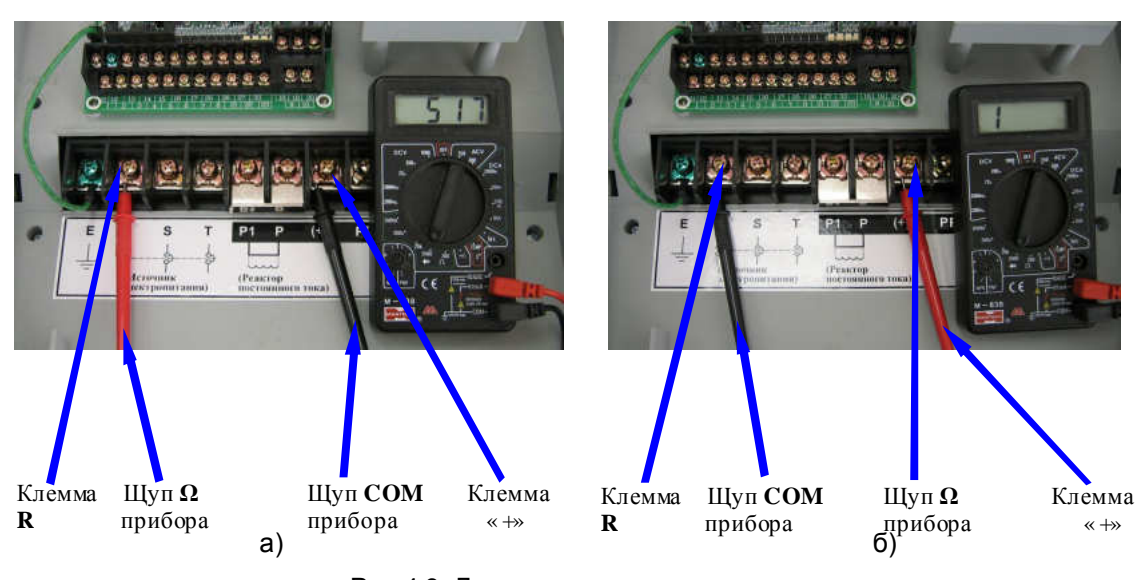

Рис 4.9. Диагностика цепи предзаряда.

4.7.13. Если цепь исправна - перейти к п. 4.8, если неисправна - произвести заменуемкостной платы или/и платы драйверов (см. схему на рис. 4.4) в соответствии с п.п.5.7, 5.5 и продолжить диагностику по п.4.8.

4.8. Диагностика модулей IGBT и платы драйверов.

4.8.1. Электрическая принципиальная схема модулей IGBT приведена на рис.4.10. (на схеме также показаны внешние силовые клеммы ПЧ).

4.8.2. Выполнить диагностику модуля IGBT, фазы U (исправность защитного диода) для цепи «+» - «U», как показано на рис. 4.11. При прямой проводимости показания прибора должны быть 200…..1000 (рис. 4.11.а), при обратной проводимости – «Обрыв цепи» (рис. 4.11б). 4.8.3. Аналогично п. 4.8.2 проверить цепи «+» - «V», «+» - «W» и «+» - «PR».

*Мультиметр* 3.4.1

*Мультиметр* 3.4.1

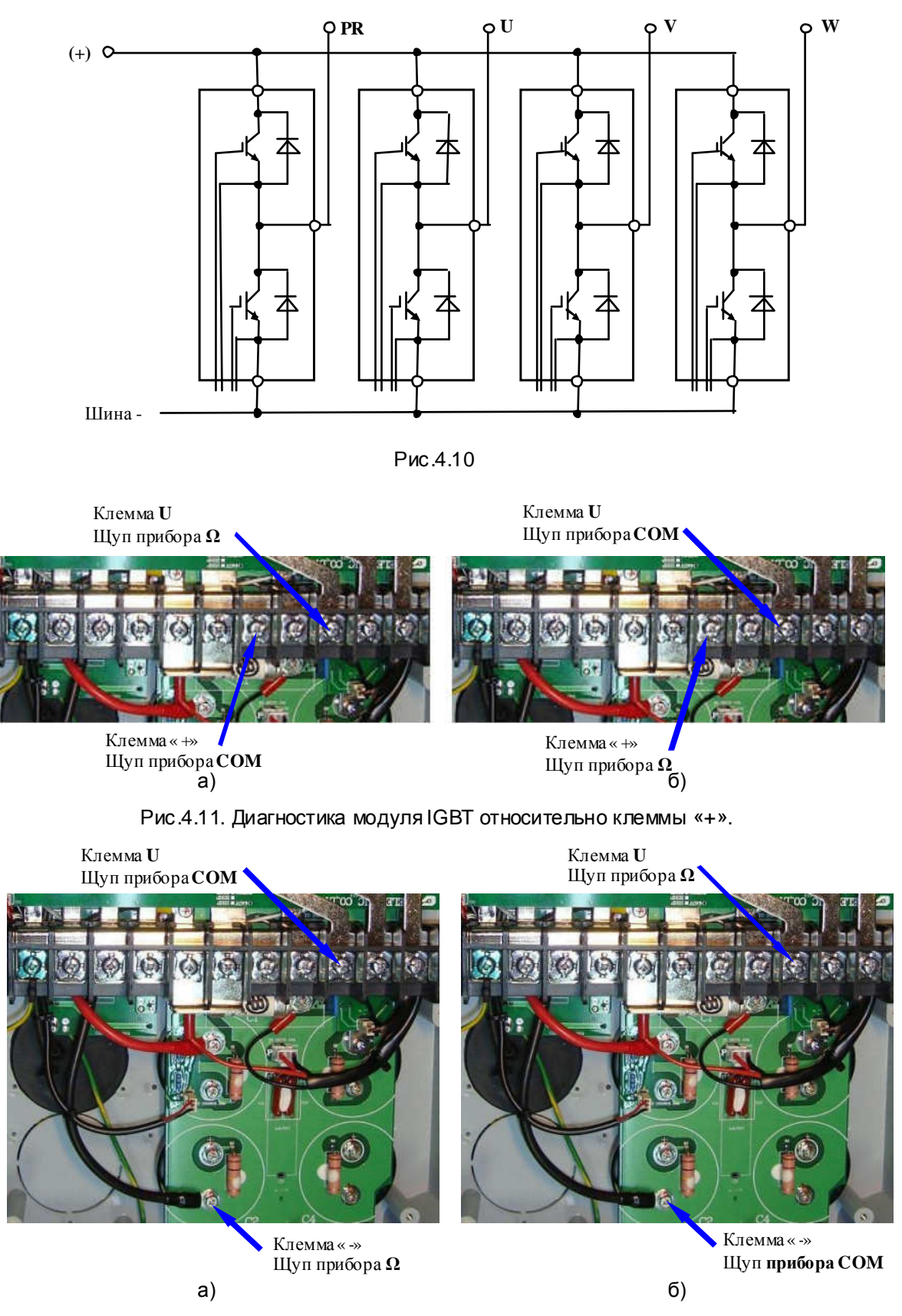

Рис.4.12. Диагностика модуля IGBT относительно клеммы «-».

4.8.4. Аналогично п. 4.8.2 проверить выходные цепи «-»-U, «-»-V, «-»-Wи «-»-PR (защитный диод ключа торможения) в соответствии с рис.4.12.

Показания прибора в цепях в цепях «-»-U, «-»-V, «-»-W при прямой проводимости не должны отличаться более чем на 10%. Модуль, не удовлетворяющий этому требованию, считается неисправным.

*Мультиметр* 3.4.1

4.8.5. Проверить исправность транзисторовмодуля IGBT канала U:

4.8.5.1. Отсоединить от платы драйверовответную часть разъёма CN3 (рис 4.13).

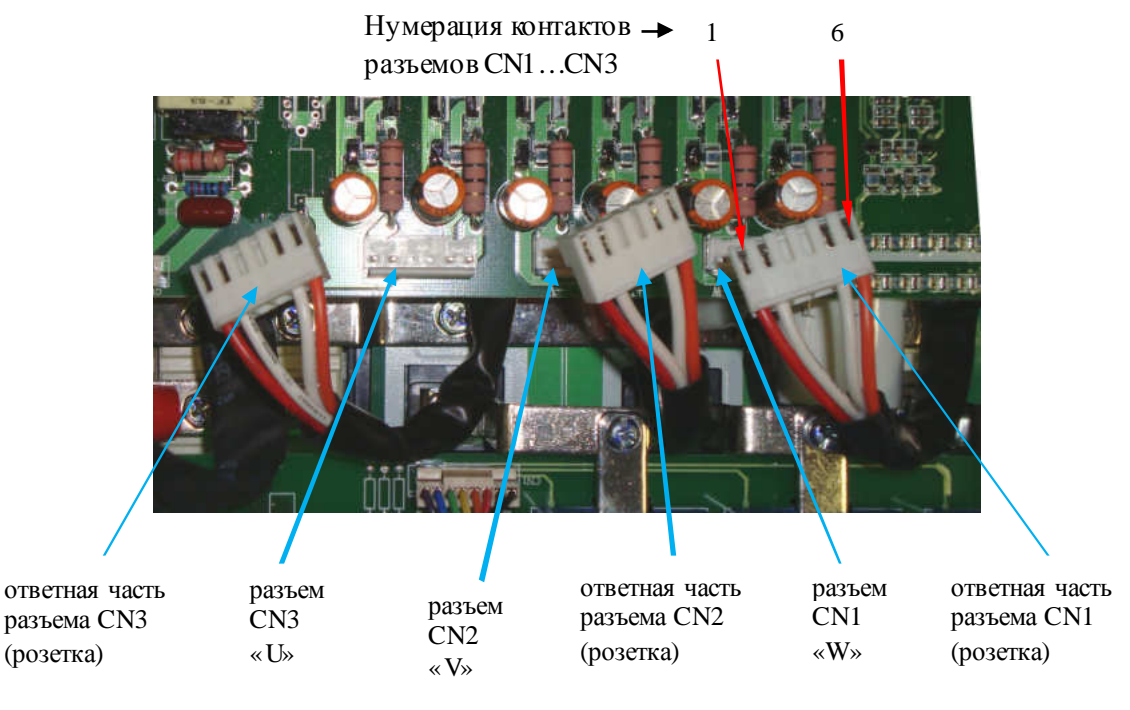

Рис. 4.13

4.8.5.2. Собрать схему как показано на рис 4.14 а. Подать питание 220 В на УПСМ. Лампочка L1 светиться не должна. Замкнуть тумблер К1, лампочка должна засветиться. Разомкнуть тумблер К1, лампочка должна погаснуть.

*УПСМ* 3.4.2

4.8.5.3. Собрать схему как показано на рис.4.14 б. Подать питание 220 В на УПСМ. Лампочка L1 светиться не должна. Замкнуть тумблер К1, лампочка должна засветиться. Разомкнуть тумблер К1, лампочка должна погаснуть. В этом случае модуль считается исправным.

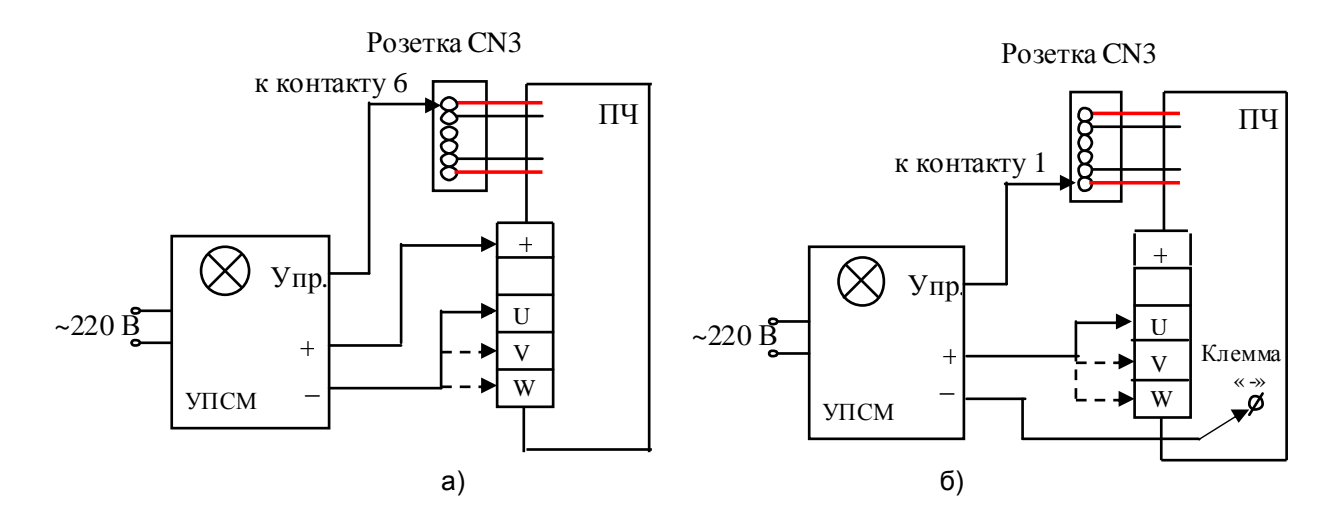

Рис.4.14. Схема проверки цепей управления выходных IGBT - модулей. Расположение клеммы «-» показано на рис.4.12, нумерация контактов розетки CN3 - на рис.4.13.

4.8.6. Проверить исправность транзисторов IGBT выходных модулей каналов «V» и «W» аналогично п. 4.8.5. Подключение УПСМ к преобразователю для диагностики представлено в табл. 4.3.

Таблица 4.3.

| <u> Іроверяемый модуль</u> | Выводы    | Соответствующие клеммы |
|----------------------------|-----------|------------------------|
|                            | УПСМ      | преобразователя        |
|                            | +         |                        |
| Канал U                    |           |                        |
|                            | Упр.      | 1 контакт розетки CN3  |
|                            | $\ddot{}$ |                        |
|                            |           |                        |
|                            | Упр       | 6 контакт розетки CN3  |
|                            | ÷         |                        |
| Канал V                    |           |                        |
|                            | Упр.      | 1 контакт розетки CN2  |
|                            | +         |                        |
|                            |           |                        |
|                            | Упр       | 6 контакт розетки CN2  |
|                            | $\ddot{}$ |                        |
|                            |           |                        |
| Канал W                    | Упр.      | 1 контакт розетки CN1  |
|                            | ÷         |                        |
|                            |           | W                      |
|                            | Упр       | 6 контакт розетки CN1  |

4.8.7. Проверить исправность транзистора IGBT модуля динамического торможения. Отсоединить от платы драйверовответную часть разъёма CN6 (рис 4.15).

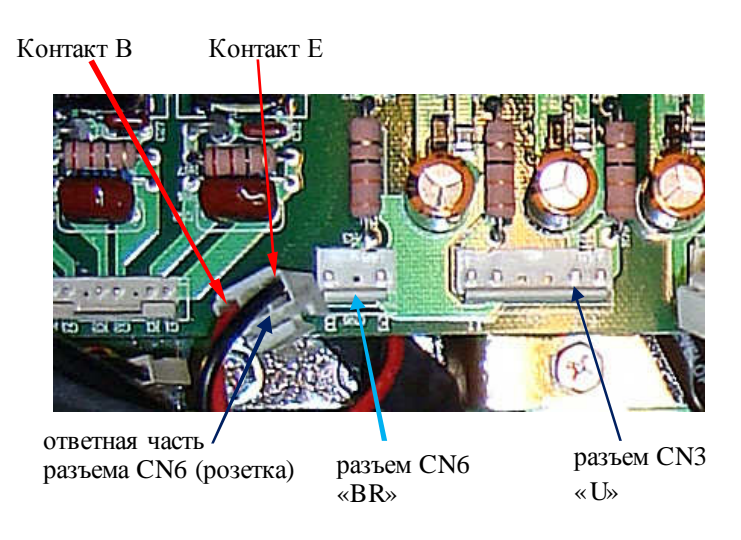

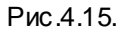

Собрать схему как показано на рис.4.16. Подать питание 220 В на УПСМ. Лампочка L1 светиться не должна. Замкнуть тумблер К1, лампочка должна засветиться. Разомкнуть тумблер К1, лампочка должна погаснуть. В этом случае модуль считается исправным.

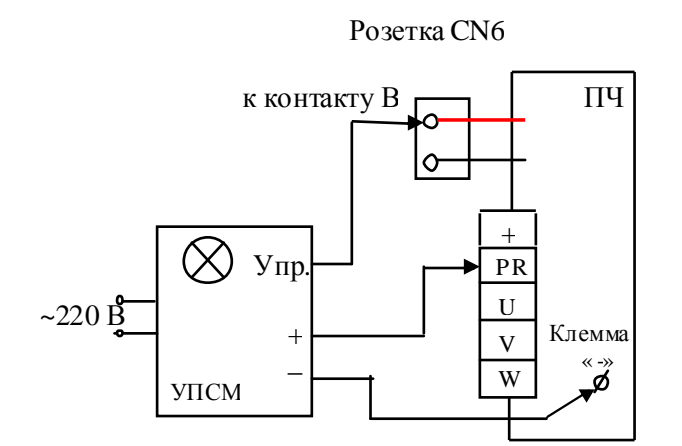

Рис.4.16. Схема проверки модуля динамического торможения.

4.8.8. Если все модули «прозваниваются» как исправные - продолжить диагностику по п.4.8.9. Неисправный модуль подлежит замене в соответствии с п.5.11 или п.5.8, а преобразователь частоты - дальнейшей диагностике.

4.8.9. Подключить исправные IGBT-модули к плате драйверов через соответствующие разъёмы CN1, CN2, CN3. Соединить плату драйверов с платой центрального процессора и пульта при помощи соответствующих жгутов (рис.4.17).

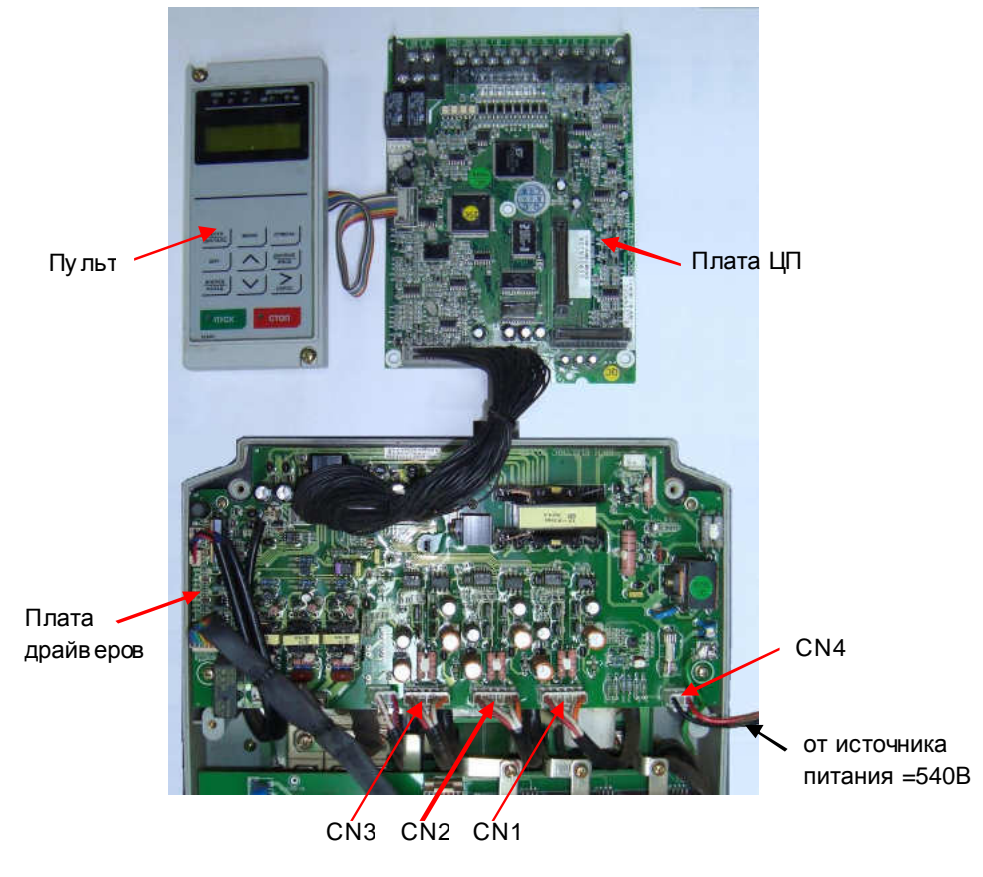

Рис. 4.17

4.8.10. Подключить к разъёму CN4 платы драйверов (рис. 4.17) источник питания 540 В, установить опорную частоту 3 Гц, подать команду «Пуск» c пульта управления. Включить питание осциллографа, установить вертикальную развёртку 5 В/дел, горизонтальную 50 мкс/дел.

*Источник постоянного напряжения* 540 *В* 3.4.10, *осциллограф* 3.4.9.

4.8.11. Подключить входной щуп осциллографа к контакту G1, щуп «земли» к контакту E1 разъёма CN1 (рис.4.18).

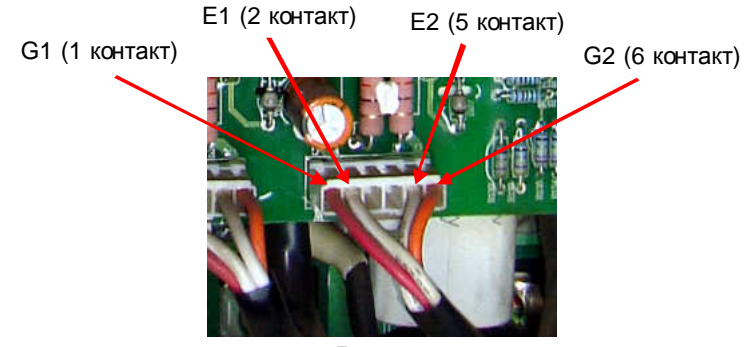

Рис. 4.18

4.8.12. Примерный вид осциллограммы представлен на рис. 4.19. У исправного канала:

- нижний уровень импульсов управления находится в диапазоне –9 … -12 В.
- верхний уровень импульсов управления находится в диапазоне 10…17 В.
- длительность фронта импульсов управления менее 10 мкс.

Примечание. Форма импульсов (амплитуда, передний и задний фронты, частота) зависит от используемых модулей IGBT, модификации платы драйверов, установленной несущей частоты и может отличатьсяот представленной на рисунке.

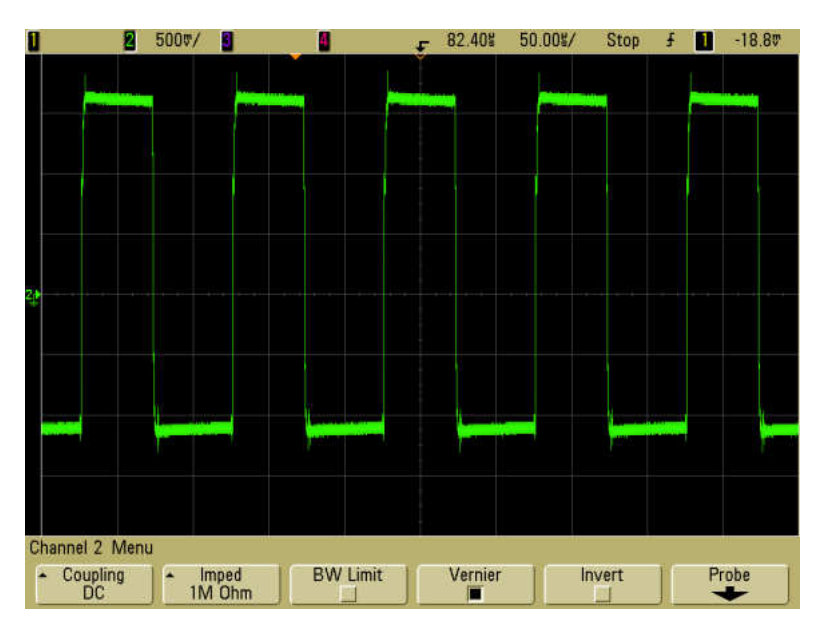

Рис. 4.19. Осциллограмма управления IGBT-модулем (50 мкс/дел; 5 В/дел).

Если осциллограмма не соответствует п.4.8.12, плата драйверов считается неисправной и подлежит замене (см. п.5.5).

4.8.13. Выполнить пункты 4.8.11 – 4.8.12 для контактов G2 и E2 разъёма CN1, а затем для контактов G1, E1 и G2, E2 разъёмов CN2 и CN3. Вслучае неисправности одного из каналов плата драйверов подлежит замене в соответствии с п.5.5.

4.9. Подача питающего напряжения.

4.9.1. Установить на место среднюю часть корпуса. Соединить плату драйверов с платой ЦП при помощи шлейфа ЦП (п. 19 в табл. 4.1).

4.9.2. Подать напряжение питания 3Ф ~380 В на преобразователь, как показано на рис. 4.20.

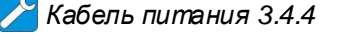

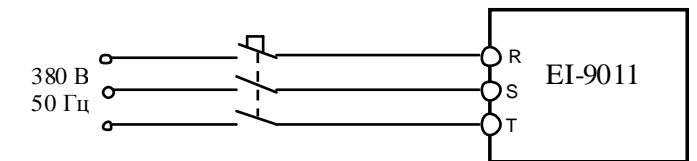

Рис. 4.20. Подключение ПЧ к сети 3ф 380В

Примечание: при проведении диагностики допустима подача силового напряжения 1ф 220В через повышающий трансформатор 220В/380В (п. 3.4.4), как показано на рис. 4.21. *Трансформатор* 3.4.4

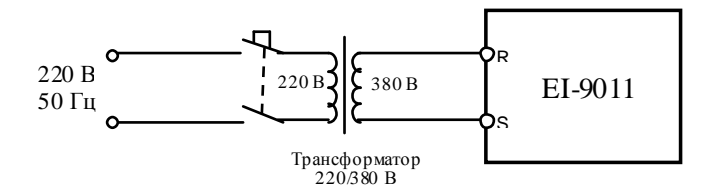

Рис. 4.21. Подключение ПЧ к сети 1ф 220В через трансформатор

4.9.3. После подачи питания на дисплее должна появиться индикация «Опорная частота ХХХ Гц», а также должны кратковременно включиться вентиляторы, затем перейти к п.4.10. Если индикация на дисплее отличаетсяот указанной, продолжить диагностику по п.4.9.4. 4.9.4. Если на дисплее высвечивается один из кодов ошибки, то дальнейшая диагностика проводится путем последовательной заменысоставных частей преобразователя на заведомо исправные. Список сообщений о неисправности на дисплее преобразователя частоты и действий по их устранению приведен главе 8 «Возможные неисправности» Руководства по эксплуатации EI-9011.

4.9.5. При отсутствии индикации необходимо последовательно заменить сначала пульт управления (п. 5.1), затем плату ЦП (п. 5.2) и наконец, плату драйверов (п.5.5).

4.10. Диагностика вентиляторов и термодатчика.

4.10.1. Перевести ПЧ вместный режим, установить опорную частоту 50 Гц и подать команду «Пуск».

4.10.2. Визуально проверить вращение вентиляторов. Если какой-либо из вентиляторов не вращается, он подлежит проверке по п.4.10.3.

4.10.3. Отсоединить разъем вентилятора от платы драйверов и проверить его вращение, подав напряжение =24 В от источника питания (п.3.4.3) на контакты +Uпит и Общ (рис.4.22). При отсутствии вращения – вентилятор заменить (п. 5.3).

*Блок питания* 3.4.3

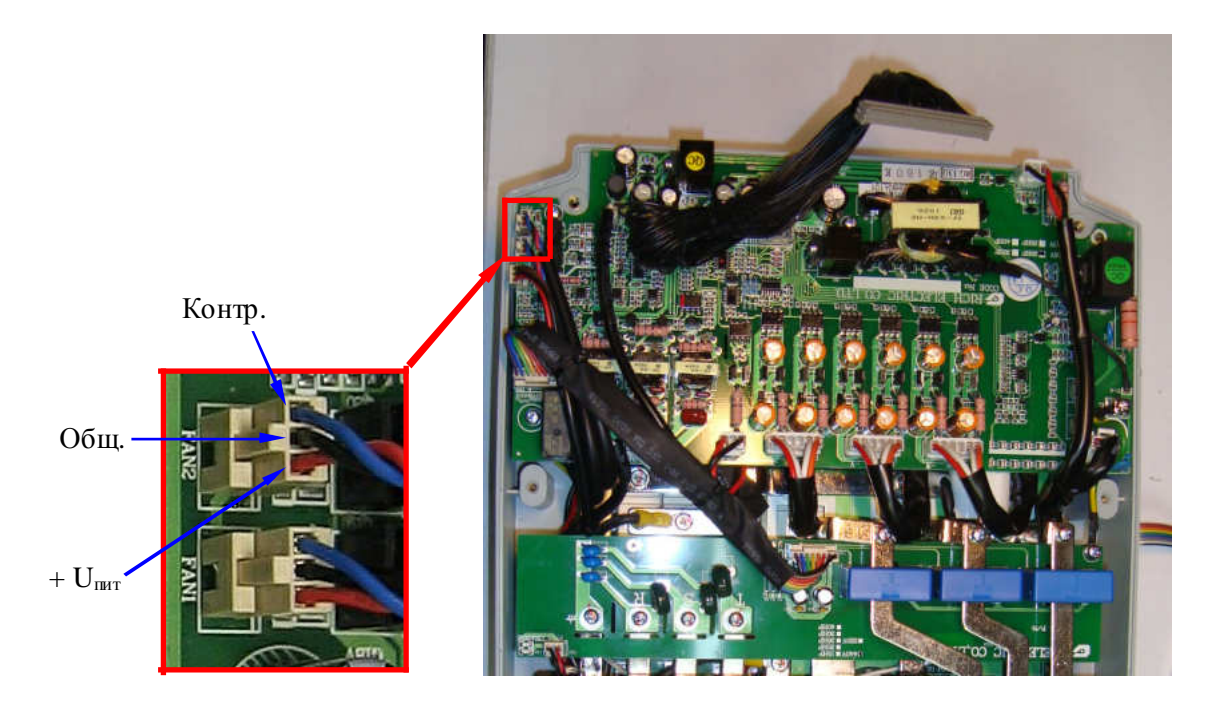

Рис. 4.22. Диагностика вентиляторов.

4.10.4. Если проверка по п. 4.10.3 показала исправность вентиляторов, но при подаче команды ПУСК (п.4.10.1) они не вращаются – последовательно заменить сначала плату ЦП (п.5.2), затем плату драйверов (п.5.5) до появления вращения вентиляторов.

4.10.5. В случае появления сообщения об ошибке «ОН2» поочередно измерить напряжение на разъёмах FAN 1 и FAN 2 между выводами Общ. и Контр. (см. рис. 4.22). У исправного вентилятора напряжение при работе должно составлять менее 1 В. Если напряжение составляет 13…18 В - вентилятор неисправен, он подлежит замене (п. 5.3).

4.10.6. Если вентиляторы исправны, а сообщение об ошибке «ОН2» по-прежнему присутствует – последовательно заменить сначала ЦП (п.5.2), затем плату драйверов (п.5.5) до исчезновения сообщенияоб ошибке.

4.10.7. Отсоединить от платы драйвероврозеткуразъема термодатчика TEMP (рис. 4.23).

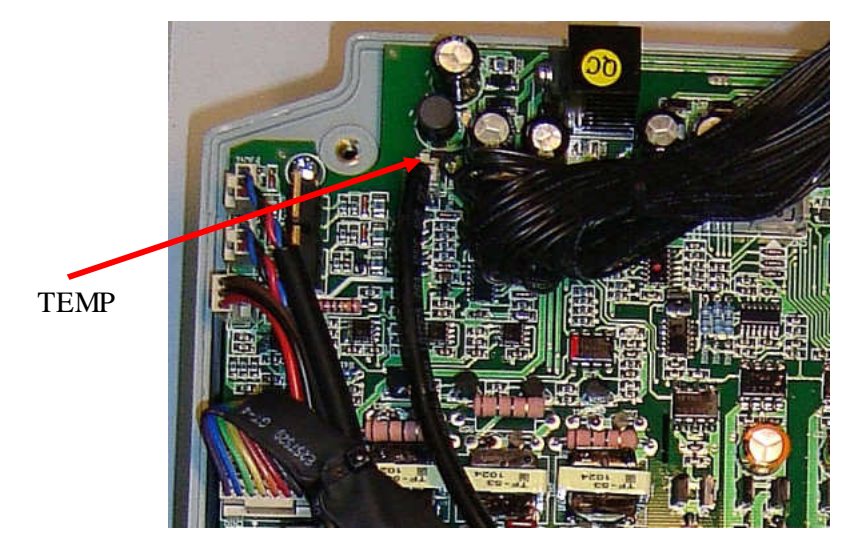

Рис. 4.23. Расположение разъема TEMP

4.10.8. Установить мультиметр врежим измерения сопротивления на пределе 200 кОм. Измерить сопротивление термодатчика между контактами розетки CN2. Сопротивление должно быть в пределахот 25 до 35 кОм.

#### *Мультиметр* 3.4.1

Примечание. Полярность подключения щупов мультиметра - произвольная. 4.10.9. Если сопротивление термодатчика отличаетсяот значения, указанного в п. 4.10.8., необходимо заменить термодатчик в соответствии с п. 5.9.

4.11. Проверка на лампы накаливания.

4.11.1. Подключить три лампы к выходным клеммам U, V, W преобразователя частоты. Подать питание ~380 В 3Ф (рис. 4.24).

*Лампы* 3.4.6

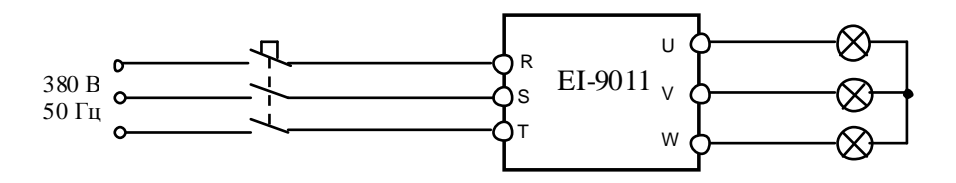

Рис. 4.24. Подключение ПЧ к сети 3ф 380В

Примечание. Возможно проведение проверки на лампы при подаче питания через трансформатор (рис. 4.21).

4.11.2. Установить опорную частоту 3-5 Гц и подать команду «Пуск» на преобразователь. Лампы должны гореть равномерно и симметрично, в случае если одна из ламп не горит, или яркость ламп различная, заменить плату ЦП (п. 5.2).

4.11.3. Если после замены платы центрального процессора не удалось добитьсяравномерного свечения ламп, то причиной неисправности является силовая часть преобразователя: плата драйверов и/или один или несколько модулей IGBT, которые подлежит замене в соответствии с п.п. 5.5, 5.11.

4.11.4. Если лампы горят одинаково, перейти к выполнению п.4.12.

4.12. Проверка на двигатель.

4.12.1. Подключить электродвигатель к выходным клеммам U, V, W (рис.4.25).

4.12.2. Прочитать следующие параметры, установленные пользователем:

- опорная частота;
- значения констант израздела меню «Модифицированные константы».

*Внимание***!** *Предварительно записать текущие значения этих параметров на*

*свободном поле карточки ремонта для последующего восстановления*.

4.12.3. На местном пульте управления ПЧ нажать кнопку МЕСТН/ДИСТАНЦ (при этом индикаторы УПР и РЕГ на пульте должны погаснуть). Установить опорную частоту 50 Гц и нажать ВВОД. Нажать кнопку ПУСК. Двигатель должен запуститься, выходная частота ПЧ должна плавно увеличиваться до заданного значения.

4.12.4. С помощью токовых клещей произвести измерение выходного тока ПЧ по каждой выходной фазе (U, V и W).

*Токовые клещи* 3.4.8

4.12.5. Вычислить среднее арифметическое значение выходного тока

 $Icp = (I_1 + I_2 + I_3)/3$ 

и сравнить егос показаниями пульта управления ПЧ (Выходной ток). Разница между этими значениями должнасоставлять не более ± 10%. Отклонение значений токов  $I_1$ ,  $I_2$ ,  $I_3$  между собой также не должно превышать  $\pm 10\%$ .

4.12.6. Если при проверках по п.п. 4.12.3…4.12.5 выявлено какое-либо несоответствие, необходимо заменить плату ЦП (п. 5.2). Если после замены платы ЦП несоответствие не устранено, необходимо последовательно заменить плату драйверов (п.5.5), плату варисторов (п.5.6), один или несколько модулей IGBT (п. 5.11) до устранения несоответствия.

#### 4.13. Диагностика платы ЦП.

4.13.1. Запрограммировать в соответствии с Руководством по эксплуатации EI-9011 следующие значения констант:

*Внимание***!** *Предварительно записать текущие значения модифицированных кон*-

*стант на свободном поле карточки ремонта для последующего восстановления*.

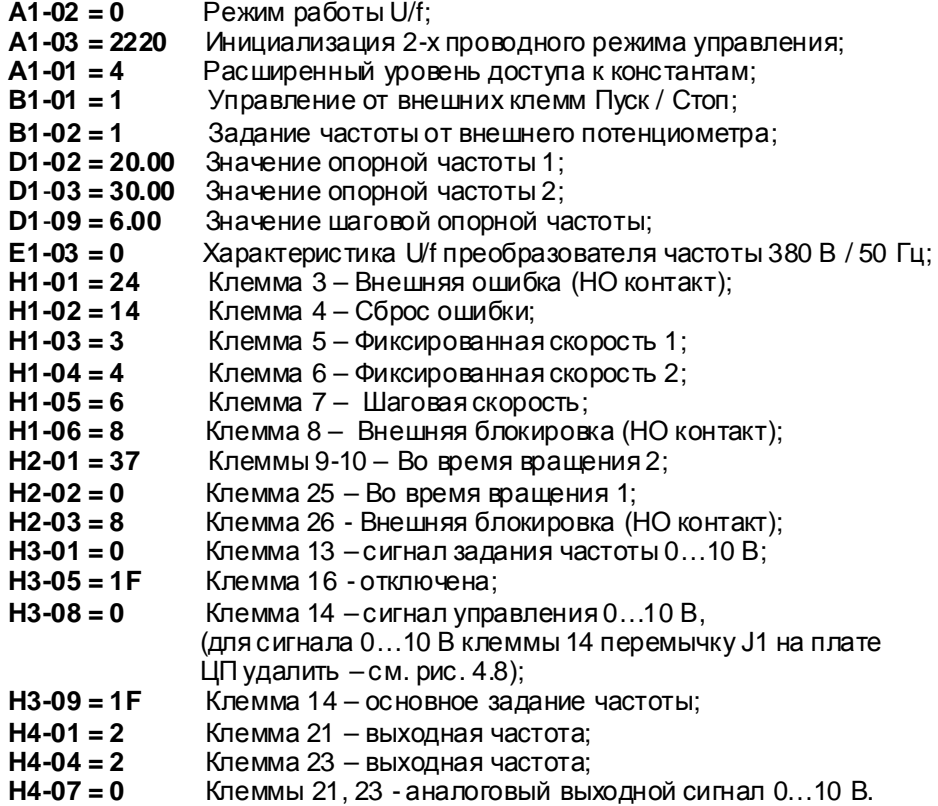

Индикаторы «Дистанционно Упр и Рег» должны засветиться.

4.13.2. Подключить потенциометр к входным клеммам управления 15, 13, 17, как показано на рисунке 4.14.

4.13.3. Подключить один из концов проволочной перемычки к клемме 11. Подключить электродвигатель к выходным клеммам U, V, W.

*Потенциометр и перемычка* 3.4.6

4.13.4. С помощью мультиметра в режиме измерения напряжения V= измерить напряжение на клемме 15 относительно клеммы 17 – должно быть +15±2 В, и напряжение на клемме 33 относительно клеммы 17 – должно быть минус 15±2 В.

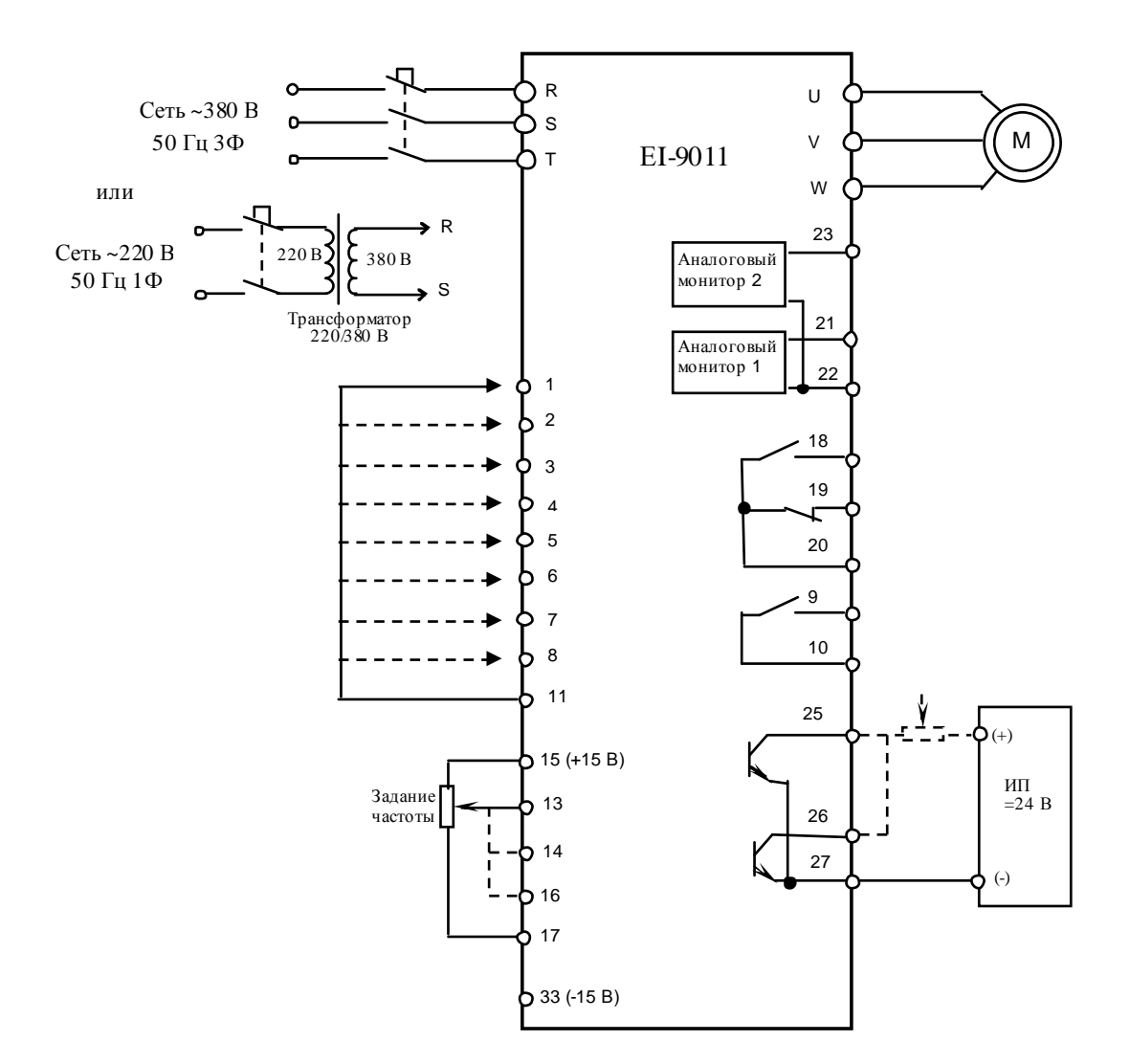

Рис. 4.14. Диагностика цепей управления преобразователя EI-9011.

4.13.5. Проверить с помощью мультиметра врежиме «зуммера» цепи выходных реле 18-20 и 9-10. В обоих случаях указанные контакты реле должны быть разомкнуты. 4.13.6. Установить с помощью внешнего потенциометра опорную частоту примерно 10 Гц, соединить свободный конец перемычки с клеммой 1. Двигатель начнёт плавно разгоняться до заданной потенциометром опорной частоты (10 Гц), на пульте должны загореться индикаторы «Пуск» и «>>» (Вращение Вперед). Установить потенциометром опорную частоту 50 Гц. Двигатель должен плавно разогнаться до 50 Гц.

Контакты реле 9-10 с началом вращения двигателя должны замкнуться. При выходной частоте 50 Гц на клемме 23 относительно 22 должно быть напряжение +5±0,5 В и на клемме 21 относительно 22 - напряжение +10±0,5 В.

4.13.7. Отсоединить перемычкуот клеммы 1 – двигатель должен плавно остановится до 0 Гц, индикаторы «Пуск» и «>>» (Вращение Вперед) по окончании вращения должны погаснуть, и должен загореться индикатор «Стоп».

4.13.8. Повторить п. 4.12.6 для входа 2, при этом двигатель должен вращаться в противоположном направлении, а на пульте при вращении двигателя - светиться индикаторы «Пуск» и «<<» (Вращение Назад).

4.13.9. Соединить свободный конец перемычки с клеммой 3. На дисплее должна отобразитьсяошибка «EF3 Ошибка клеммы 3». Проверить мультиметром, что контакты 18-20 замкнуты, а контакты 19-20 – разомкнуты.

4.13.10. Отсоединить перемычкуот клеммы 3 и кратковременно (0,5 с) соединить ее с клеммой 4. На дисплее индикацияошибки должна исчезнуть и должна высветиться надпись «Опорная частота 50.00 Гц».

4.13.11. Соединить перемычку с клеммой 5. На дисплее должна отображаться опорная частота 20.00 Гц.

4.13.12. Отсоединить перемычкуот клеммы 5 и соединить ее с клеммой 6. На дисплее должна отображаться опорная частота 30.00 Гц.

4.13.13. Отсоединить перемычкуот клеммы 6 и соединить ее с клеммой 7. На дисплее должна отобразиться шаговая опорная частота 6.00 Гц. Отсоединить перемычкуот клеммы 7, двигатель должен плавно остановиться.

4.13.14. Соединить перемычку с клеммой 8. На дисплее должна появиться индикация блокировки «BB». Отсоединить перемычкуот клеммы 8. На дисплее индикация блокировки «BB» должна исчезнуть и должна высветиться надпись «Опорная частота 50.00 Гц».

4.13.15. Отсоединить вывод потенциометра от клеммы 13 и соединить егос клеммой 14.

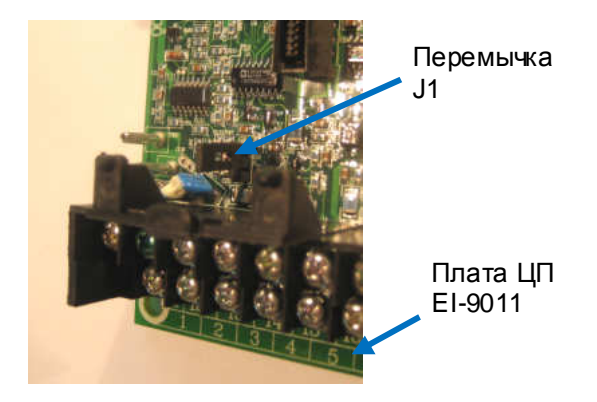

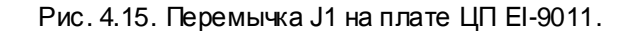

При этом удалить перемычку J1 на плате ЦП – см. рис. 4.15 (после завершения диагностики перемычку J1 вернуть на место).

Установить с помощью внешнего потенциометра опорную частоту примерно 10 Гц, соединить свободный конец перемычкис клеммой 1. Двигатель начнёт плавно разгоняться до заданной потенциометром опорной частоты (10 Гц), на пульте должны светиться индикаторы «Пуск» и «>>» (Вращение Вперед). Установить потенциометром опорную частоту 50 Гц. Двигатель должен плавно разогнаться до 50 Гц. Отсоединить перемычкуот клеммы 1, двигатель должен плавно остановиться, индикаторы «Пуск» и «>>» (Вращение Вперед) по окончании вращения должны погаснуть, и должен загореться индикатор «Стоп».

4.13.16. Запрограммировать в соответствии с Руководством по эксплуатации EI-9011 следующие значения констант (значенияостальных констант, запрограммированные в п.4.12.1 – не менять):

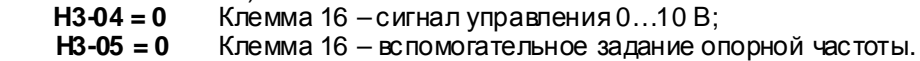

4.13.17. Отсоединить провод управленияот клеммы 14 и подсоединить его к клемме 16, замкнуть перемычкой клеммы 11 и 5. Установить потенциометром опорную частоту 50 Гц и подать команду ПУСК (соединить свободный конец перемычки с клеммой 1). Двигатель должен плавно разогнаться до 50 Гц. Задать потенциометром нулевую скорость, двигатель должен плавно остановиться. Снять команду ПУСК (отсоединить перемычкуот клеммы 1). Снять перемычку с клемм 11 и 5.

4.13.18. Отсоединить потенциометр от клемм 15, 16, 17 и присоединить его к клемме 25 и к источнику питания =24 В, как показано на рис. 4.14. Включить источник питания. При помощи мультиметра в режиме измерения постоянного напряжения V= измерить напряжение между клеммами 25 и 27– должно быть 24±2 В.

Нажать на пульте кнопку «Местн/Дистанц». Светодиоды «Дистанционно Упр и Рег» должны погаснуть. Установить кнопками пульта значение опорной частоты примерно 10 Гц. Нажать кнопку «Пуск». Двигатель должен начать вращение. Измерить напряжение между клеммами 25 и 27 – должно быть равно 0…1 В. Нажать на пульте кнопку «Стоп». Двигатель должен плавно остановиться. После останова двигателя напряжение между клеммами 25 и 27 должно быть равно 24±2 В.

- 4.13.19. Отсоединить вывод потенциометра от клеммы 25 и соединить его с клеммой 26. Нажать на пультекнопку «Пуск». При помощи мультиметра в режиме измерения постоянного напряжения V= измерить напряжение между клеммами 26 и 27– должно быть =24 В. Соединить перемычку с клеммой 8. Измерить напряжение между клеммами 26 и 27 – должно быть равно 0…1 В. Отсоединить перемычкуот клеммы 8. Нажать кнопку «Стоп».
- 4.13.20. Восстановить модифицированные значения констант (см. п. 4.12.1).
- 4.13.21. Если обнаружено хотя бы одно несоответствие в п.п.4.13.4…4.13.19, плата центрального процессора EI-9011 подлежит замене в соответствии с п.5.2.

#### 4.14. Диагностика пульта управления.

4.14.1. Диагностика пульта управления производится путем замены на заведомо исправный. 4.14.2. Подать напряжение электропитания на ПЧ. При исправном пульте на дисплее появится индикация «Опорная частота ХХХ Гц». В противном случае отключить электропитание, заменить пульт управления (п.5.1), и снова подать напряжение питания. Если индикация на пульте не появилась, или сообщение нельзя прочитать, заменить плату ЦП (п.5.2). Если после замены платы ЦП и пульта индикация на дисплее не появилась – заменить плату драйверов (п.5.5).

4.15. Диагностика конденсаторов и емкостной платы.

4.15.1. Произвести визуальный осмотр электролитических конденсаторов и емкостной платы с установленными на ней резисторами.

4.15.2. При выявлении вздутия конденсаторов, вытекания электролита, следов перегрева, воздействия электрической дуги и пр. конденсаторы и/или емкостная плата подлежат замене (п.5.7, 5.12).

#### 4.16. Диагностика реактора.

4.16.1. Произвести визуальный осмотр реактора. При выявлении внешних повреждений, следов перегрева, воздействия электрической дуги и пр. реактор подлежит замене (п.5.13). 4.16.2. Мультиметром врежиме прозвонки проверить целостность обмотки реактора. При обрыве обмотки реактор подлежит замене (п.5.13).

*Мультиметр* 3.4.1

4.17. Порядок действий после завершения диагностики:

- если ремонт гарантийный приступить непосредственно к ремонту в соответствии с разделом 5;
- если ремонт не гарантийный оформить «Акт по результатам осмотра и диагностики» и передать ПЧ на склад участка ремонта;
- Если в процессе диагностики неисправности не были обнаружены произвести прогон преобразователя с электродвигателем в течение 30 мин в соответствии с п.4.12. Затем связатьсяс Заказчиком для выяснения характера претензий.

## **5. БЛОК-СХЕМЫ ПРОЦЕССОВ РЕМОНТА**

#### 5.1. Замена пульта управления

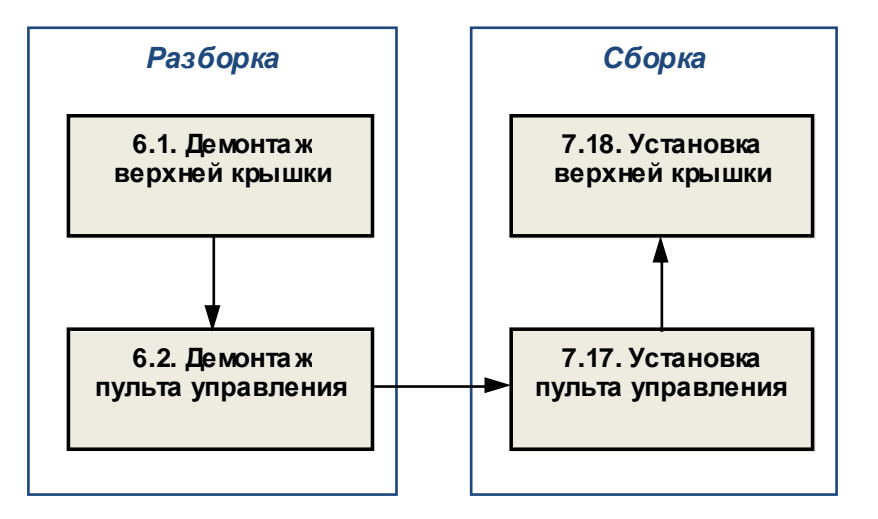

5.2. Замена платы ЦП

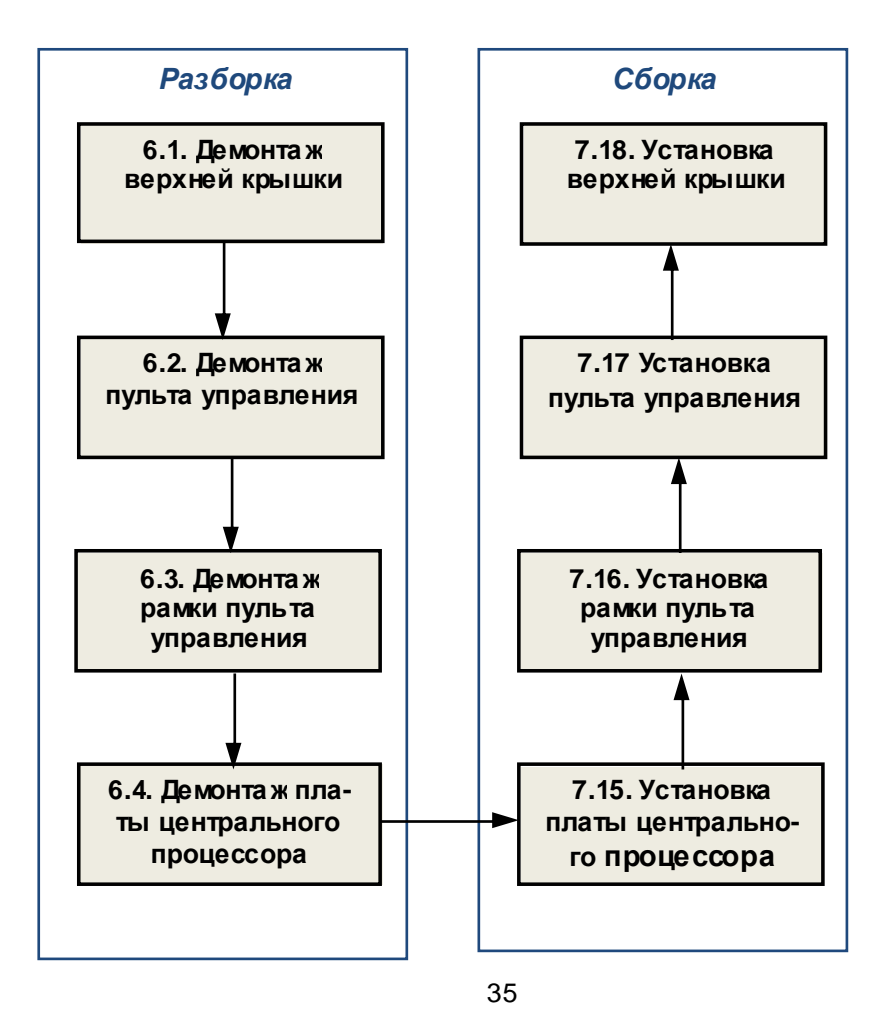

# 5.3. Замена вентиляторов

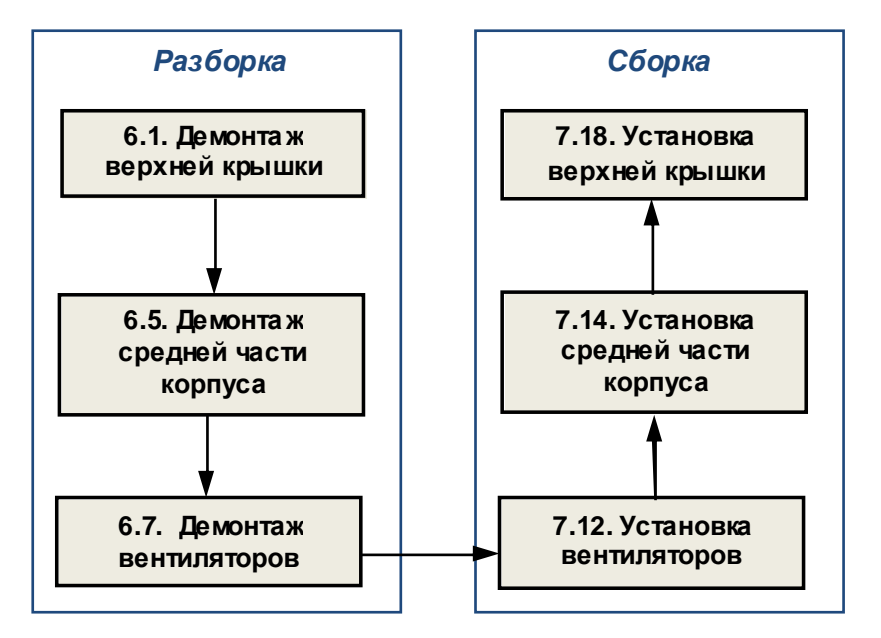

5.4. Замена предохранителя

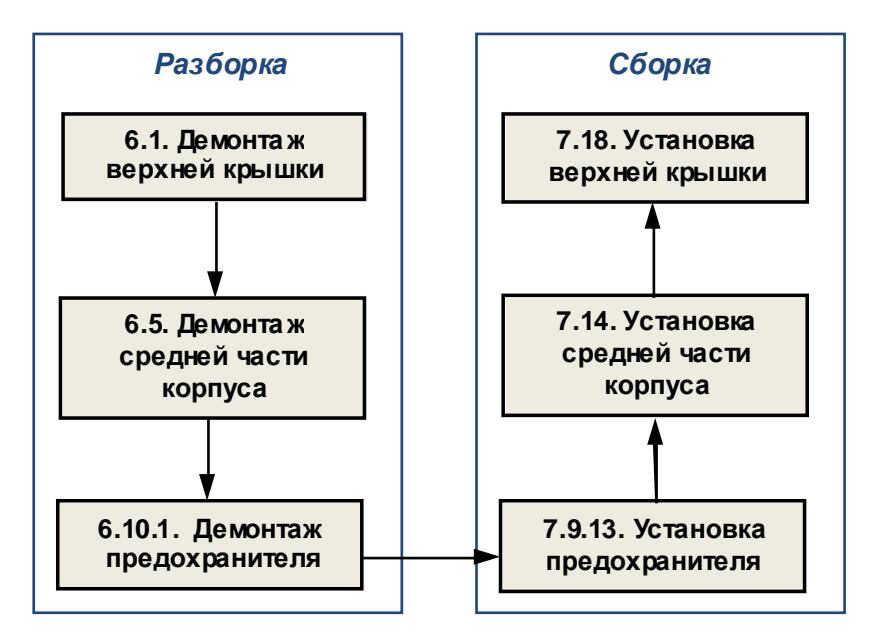
## 5.5. Замена платы драйверов

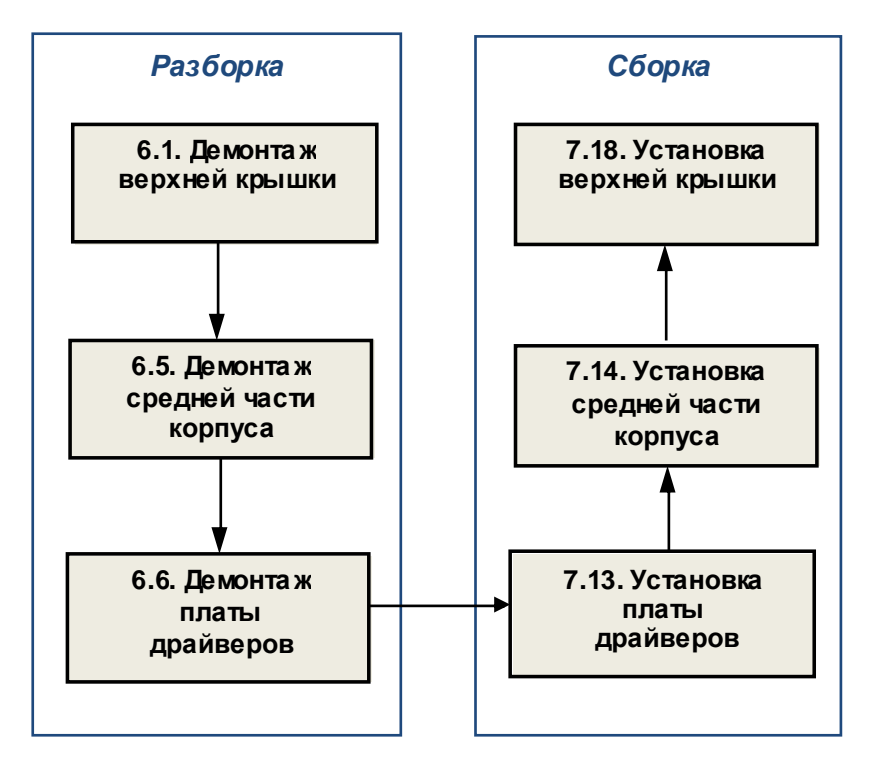

5.6. Замена платы варисторов

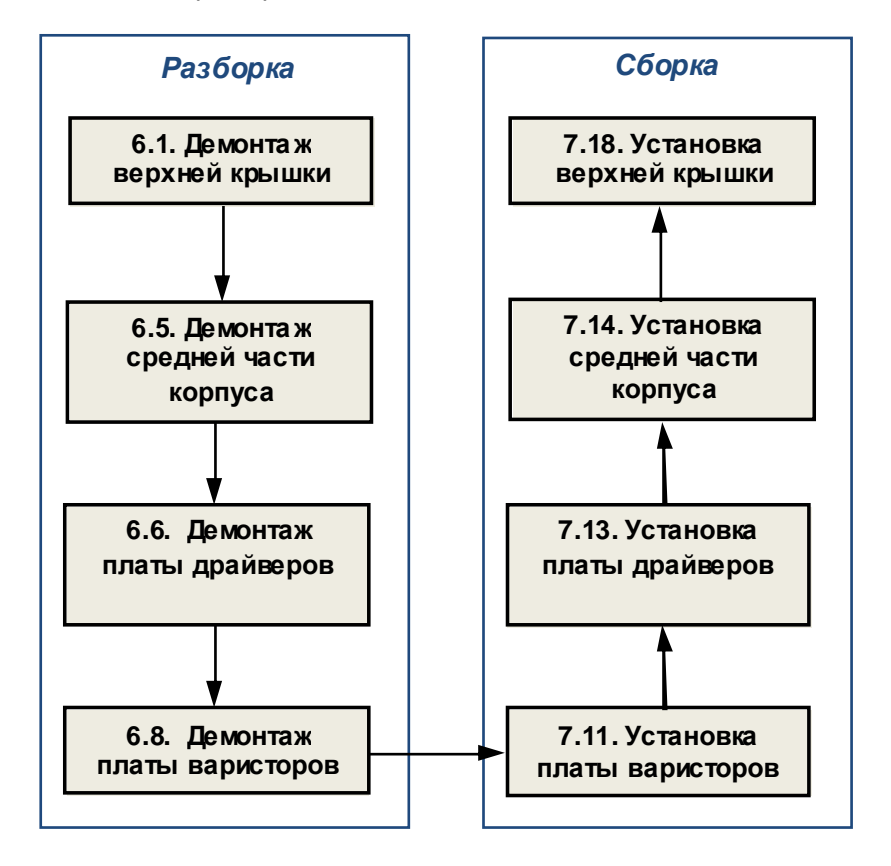

### 5.7. Замена емкостной платы

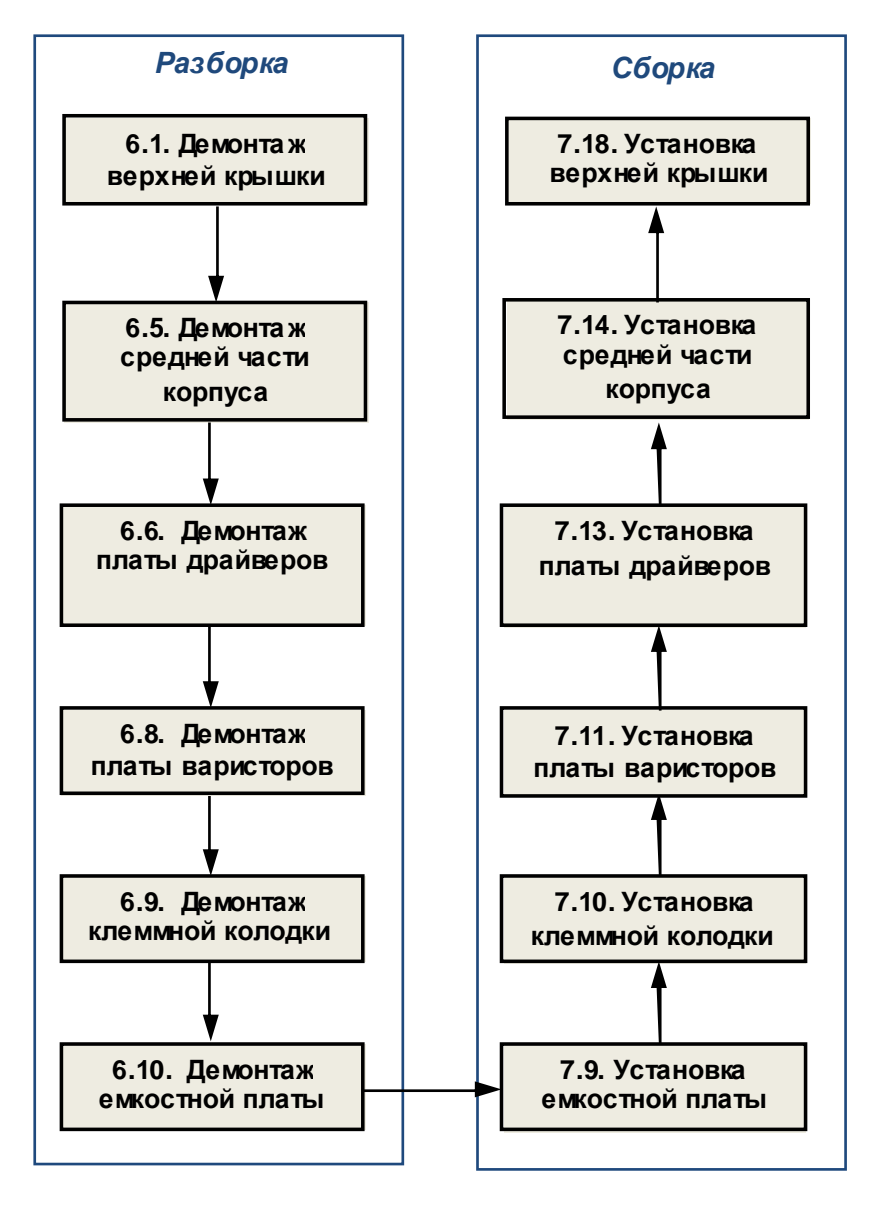

5.8. Замена модуля динамического торможения

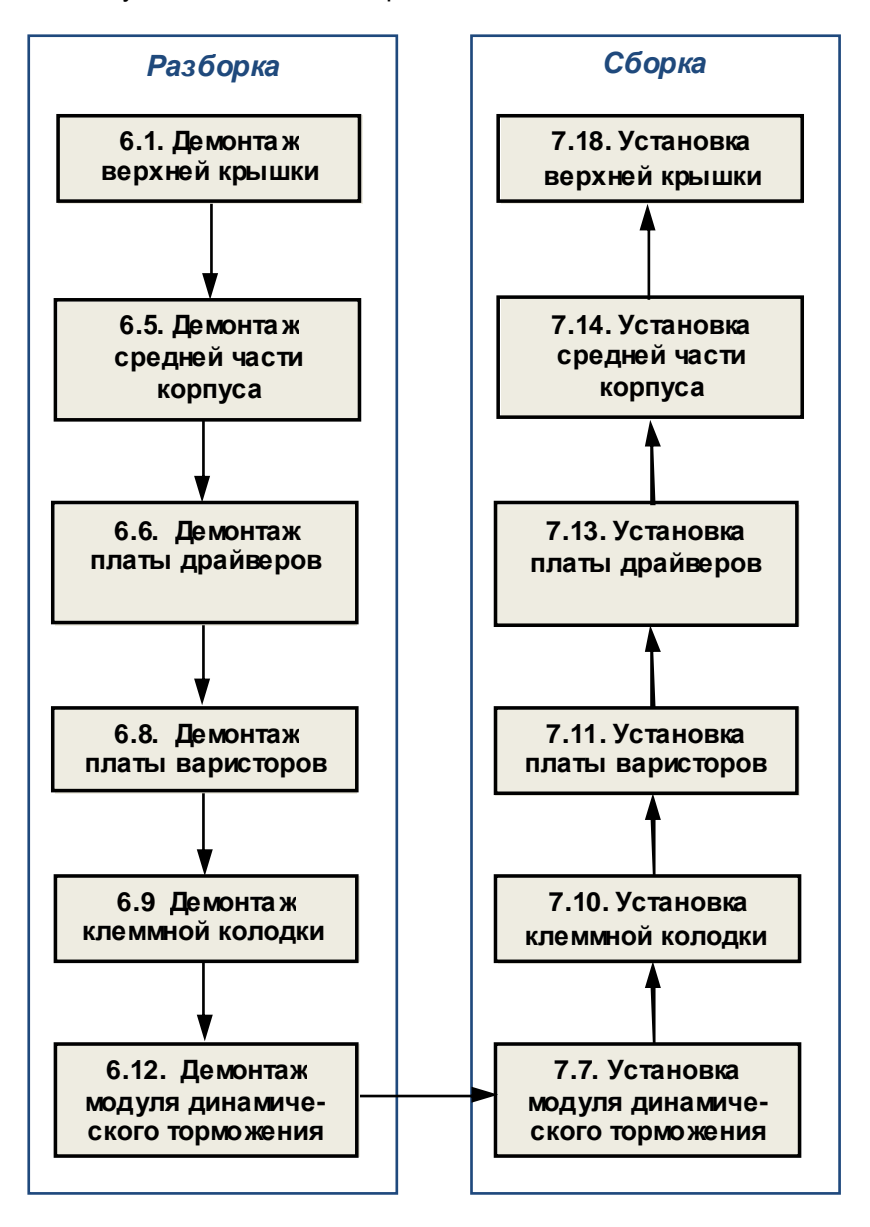

## 5.9. Замена термодатчика

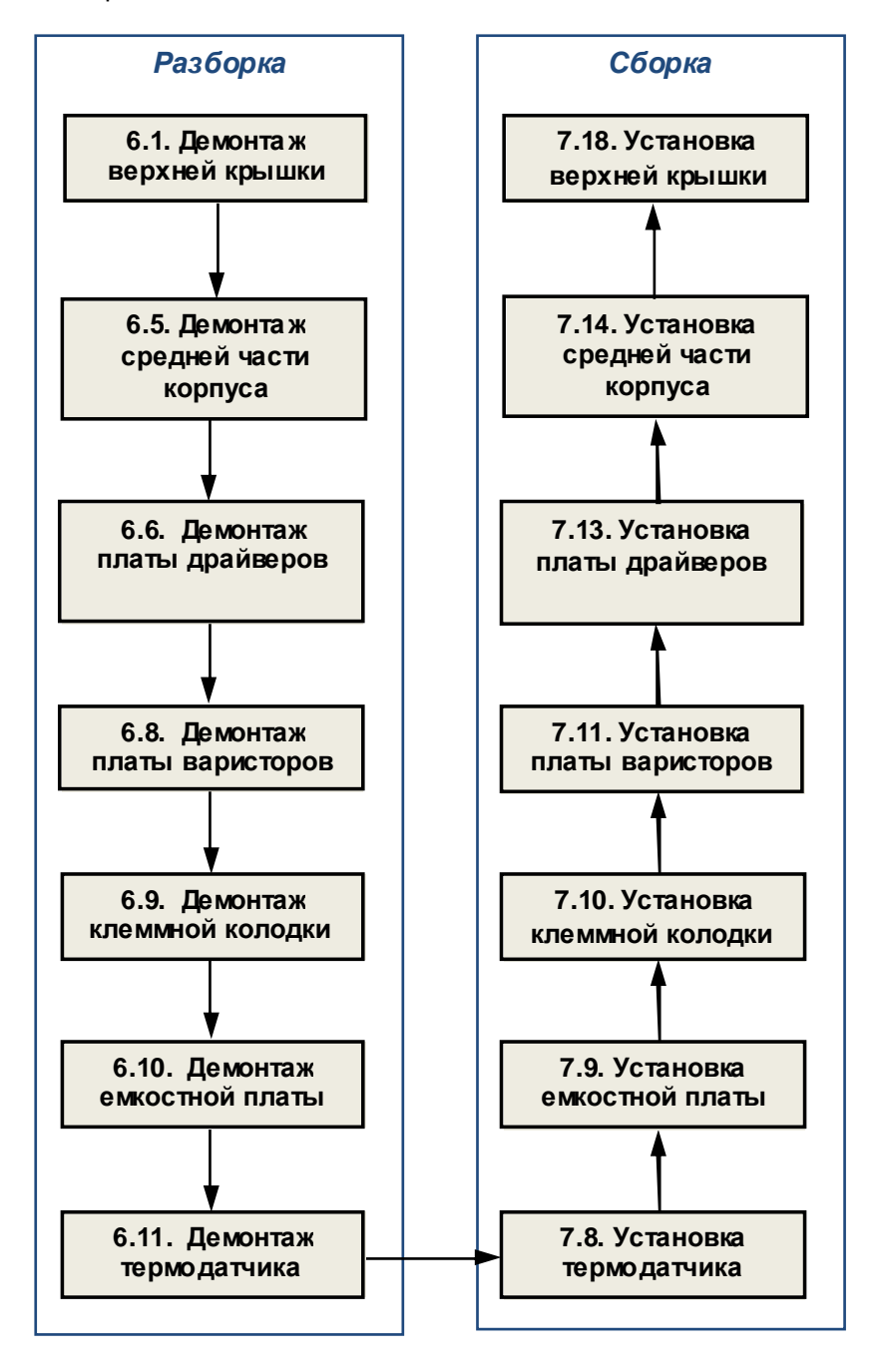

## 5.10. Замена диодно-тиристорноых модулей

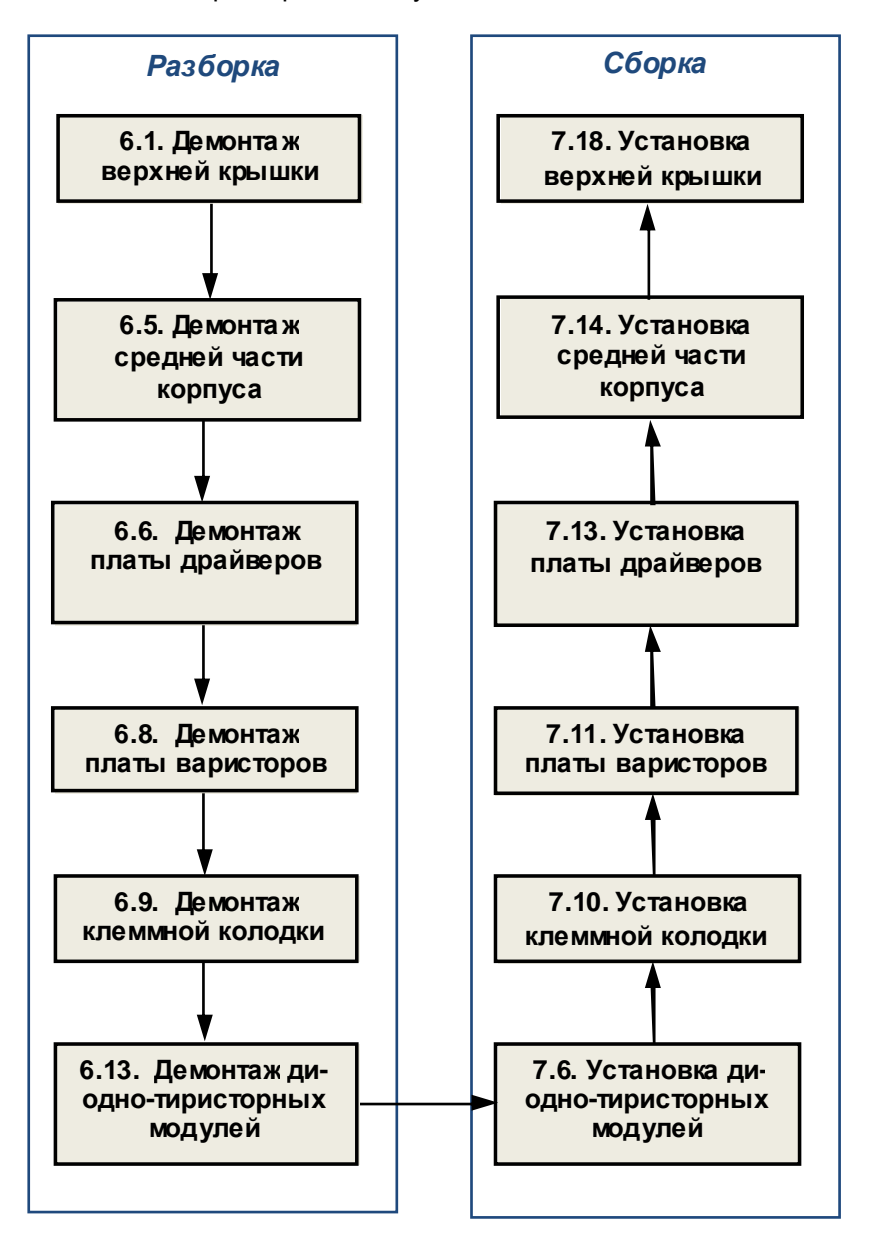

## 5.11. Замена модулей IGBT

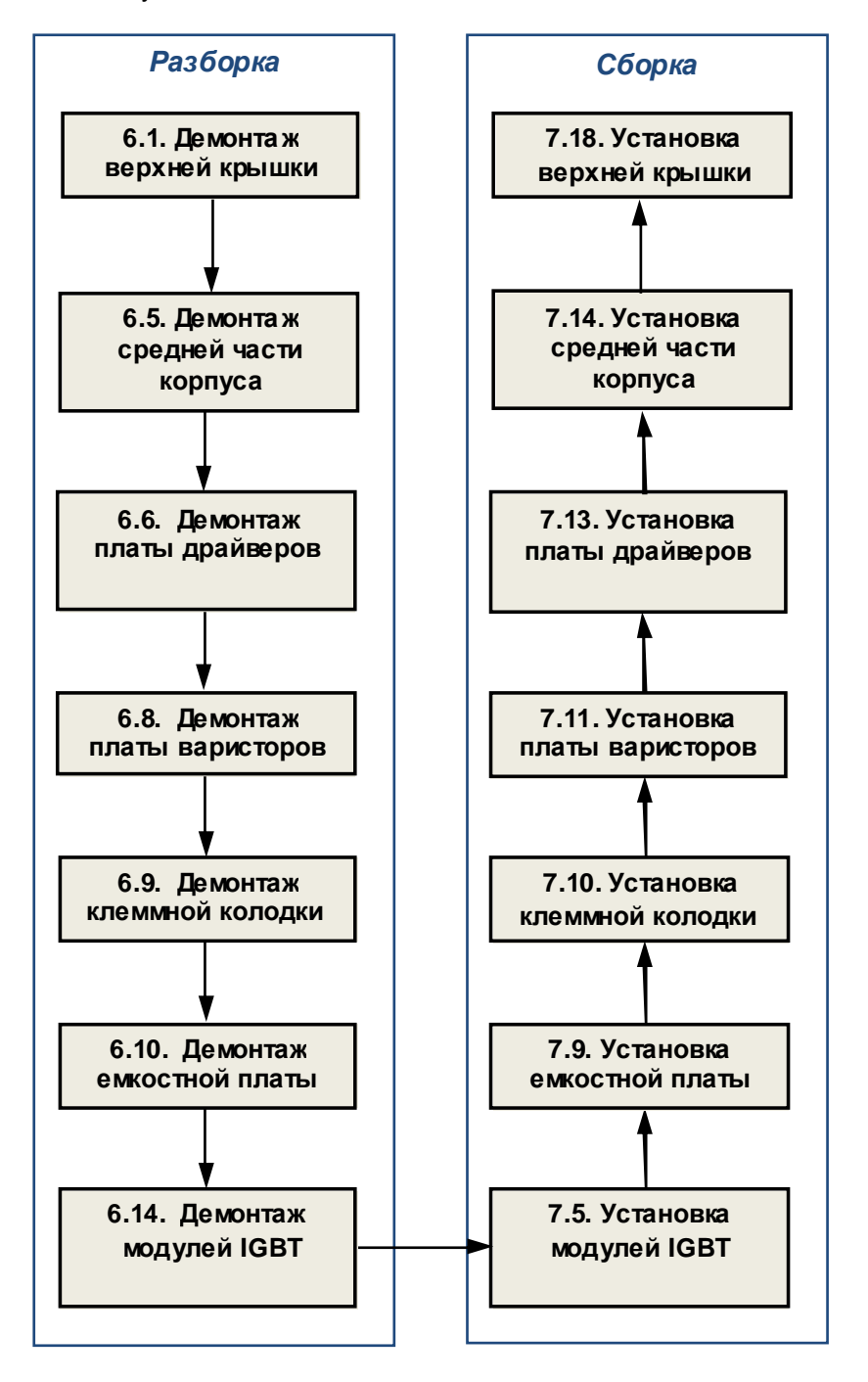

### 5.12. Замена конденсаторов

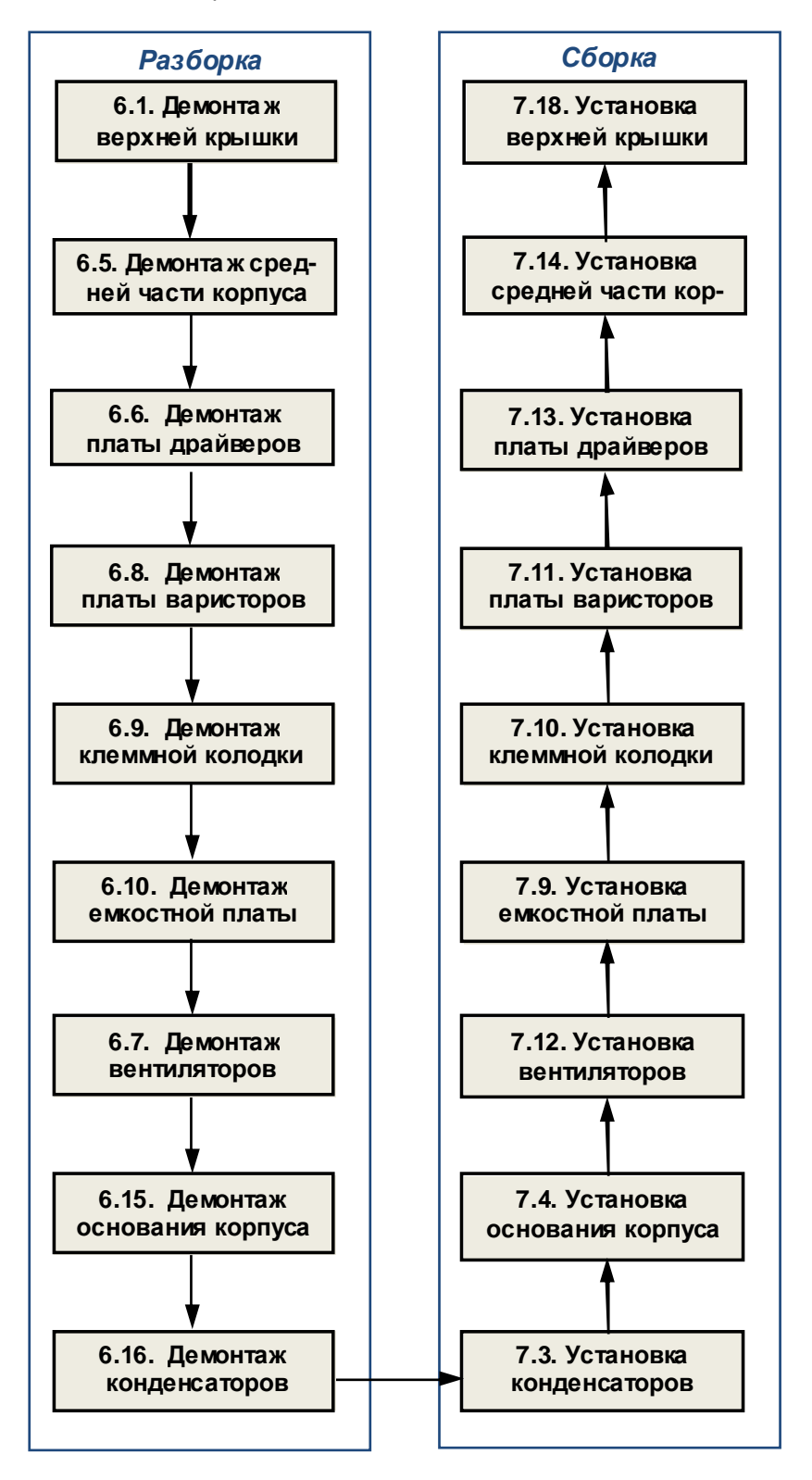

## 5.13. Замена реактора

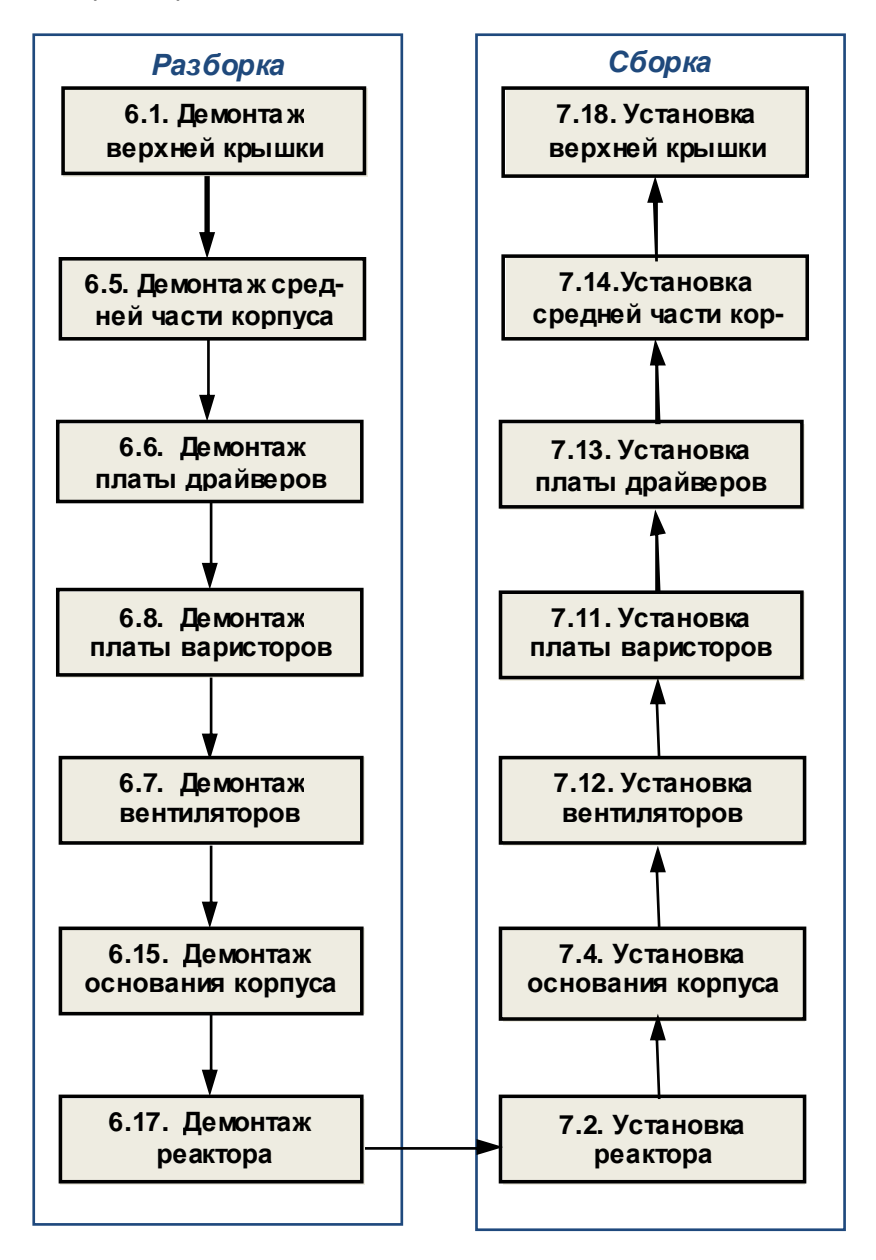

### 5.14. Замена корпуса

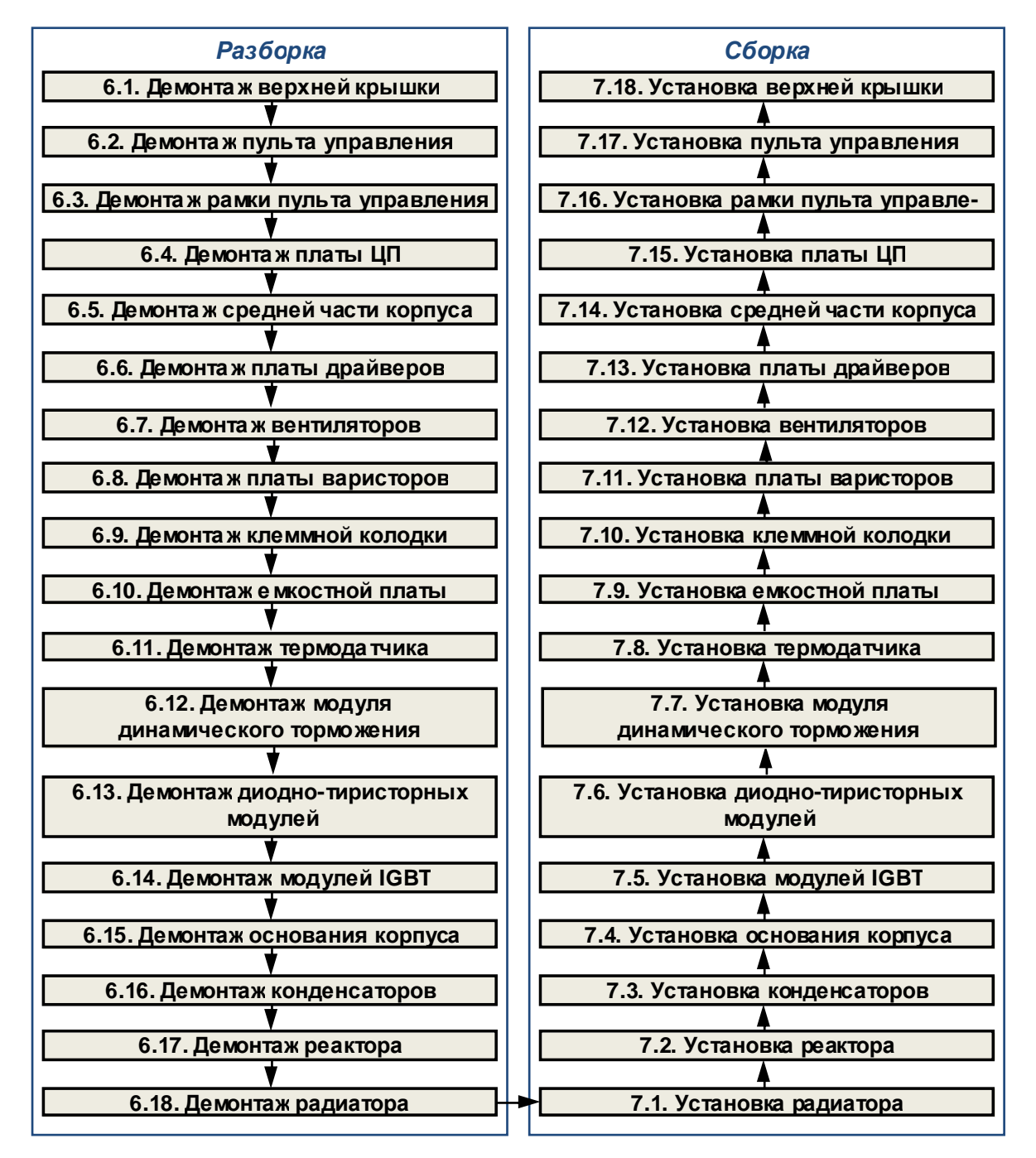

5.15. Замена других составных частей.

5.15.1. В некоторых случаях, по результатам внешнего осмотра, потребуется замена других составных частей: верхней крышки, рамки пульта управления, радиатора, шлейфа ЦП, соединительных проводов.

5.15.2. Замена указанных составных частей производится в соответствии с приведенными выше блок-схемами процессов ремонта.

# 6. **РАЗБОРКА**

*В* п*роцессе разборки составные части изделия складывать в тару*:

- *годные части складывать в тару для составных частей п*.3.1.13
	- *крепёж складывать в тару для крепежа п*.3.1.14;
	- *составные части*, *подлежащие замене*, *складывать в тару для брака п*.3.1.15.

6.1. Демонтаж верхней крышки

Установить ПЧ на рабочий стол, выкрутить четыре винта 1 (рис. 6.1), снять верхнюю крышку 2. Положить винты в тару.

*Отвертка крестовая* 3.1.9; *тара* 3.1.14

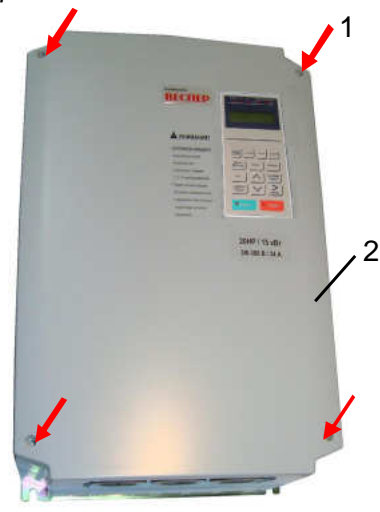

Рис. 6.1

6.2. Демонтажпульта управления

Выкрутить два винта 1 крепления пульта управления 2 (рис. 6.2). Положить винты в тару. Отделить пульт управления от поддона и положить его в тару.

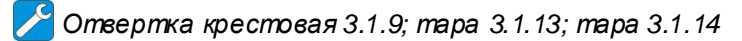

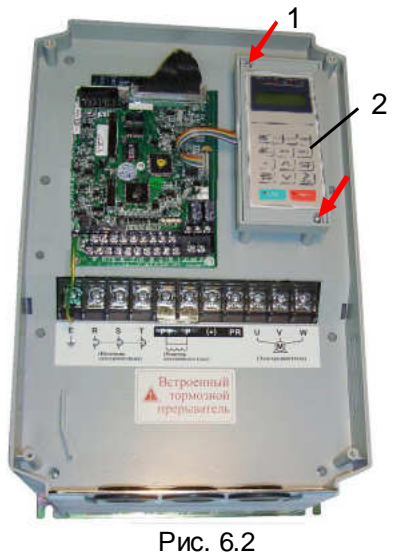

1 - винт (2 шт.); 2 - пульт управления.

6.3. Демонтажрамки пульта управления

Выкрутить два винта 1 креплениярамки пульта управления 2 (рис. 6.3.), положить винты в тару.

*Отвертка крестовая* 3.1.9; *тара* 3.1.14

Демонтировать рамку пульта управления, отвести фиксирующую скобу 3 и отсоединить разъем шлейфа 4 пульта управленияот платы центрального процессора (ЦП) 5 (рис. 6.3). 6.3.1. Положить рамку пульта управления в тару.

ᄽ *Тара* 3.1.13

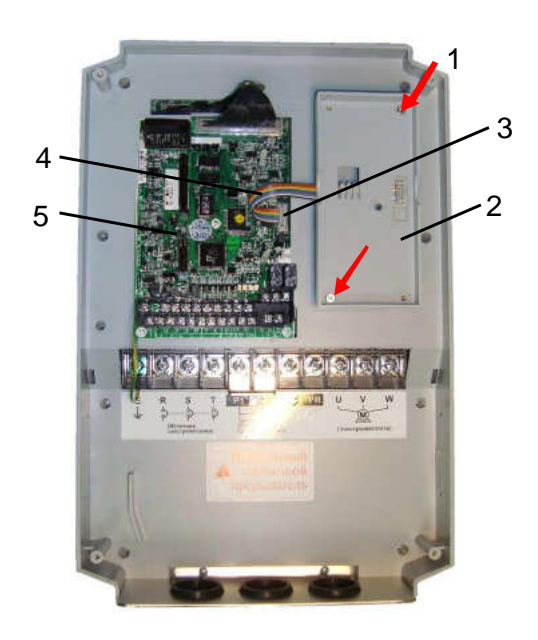

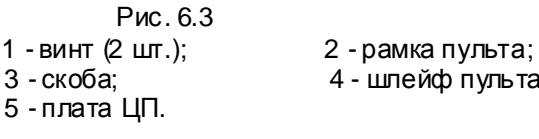

4 - шлейф пульта;

6.4. Демонтажплаты ЦП

6.4.1. Отжать в стороны фиксаторы разъёма 3 на плате 6, отсоединить разъем жгута 2 (рис. 6.4). Место приложения усилиярукой показано краснымистрелками.

6.4.2. Отсоединить провод заземления 4 от контакта Е на плате ЦП (рис. 6.4).

6.4.3. Выкрутить четыре винта 1 (рис. 6.4, желтые стрелки) крепления платы 6 к средней части корпуса 5. Демонтировать плату ЦП. Положить плату ЦП и винты в тару.

*Отвертка крестовая* 3.1.9; *тара* 3.1.13; *тара* 3.1.14

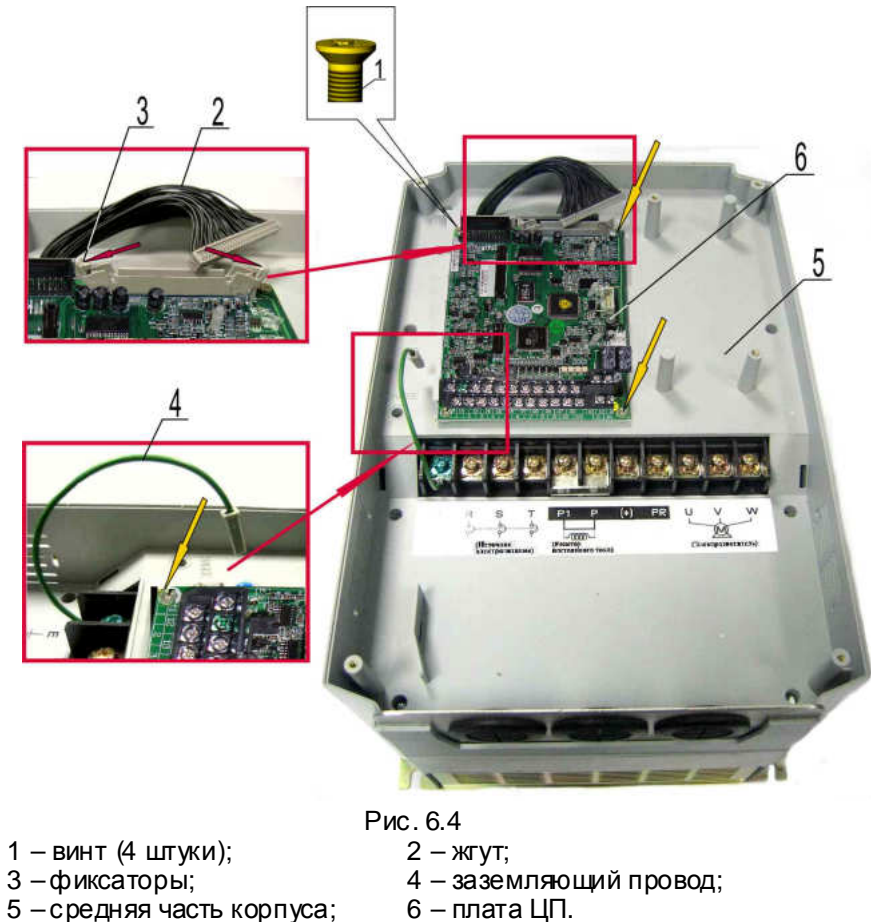

- 
- 5 средняя часть корпуса;
- 
- 
- 6.5. Демонтажсредней части корпуса
- 6.5.1. Выкрутить два винта 3 крепления панели кабельных вводов 2 к корпусу 1 (рис. 6.5а и 6.5б). Снять панель. Положить панель и винты в тару.
	- *Отвертка* 3.1.9; *тара* 3.1.13; *тара* 3.1.14

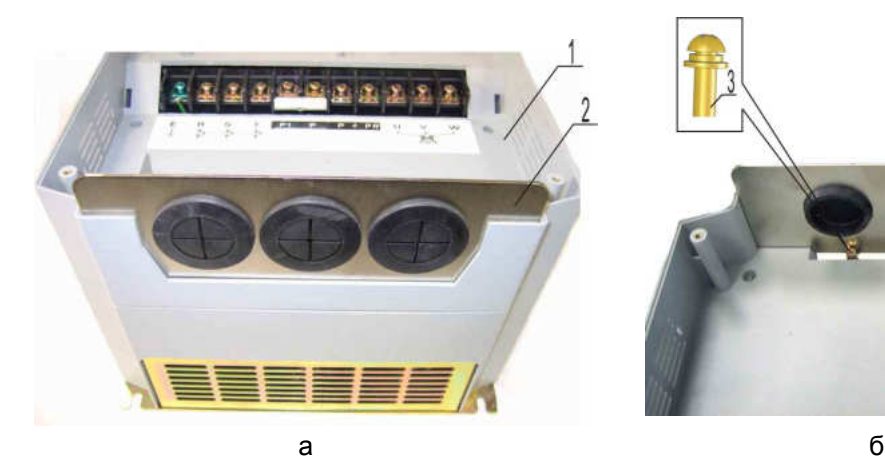

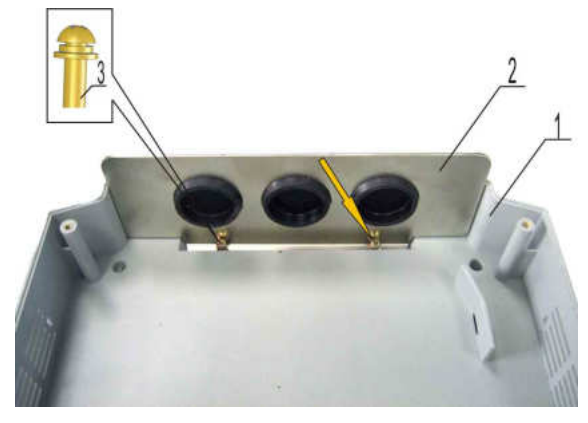

Рис. 6.5

- 1 средняя часть корпуса;
- 2 панель кабельных вводов;
- 3 винт (2 штуки).

6.5.2. Выкрутить восемь винтов 1 в средней части корпуса 2 (рис. 6.6).

6.5.3. Снять среднюю часть корпуса, продев в переходные отверстия корпуса жгут 3 и за-

земляющий провод 4. Положить винты в тару.

*Отвертка* 3.1.9; *тара* 3.1.14

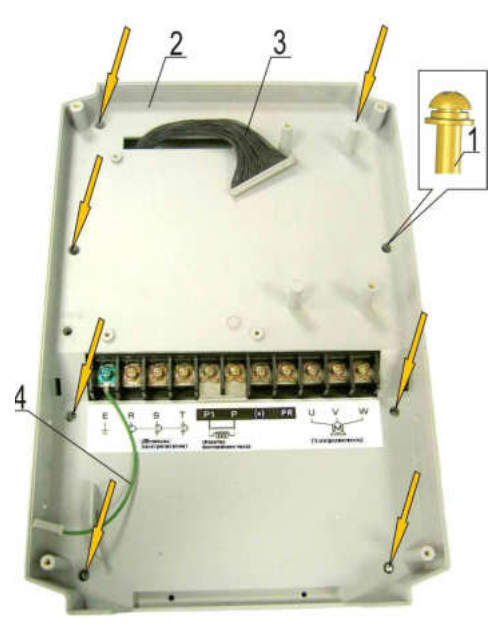

Рис.6.6 1 – винт (8 штук); 3 - жгут; 2 - средняя часть корпуса; 4 – заземляющий провод

6.6. Демонтажплаты драйверов

and the state of the state of the state of the state of

6.6.1. Отсоединить жгут контроля предохранителя от разъёма CN5 на плате драйверов (поз. 1 на рис. 6.7).

6.6.2. Отжать в стороны боковые фиксаторы разъёма CN7 на плате драйверов (поз.16 на рис. 6.7). Отсоединить жгут платы ЦП (поз. 17 на рис.6. 7). Положить жгут в тару.

*Тара* 3.1.13

6.6.3. Выкрутить винт крепления провода «земля» М3,5х8 с фигурной шайбой (поз.3 на рис. 6. 7). Снять с клеммы Е наконечник провода. Положить винт в тару.

*Отвертка* 3.1.9; *тара* 3.1.14

6.6.4. Отсоединить жгут питания платы драйверовот разъёма CN4 на плате (поз.4 на рис.6.7).

6.6.5. Отсоединить поочередно жгуты управления IGBT от разъёмов CN1…CN3 на плате (поз. 5, 6 и 7 на рис. 6.7).

6.6.6. Отсоединить жгут управления диодно-тиристорными модулями от разъёма CN9 на плате (поз.9 на рис. 6.7).

6.6.7. Отсоединить провод цепи предзаряда от разъёма ТВ1 (поз.10 на рис. 6.7).

6.6.8. Отсоединить жгут токовых датчиковот разъема CN10 (поз.11 на рис. 6.7).

6.6.9. Отсоединить, жгут датчика тока шины «+» от разъема CN8 (поз.12 на рис. 6.7).

6.6.10. Отсоединить, жгуты вентиляторовот разъемов FAN1 и FAN2 (поз.13, 14 на рис. 6.7).

6.6.11. Отсоединить жгут датчика температуры от разъема TEMP на плате (поз.15, рис. 6.7). 6.6.12. Выкрутить пять винтов крепления платы драйверов 2 (рис. 6.7), снять плату драйверов. Положить винты и плату в тару.

*Отвертка* 3.1.9; *тара* 3.1.13; *тара* 3.1.14

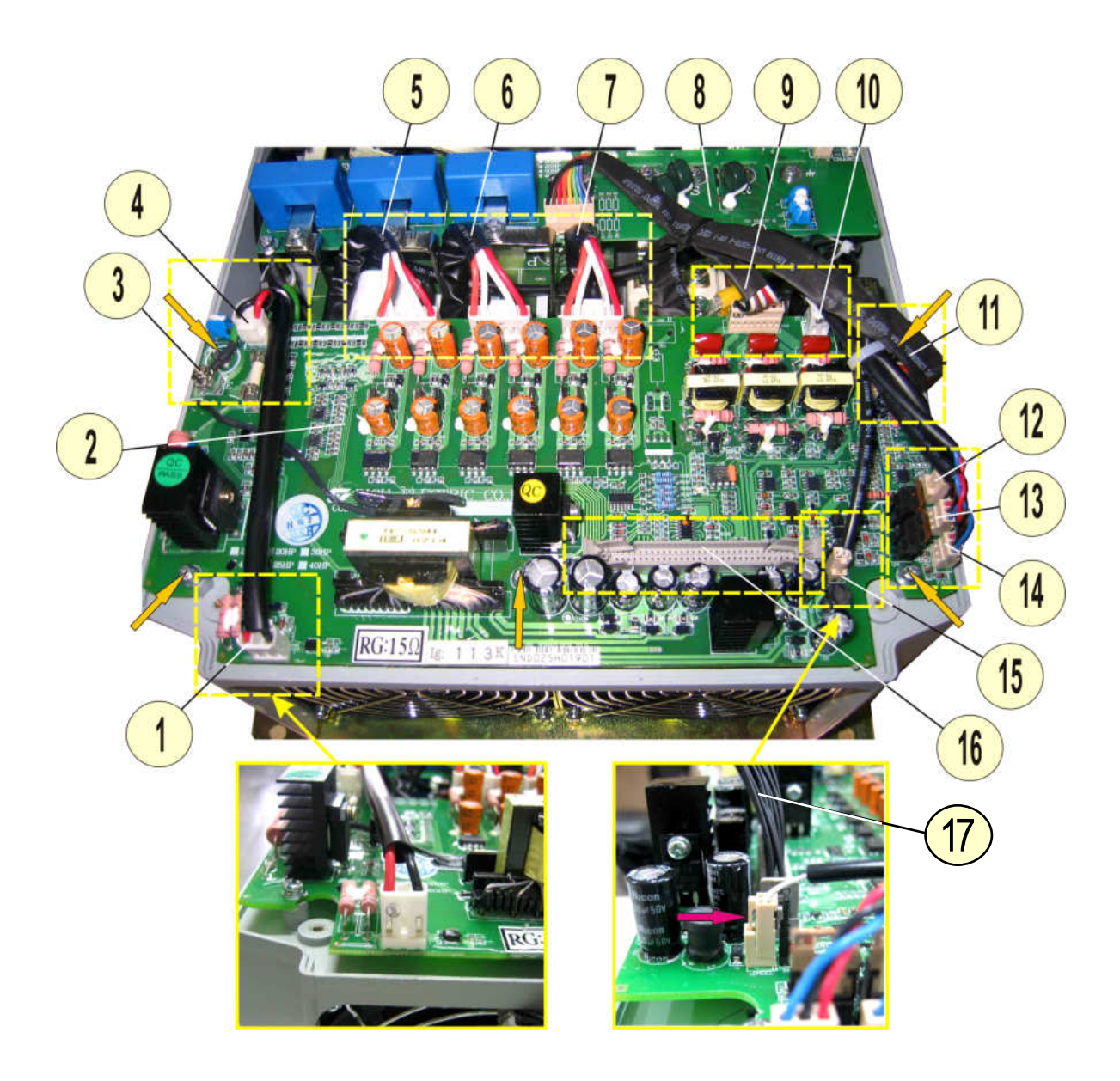

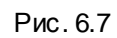

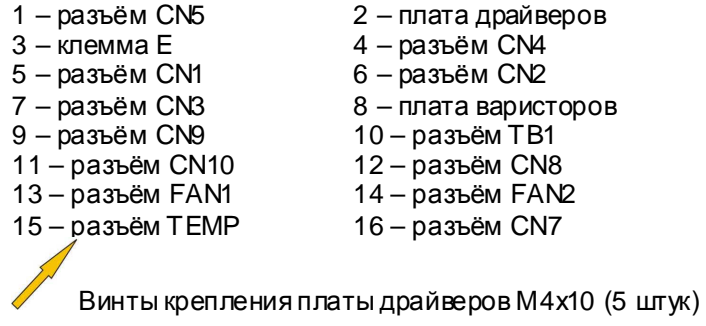

6.7. Демонтаж вентиляторов

6.7.1. Выкрутить восемь винтов 3 (рис. 6.8).

6.7.2. Вытянуть поочерёдно винты пинцетом из отверстий.

6.7.3. Снять решётки с вентиляторов 1 (рис. 6.8).

6.7.4. Положить винты и решётки в тару.

*Отвертка* 3.1.9; *пинцет* 3.1.5; *тара* 3.1.13; *тара* 3.1.14

6.7.5. Достать из корпуса 2 вентиляторы 1, потянув за внутренние боковины, как показано на рис. 6.8. Вытянуть из отверстия 3 корпуса провода вентиляторов (рис. 6.9). 6.7.6. Положить вентиляторы в тару.

*Тара* 3.1.13

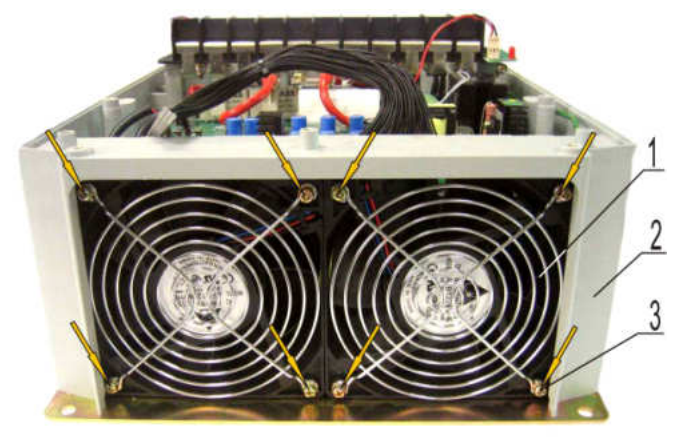

Рис. 6.8

- 1 вентилятор с решёткой (2 шт.);
- 2 нижняя часть корпуса;
- 3 винт крепления вентилятора (8 шт.).

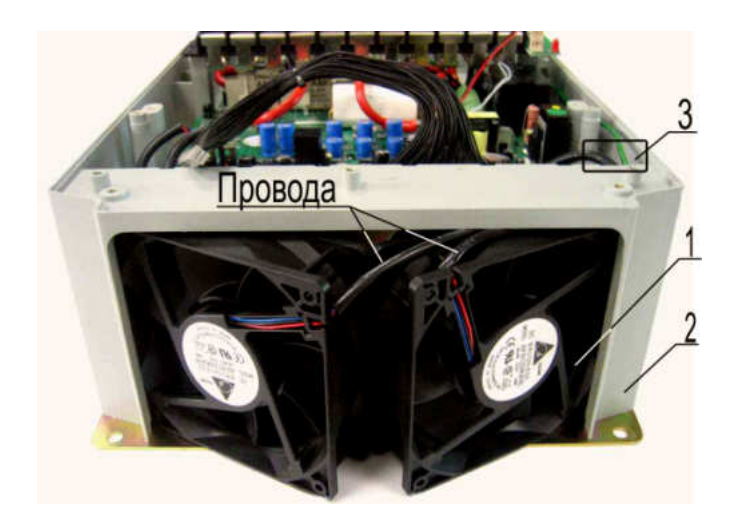

Рис. 6.9

- 1 вентилятор (2 шт.);
- 2 нижняя часть корпуса;
- 3 отверстие в нижней части корпуса.

6.8. Демонтажплаты варисторов

6.8.1. Отсоединить жгут индикатора заряда от разъёма CN2 на плате варисторов (поз.1 на рис. 6.10).

6.8.2. Отсоединить жгут токовых датчиковот разъёма CN1 на плате (поз.2 на рис. 6.10). Снять кабель датчиков тока 2 (рис. 6.10), положить его в тару.

*Тара* 3.1.13

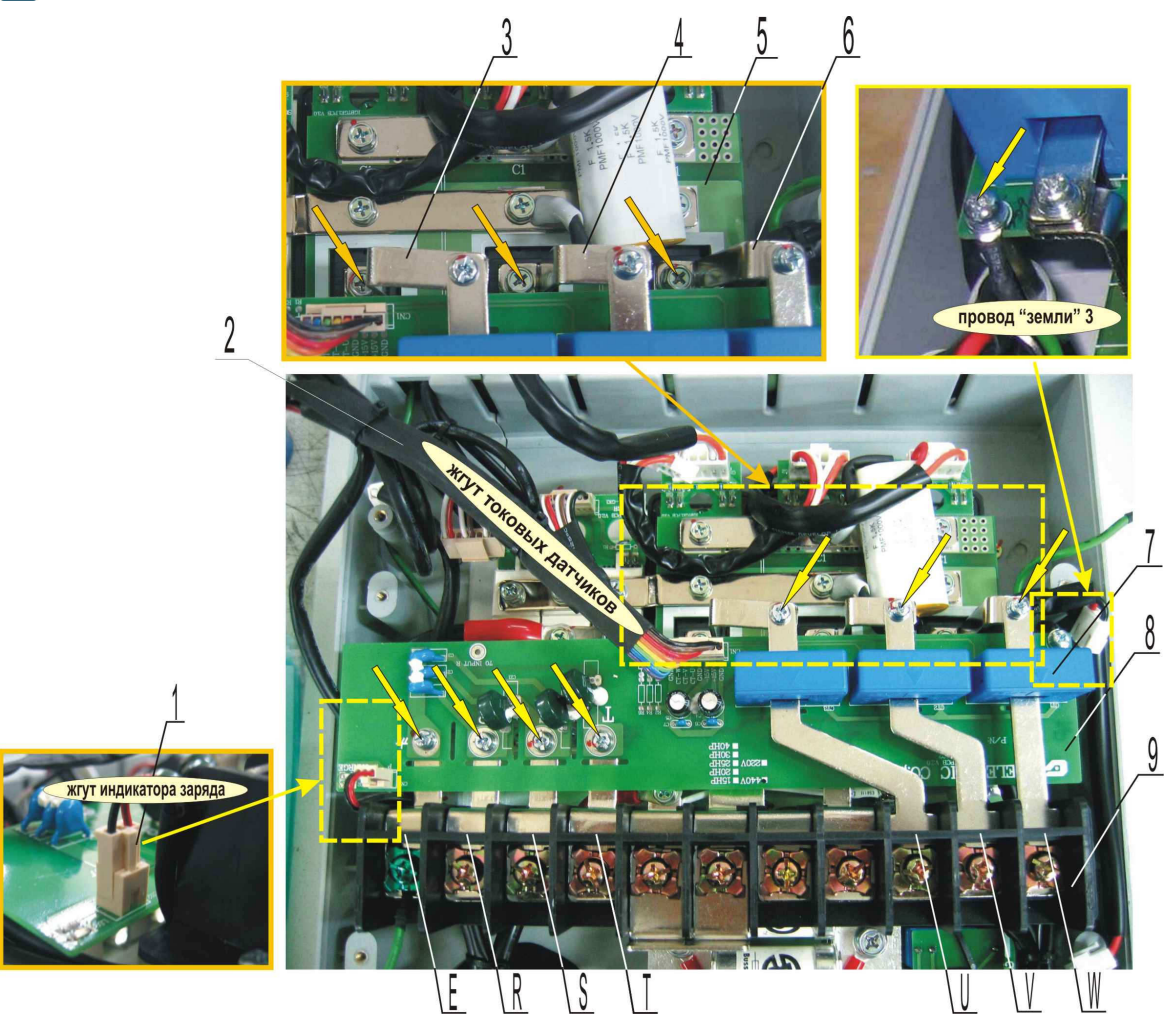

Рис. 6.10

- 1 двухконтактная розетка жгута индикатора заряда (разъём CN2 на плате)
- 2 жгут токовых датчиков (разъём CN1 на плате)
- 3, 4, 6 шины;
- 5 плата конденсаторов;
- 7 датчики тока (3 шт.);
- 8 плата варисторов;
- 9 клеммная колодка, ;
- **U, V, W**  шины клеммной колодки

Винты крепления шин 3, 4, 6 к контактам модулей IGBT М5х12 (3 шт.)

Винты крепления платы варисторов 8 к шинам **E, R, S, T**М4х8 (4 шт.) и винты крепления шин **U, V, W** М4х8 (3 шт.), винт крепления провода заземления М4х10.

6.8.3. Выкрутить четыре винта крепления платы варисторов 8 к шинам E, R, S и T (рис.6.10). Положить винты в тару.

6.8.4. Выкрутить три винта крепления шин клеммной колодки U, V, W. к шинам 3, 4, 6 (рис.6.10). Положить винты в тару.

6.8.5. Выкрутить винт крепления провода заземления 3 к плате варисторов (рис.6.10). Положить винт в тару.

*Отвертка* 3.1.9; *тара* 3.1.14

6.8.6. Выкрутить три винта крепления шин 3, 4, 6 к контактам модулей IGBT (рис. 6.10). Положить винты и шины в тару.

*Отвертка* 3.1.9; *тара* 3.1.13; *тара* 3.1.14

6.8.7. Снять плату варисторов, аккуратно сдвинув датчики тока 7, установленные на плате варисторов с шин клеммной колодки U, V, W (рис. 6.10). Положить плату в тару.

*Отвертка* 3.1.9; *тара* 3.1.13

## 6.9. Демонтажклеммной колодки

6.9.1. Выкрутить винт 2 (М5х12) крепления шины клеммной колодки R к диоднотиристорному модулю 4 (рис.6.11). Снять наконечник провода предзаряда 1 (рис. 6.11). Положить винт в тару.

6.9.2. Выкрутить два винта 3 (М5х12) крепления шин клеммной колодки S и T к диоднотиристорному модулю 4 (рис.6.11). Положить винты в тару.

6.9.3. Выкрутить винт 5 (М5х12) крепления наконечника провода реактора к шине клеммной колодки P1 (рис.6.11). Положить винт в тару.

6.9.4. Выкрутить винт 6 (М4х8) крепления шины клеммной колодки P к плате конденсаторов 8 (рис.6.11). Положить винт в тару.

6.9.5. Выкрутить винт 7 (М5х12) крепления провода к шине клеммной колодки PR. Положить винт в тару.

6.9.6. Выкрутить винт 10 (М5х12) крепления шины E и наконечников проводов заземления 11 и 12 к радиатору (рис. 6.11). Положить винт в тару.

*Отвертка* 3.1.9; *тара* 3.1.14

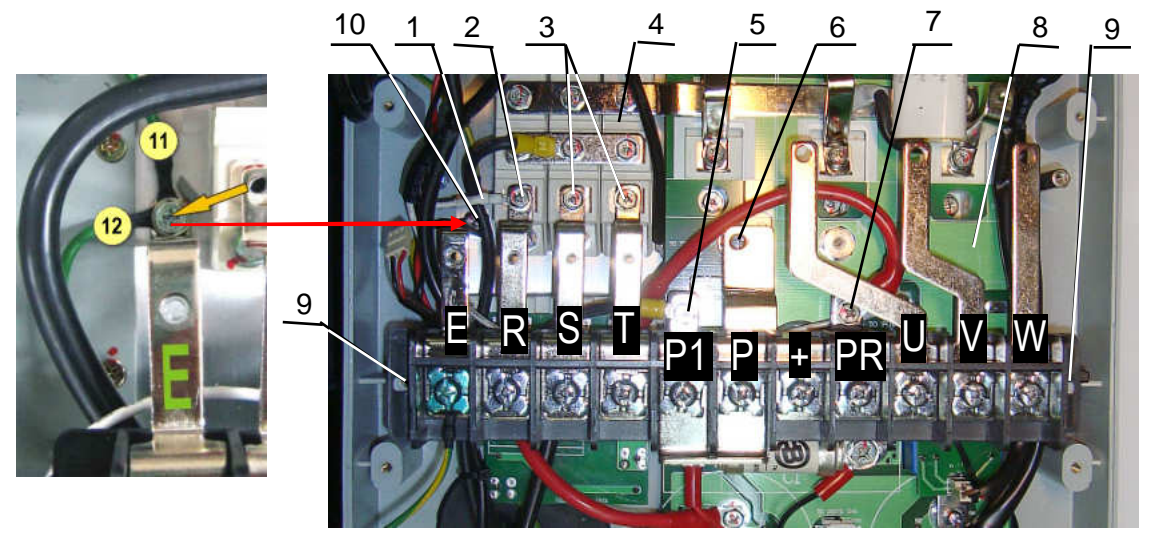

Рис. 6.11. Демонтаж клеммника

- 1 провод предзаряда  $8 e$ мкостная плата;
- 
- 4 модуль диодно-тиристорный (3 шт.); (2 шт.);
- 5 винт креп. провода реактора к шине Р1; 10 винт крепления шины E и про-
- 6 винт крепления шины Р к емкостной плате; водов заземления к радиатору;
- 7 винт крепления провода к шине PR; 11 и 12 провода заземления.

2,  $3 -$  винты крепления шин R, S и T;  $9 -$  винты крепления клеммника

6.9.7. Выкрутить два винта 2 крепления клеммной колодки 1 к стойкам корпуса (рис. 6 12). Положить винты и клеммную колодку в сборес шинами в тару. *Отвертка* 3.1.9; *тара* 3.1.14

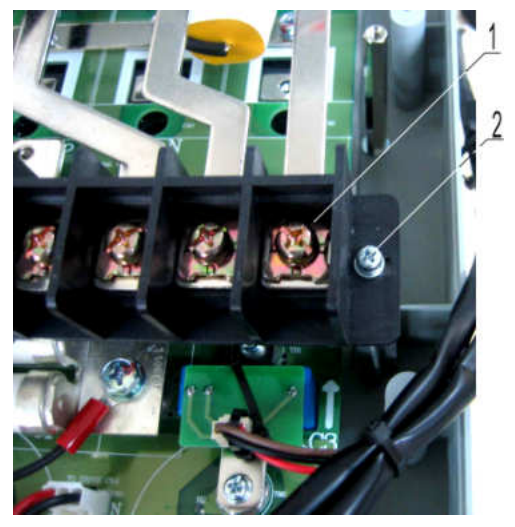

Рис. 6.12.

1-клеммная колодка; 2-винт М4х10 (2 штуки)

6.10. Демонтажемкостной платы

6.10.1. Выкрутить два винта 1 крепления предохранителя 2 к емкостной плате 3 (рис. 6.13). 6.10.2. Отвести в сторону наконечники проводов 4 и 5 (рис. 6.13). Снять предохранитель, положить предохранитель и винты в тару.

*Отвертка* 3.1.9; *тара* 3.1.13; *тара* 3.1.14

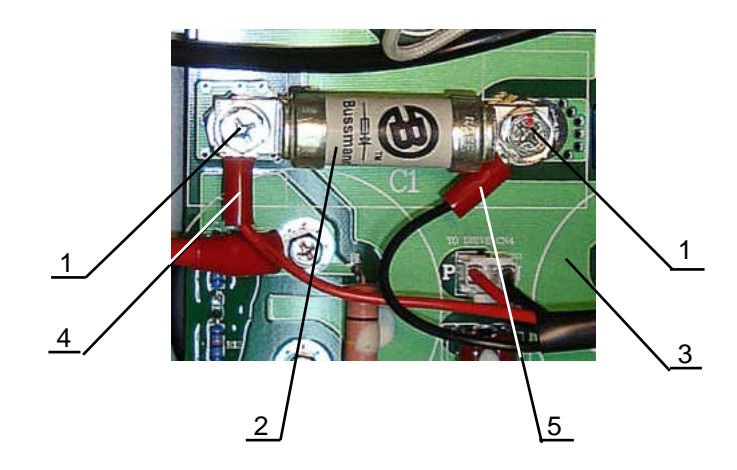

Рис. 6.13

- 1 винт (2 шт.);
- 2 предохранитель;
- 3 емкостная плата;
- 4, 5 провода контроля предохранителя.

6.10.3. Выкрутить два винта 3 крепления платы датчика тока 2 к емкостной плате 4 (рис. 6.14). Положить винты и плату датчиков тока в тару.

*Отвертка* 3.1.9; *тара* 3.1.13; *тара* 3.1.14

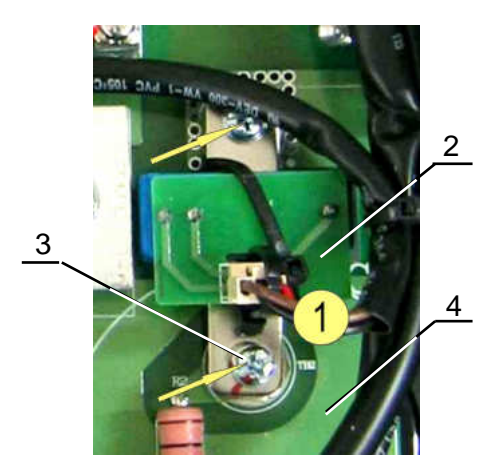

#### Рис. 6.14.

- 1 жгут токового датчика шины (+), разъём CN2;
- 2 плата датчика тока шины «+»;
- 3 винты крепления платы датчика тока к ёмкостной плате М4х8;
- 4 емкостная плата.

6.10.4. Выкрутить винт 2 крепления наконечника провода цепи предзаряда М3,5х8 с фигурной шайбой от клеммы ТС1 емкостной платы 1 (рис. 6.15). Положить винт в тару.

*Отвертка* 3.1.9; *тара* 3.1.14

6.10.5. Отсоединить розетку 4 жгута питания платы драйверовот разъема CN3 емкостной платы (рис. 6.15). Жгут положить в тару.

*Тара* 3.1.13

6.10.6. Отсоединить розетку 7 жгута индикатора заряда от разъема CN1 емкостной платы (рис. 6.15).

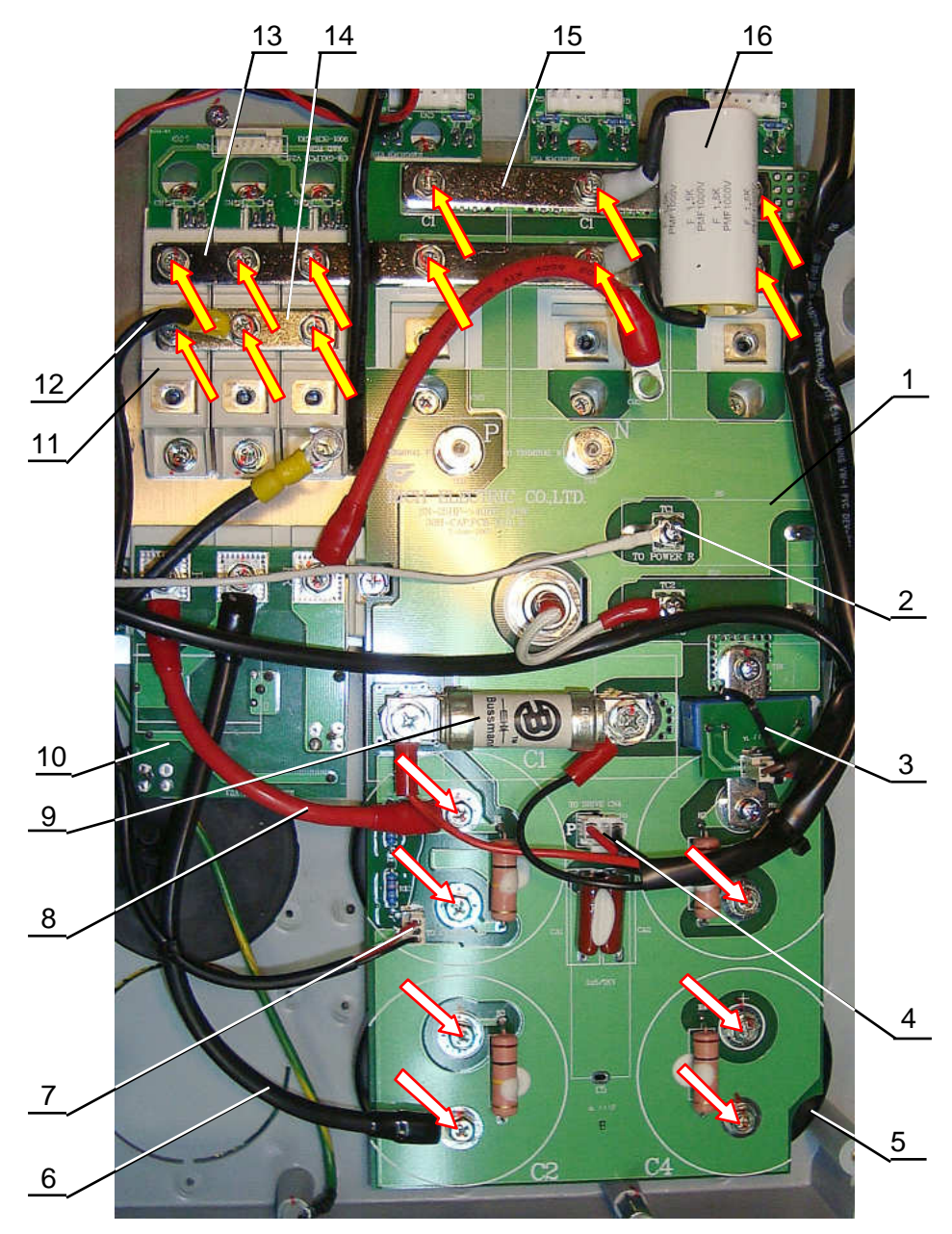

Рис. 6.15.

- 1 емкостная плата;
- 2 провод цепи предзаряда, клемма ТС1;
- 3 плата датчика тока шины «+»;
- 4 жгут питания платы драйверов, разъем CN3;
- 5 конденсатор звена постоянного тока (4 шт.);
- 6 провод «-» модуля динамического торможения;
- 7 жгут индикатора заряда, разъем CN1;
- 8 провод «+» модуля динамического торможения;
- 9 предохранитель;
- 10 плата модуля динамического торможения;
- 11 диодно-тиристорный модуль;
- 12 вывод реактора;
- 13, 14 и 15 шины диодно-тиристорных модулей и и модулей IGBT;
- 16 конденсатор на модулях IGBT.

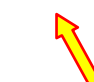

Винты М5х12 крепления шин диодно-тиристорных модулей.

Винты М5х12 крепления емкостной платы к конденсаторам.

6.10.7. Вывернуть резьбовую втулку 1 (рис.6.16). Положить резьбовую втулку в тару. *Ключ* 3.1.10; *тара* 3.1.13

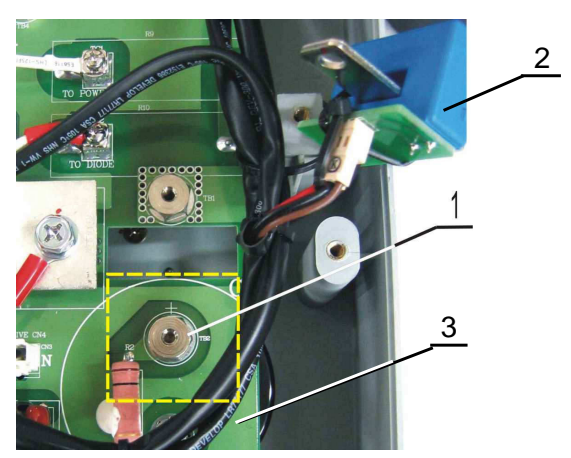

Рис. 6.16

1 - резьбовая втулка; 2 - плата датчика тока шины «+»;

3 - емкостная плата.

6.10.8. Выкрутить двенадцать винтов (желтые стрелки на рис. 6.15) крепления шин 13, 14, и 15 к емкостной плате 1, диодно-тиристорным модулям 11 и модулям IGBT. Снять наконечник 12 вывода реактора, конденсатор 16 и шины 13, 14, 15. Положить шины, винты и конденсатор в тару.

*Отвертка* 3.1.9; *тара* 3.1.13; *тара* 3.1.14

6.10.9. Выкрутить семь винтов (белыестрелки на рис. 6.15) крепленияемкостной платы 1 к конденсаторам 5. Снять наконечники проводов 6 и 8, снять емкостную плату. Положить плату и винты в тару

*Отвертка* 3.1.9; *тара* 3.1.13; *тара* 3.1.14

### 6.11. Демонтажтермодатчика

6.11.1. Открутить два винта 1 крепления термодатчика 2 к радиатору 4, снять скобу крепления 3 и термодатчик (рис. 6.17). Положить термодатчик, скобу и винты в тару. *Отвертка* 3.1.9; *тара* 3.1.13; *тара* 3.1.14

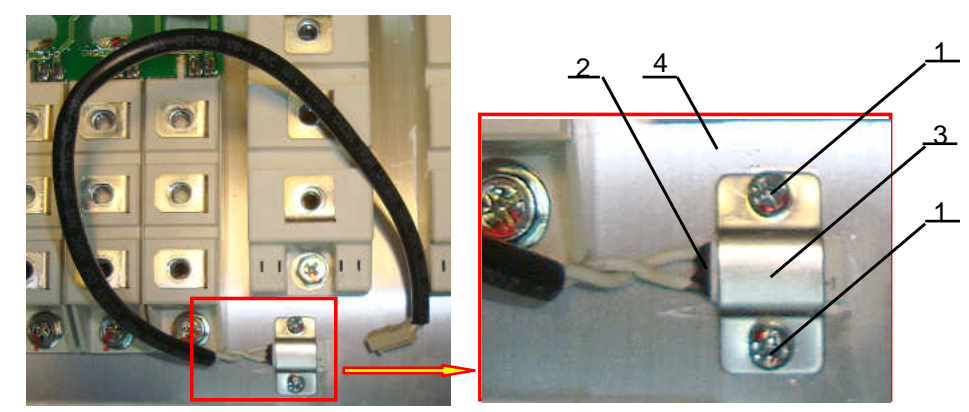

- Рис. 6.17 1 - винты М4х10 (2 шт.);
- 2 термодатчик;
- 3 скоба;
- 4 радиатор.

### 6.12. Демонтаж модуля динамического торможения

6.12.1. Выкрутить три винта (желтые стрелки на рис. 6.18) крепления платы 3 к модулю IGBT динамического торможения 1. Снять наконечники проводов 2, 4 и 5, снять плату 3. Положить плату, провода и винты в тару.

*Отвертка* 3.1.9; *тара* 3.1.13; *тара* 3.1.14

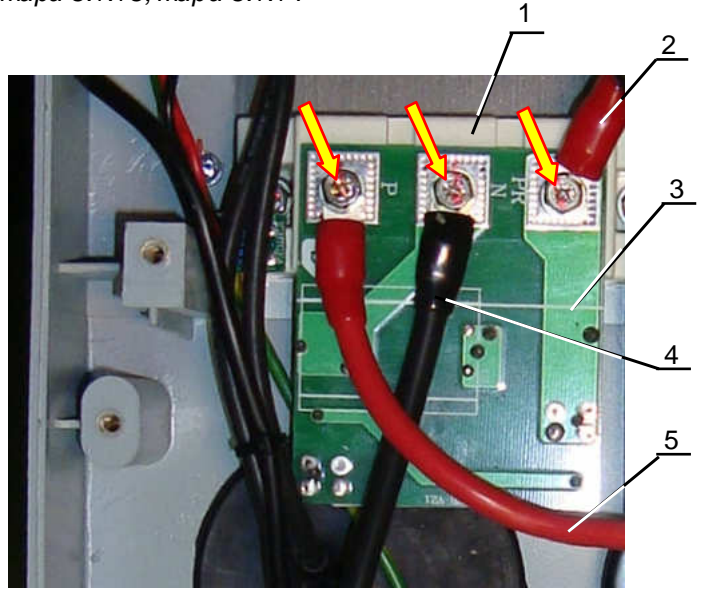

Рис. 6.18 1 - модуль IGBT динамического торможения; 2 - провод PR; 3 - плата модуля динамического торможения; 4 - провод «-»; 5 - провод «+». Винты М5х12 крепления платы к модулю IGBT

6.12.2. Выпаять плату 1 со жгутом управления 2 модуля торможения (рис. 6.19). Положить жгут с платой в тару.

*Паяльная станция* 3.1.2; *дымоуловитель* 3.1.4 6.12.3. Выкрутить винты 3 крепления модуля торможения 4 к радиатору 5. Снять модуль 4, положить модуль и винты в тару.

*Отвертка* 3.1.9; *тара* 3.1.13; *тара* 3.1.14

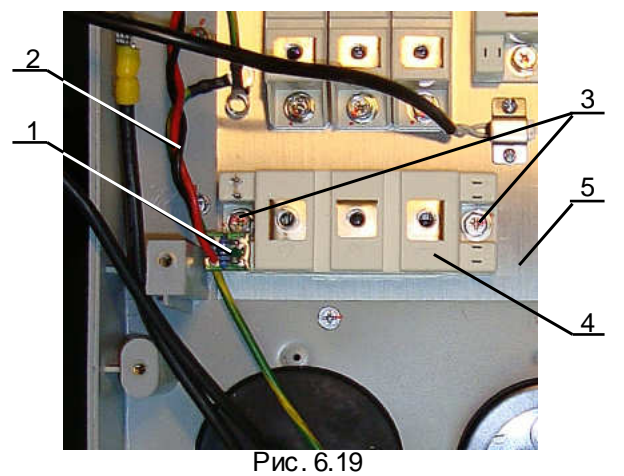

- 1 плата жгута управления модуля торможения;
- 2 жгут управлениямодуля торможения;
- 3 винты М5х12 (2 шт.);
- 4 модуль IGBT динамического торможения;
- 5 радиатор.

### 6.13. Демонтаждиодно-тиристорных модулей

6.13.1. Отсоединить жгут управления 1 диодно-тиристорными модулями 2 от разъема 3 платы управления модулями 4. Положить жгут в тару.

6.13.2. Выпаять плату управлениямодулями 4 (рис. 6.20). Положить плату в тару.

*Паяльная станция* 3.1.2; *дымоуловитель* 3.1.4; *тара* 3.1.13; *плата* 3.1.15 6.13.3. Выкрутить винты (желтыестрелки ра рис. 6.20) крепления диодно-тиристорных модулей 2 к радиатору 5. Снять модули, положить модули и винты в тару. *Отвертка* 3.1.9; *тара* 3.1.14; *тара* 3.1.15

> 1 3 4 2 5

Рис. 6.20

- 1 жгут управления диодно-тиристорными модулями; 5 радиатор;
- 2 диодно-тиристорные модули ( 3 шт);
- 3 разъем платы;
- 4 плата;

Винты М5х12 крепления диодно-тиристорных модулей 6.14. Демонтаж модулей IGBT

6.14.1. Отсоединить жгуты 1 управления IGBT модулями 2 от разъемов 3 на платах IGBT 4 (рис. 6.21).

6.14.2. Выкрутить 6 винтов (желтые стрелки на рис. 6.21) креплениямодулей IGBT 4 к радиатору 5. Снять модули, положить винты и модули в тару.

*Отвертка* 3.1.9; *тара* 3.1.14; *тара* 3.1.15

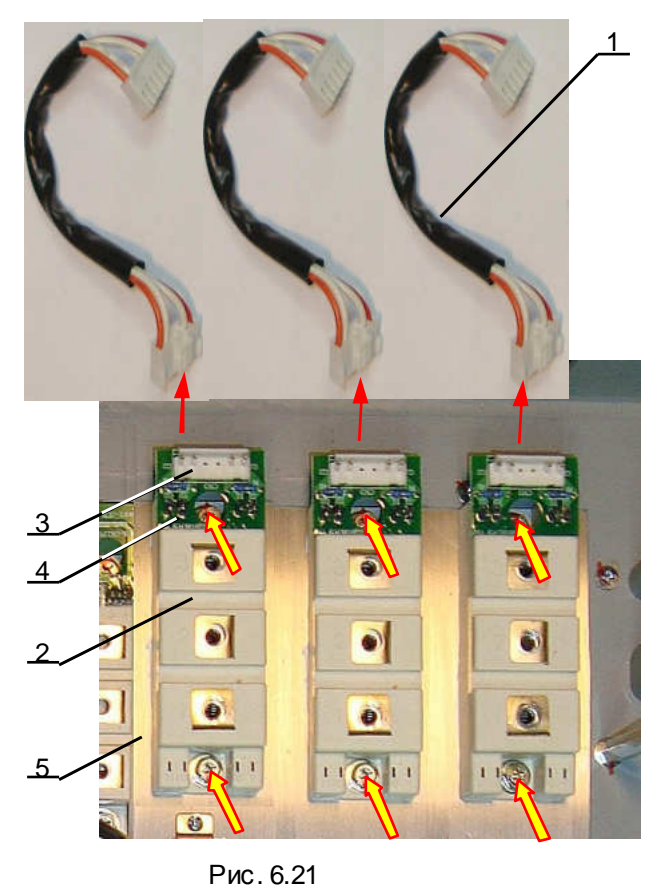

- 1 жгуты управления IGBT (3 шт.);
- 2 модуль IGBT ( 3 шт);
- 3 разъем платы IGBT;
- 4 плата IGBT;
- 5 радиатор;

Винты М5х12 крепления модулей IGBT.

6.15. Демонтажоснования корпуса

6.15.1. Перевернуть корпус основанием вверх (рис. 6.22) 6.15.2. Выкрутить восемь винтов 1. Положить винты в тару. *Отвертка* 3.1.9; *тара* 3.1.14

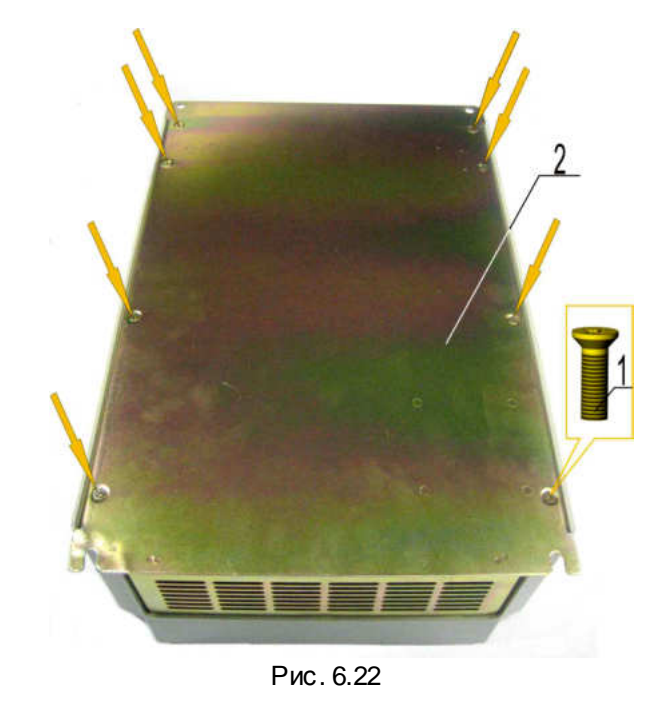

- 1 винт (8 штук);  $2 -$ основание.
- 6.15.3. Перевернуть корпус металлическим основанием вниз.
- 6.15.4. Снять нижнюю часть корпуса 4 с основания, продев вотверстие 3 жгут 2 и провод 1.

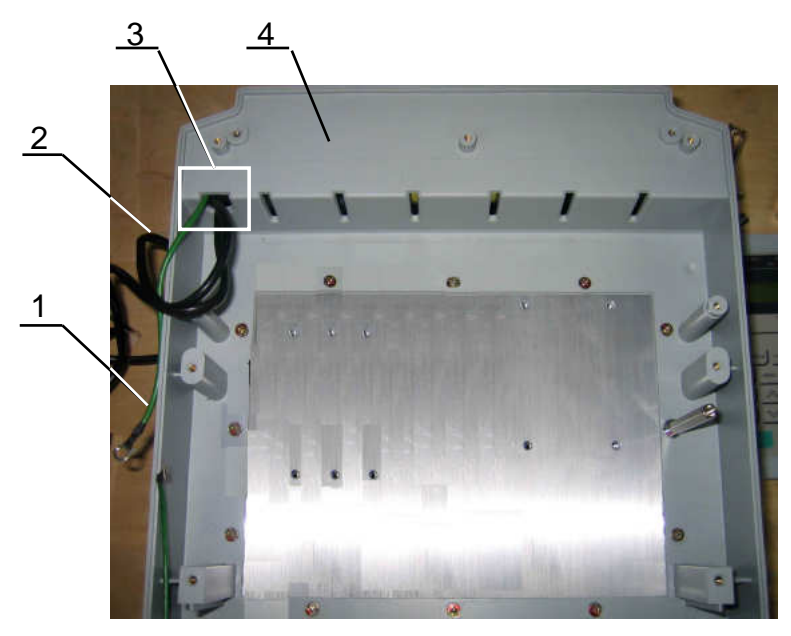

Рис. 6.23

- 1 заземляющий провод;
- 2 жгут вентиляторов;
- 3 отверстие в корпусе;
- 4 нижняя часть корпуса.

## 6.16. Демонтажконденсаторов

6.16.1. Перевернуть нижнюю часть корпуса 4, как показано на рис. 6.24.

- 6.16.2. Ослабить четыре винта, стягивающие хомуты 3 на конденсаторах 2 (рис. 6.24).
- 6.16.3. Снять конденсаторы. Положить конденсаторы в тару.

*Отвертка* 3.1.9; *тара* 3.1.13

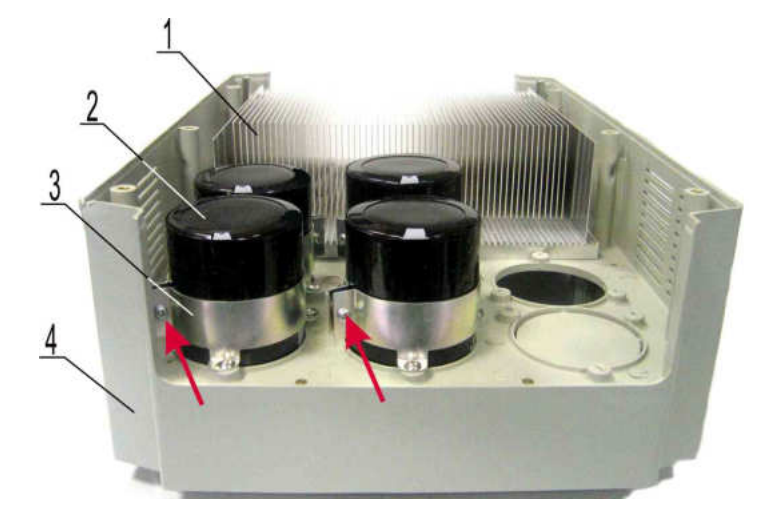

Рис. 6.24

- 1 радиатор;
- 2 конденсатор (4 штуки);
- 3 хомут (4 штуки);
- 4 нижняя часть корпуса.

6.17. Демонтажреактора

6.17.1. Взять металлическое основание 5 (рис. 6.25).

6.17.2. Выкрутить четыре гайки 1 с шайбами 2, 3. Снять реактор 4 (рис 6.25).

6.17.3. Положить реактор в тару.

*Ключ* 3.1.10

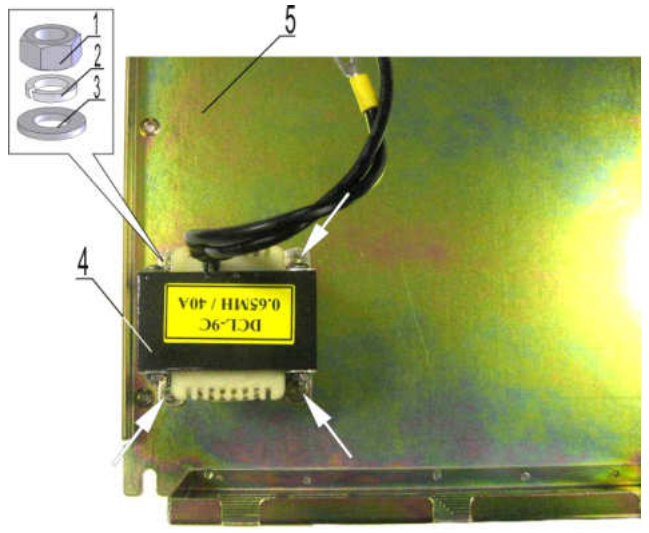

- Рис. 6.25
- 
- 1 гайка; идет на 4 реактор;<br>2 шайба пружинная; 5 металлич 5 – металлическое основание.
- 3 шайба плоская;
- 

62

# 6.18. Демонтажрадиатора

6.18.1. Выкрутить одиннадцать винтов 2 и стойку 3 крепления радиатора 4 к нижней части корпуса 1 (рис. 6.26). Вынуть радиатор из нижней части корпуса. Положить радиатор и винты в тару.

*Отвертка* 3.1.9; *тара* 3.1.13; *тара* 3.1.14

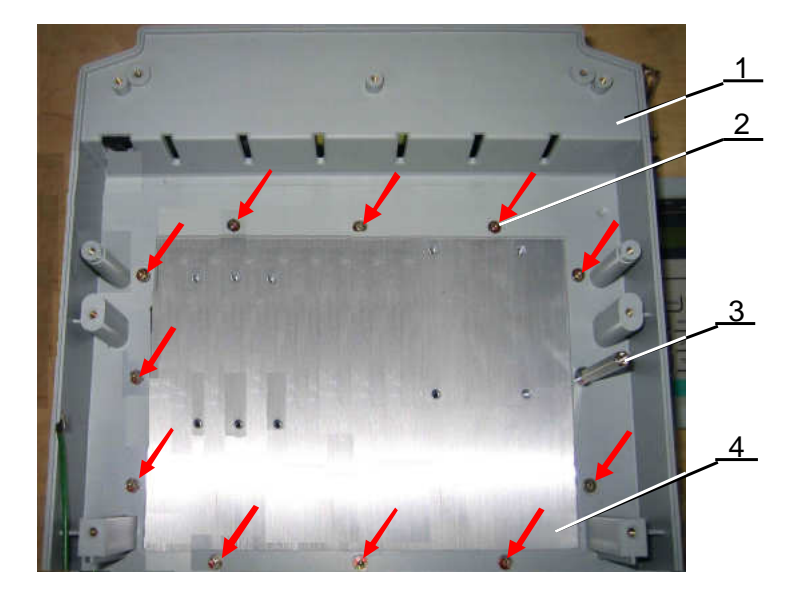

Рис. 6.26

- 1 нижняя часть корпуса;
- 2 винты (11 штук);
- 3 стойка;
- 4 радиатор.

# **7. СБОРКА**

*Для окончательной затяжки винтов использовать динамометрическую отвертку*. *Рекомендуемые моменты затяжки винтов указаны в таблице* 7.1.

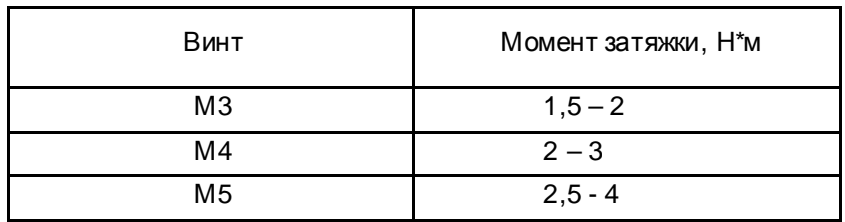

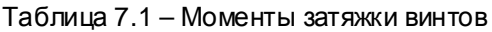

### 7.1. Установка радиатора.

7.1.1. Установить радиатор 4 в нижнюю часть корпуса 1, совместивотверстиярадиатора с отверстиями в стойках корпуса. Закрепить радиатор одиннадцатью винтами 2, вкрутить стойку 3 (рис. 7.1). *Отвертка* 3.1.9

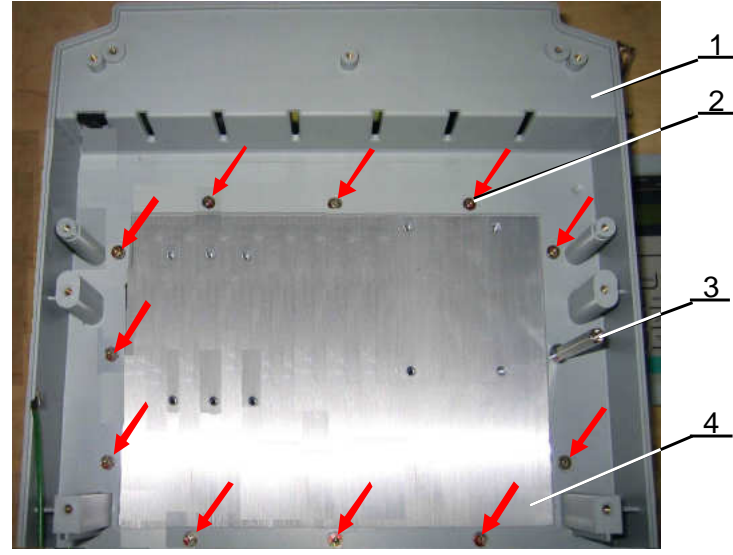

Рис. 7.1

1 – нижняя часть корпуса; 2 - винты (11 штук); 3 - стойка; 4 – радиатор.

7.2. Установка реактора.

7.2.1. Взять основание корпуса 5 (рис. 7.2), положить на рабочий стол.

7.2.2. Установить на шпильки реактор 4. Закрепить реактор четырьмя гайками 1 с шайбами 2, 3 (рис. 7.2).

*Ключ* 3.1.10

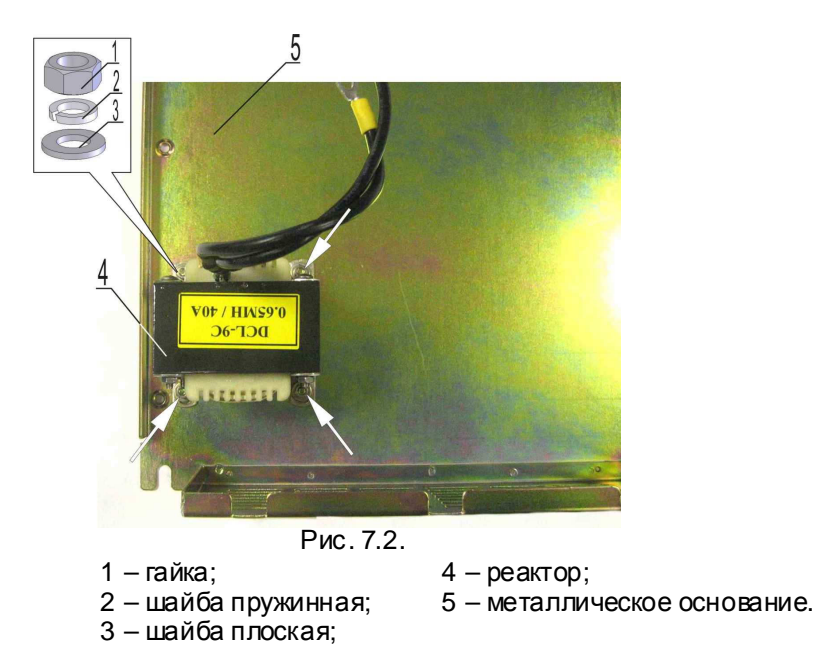

7.3. Установка конденсаторов.

7.3.1. Взять нижнюю часть корпуса 3 с радиатором 1 (рис. 7.3). При необходимости, удалить с гладкой поверхности радиатора остатки теплопроводного компаунда салфеткой, смоченной СБС.

7.3.2. Установить нижнюю часть корпуса 3 рёберной частью радиатора 1 вверх, как показано на рис.7.3.

7.3.3. Установить в хомуты и отверстия 5 нижней части корпуса конденсаторы 2 выводами вниз (рис. 7.3, 7.4)

*Установку начинать с конденсаторов*, *расположенных в середине корпуса*, *ближе к радиатору*.

*Конденсаторы ориентировать полюсом* " - " *относительно друг друга*, *как показано на рис*. 7.3.

7.3.4. Выровнять конденсаторы 2 по высоте (рис. 7.3, 7.4).

7.3.5. Затянуть винты на хомутах 3, стягивающих конденсаторы (рис. 7.4).

*Отвертка* 3.1.9

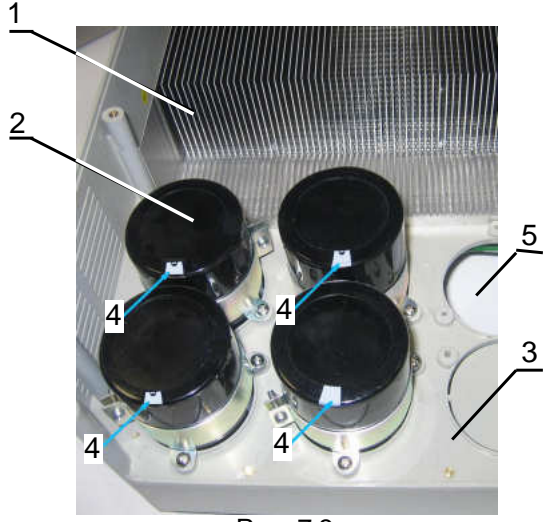

1 - радиатор;

2 – конденсатор (4 штуки);

3 – нижняя часть корпуса;

 4 – маркировка полюса " - " на корпусе конденсатора.

65

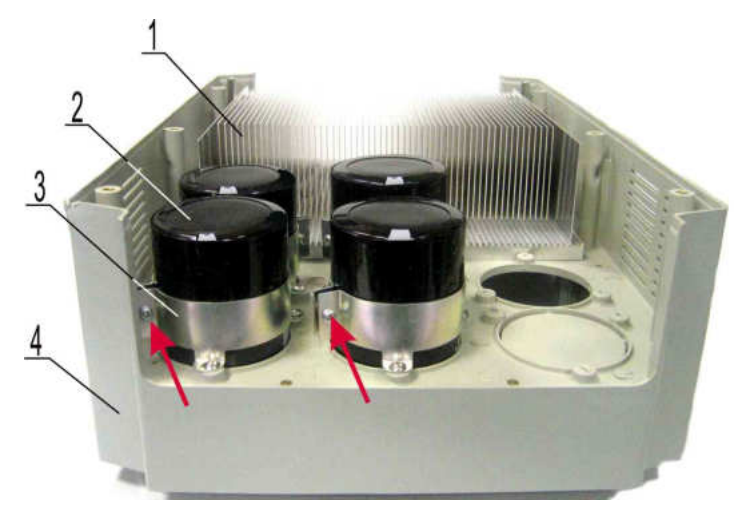

Рис. 7.4

- 1 радиатор;
- 2 конденсатор (4 штуки);
- 3 нижняя часть корпуса.
	- 6 хомут (4 штуки);

# 7.4. Установка основания корпуса

7.4.1. Продеть в отверстие 1 (рис. 7.5) нижней части корпуса провода 2 реактора. 7.4.2. Установить на нижнюю часть корпуса 3 основание 2 (рис. 7.6).

*Отвертка* 3.1.9

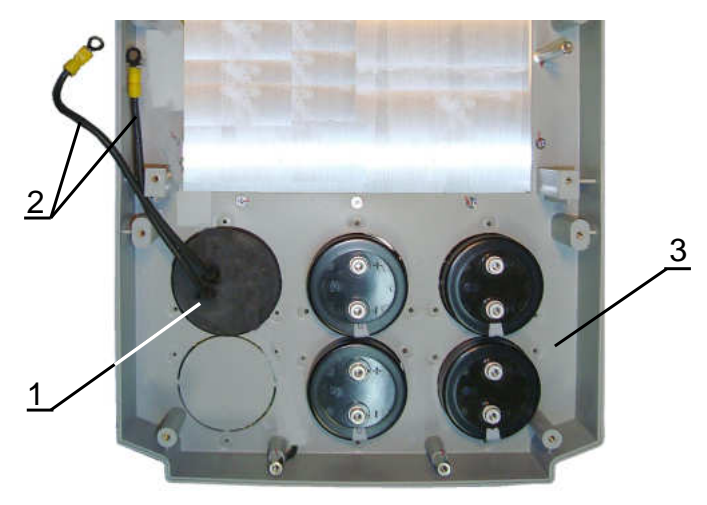

Рис. 7.5

- 1 отверстие в нижней части корпуса;
- 2 провода реактора;
- 3 нижняя часть корпуса.

7.4.3. Вкрутить восемь винтов 1 воснование корпуса 2 (рис. 7.6).

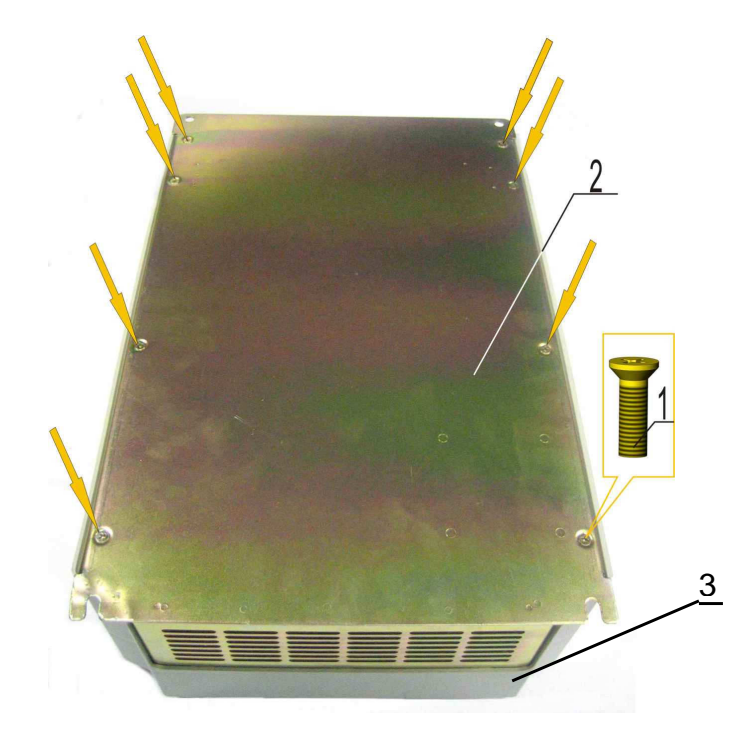

Рис. 7.6

 1 – винт (8 штук);  $2 -$ основание. 3 – нижняя часть корпуса;

7.5. Установка модулей IGBT

7.5.1. Взять модуль IGBT (табл.4, поз.8), протереть основание салфеткой, смоченной СБС. Нанести шпателем на основание модуля тонкий слой теплопроводного компаунда (пасты) (рис. 7.7). Убрать излишки компаундас кромок основания.

*Шпатель* 3.1.11, *компаунд* 3.3.2, *СБС* 3.3.3

*Компаунд наносить только из тюбика*.

*Не допускается повторное использование теплопроводного компаунда***,** *снятого с радиатора или модуля* **IGBT.** 

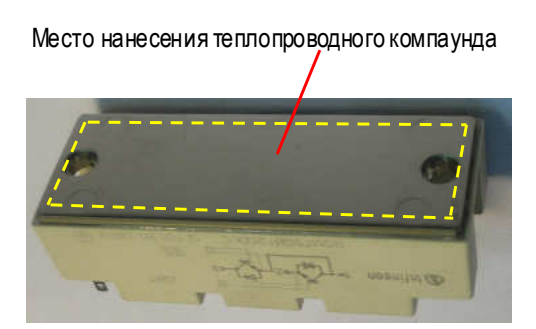

Рис. 7.7.

7.5.2. Протереть радиатор вместе установки модуля салфеткой, смоченной СБС (рис. 7.8). 7.5.3. Установить модуль над отверстиями радиатора (рис.7.8, 7.9). Слегка притереть модуль к радиатору и вкрутить четыре винта для предварительного креплениямодуля (рис. 7.9, желтыестрелки).

*Отвертка крестовая* 3.1.9

*Момент затяжки винтов для предварительного крепления модуля должен быть* 1/4 – 1/3 *от рекомендуемого* (*таблица* 7.1)

Места установки модулей IGBT h

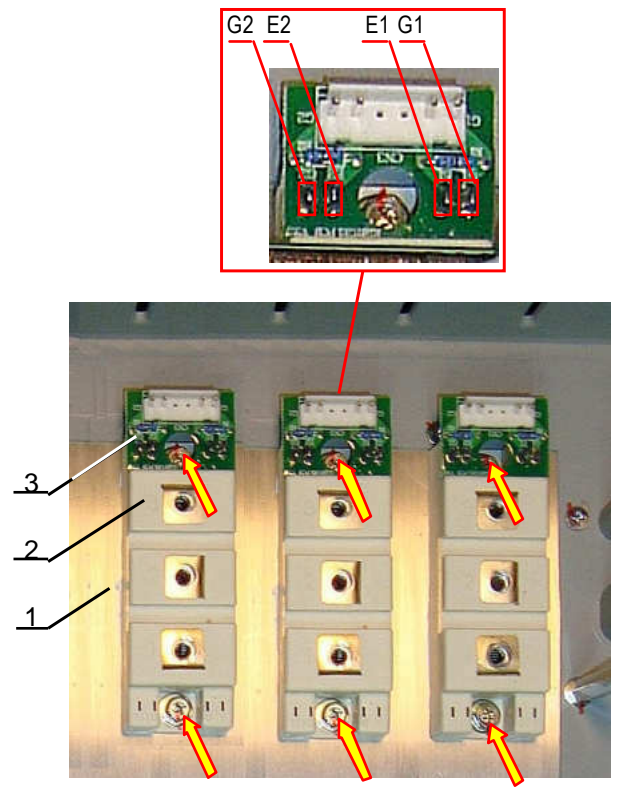

Рис. 7.8 Рис. 7.9

- 1 радиатор;
- 2 модуль IGBT;

3 - плата модуля IGBT.

7.5.4. Установить на модуль 2 плату IGBT-модуля 3, продев контакты 4, 5, 6 и 7 модуля в отверстия платы (рис. 7.9). Паять контакты модуля к плате (рис. 7.9). 7.5.5. Повторить п.п.7.5.1…7.5.4 для двухостальных модулей.

*Паяльная станция* 3.1.2; *дымоуловитель* 3.1.4

*Паять припоем* Crystal 400. *Температура жала паяльника* (350±20)

7.6. Установка диодно-тиристорных модулей

7.6.1. Взять диодно-тиристорный модуль (табл.4, поз.9), протереть основание модуля салфеткой, смоченной СБС. Нанести шпателем на основание модуля тонкий слой теплопроводного компаунда аналогично п. 7.5.1. Снять излишки компаунда с кромок основания.

*Шпатель* 3.1.11, *компаунд* 3.3.2, *СБС* 3.3.3

7.6.2. Протереть радиатор вместе установки модуля салфеткой, смоченной СБС (рис. 7.10).

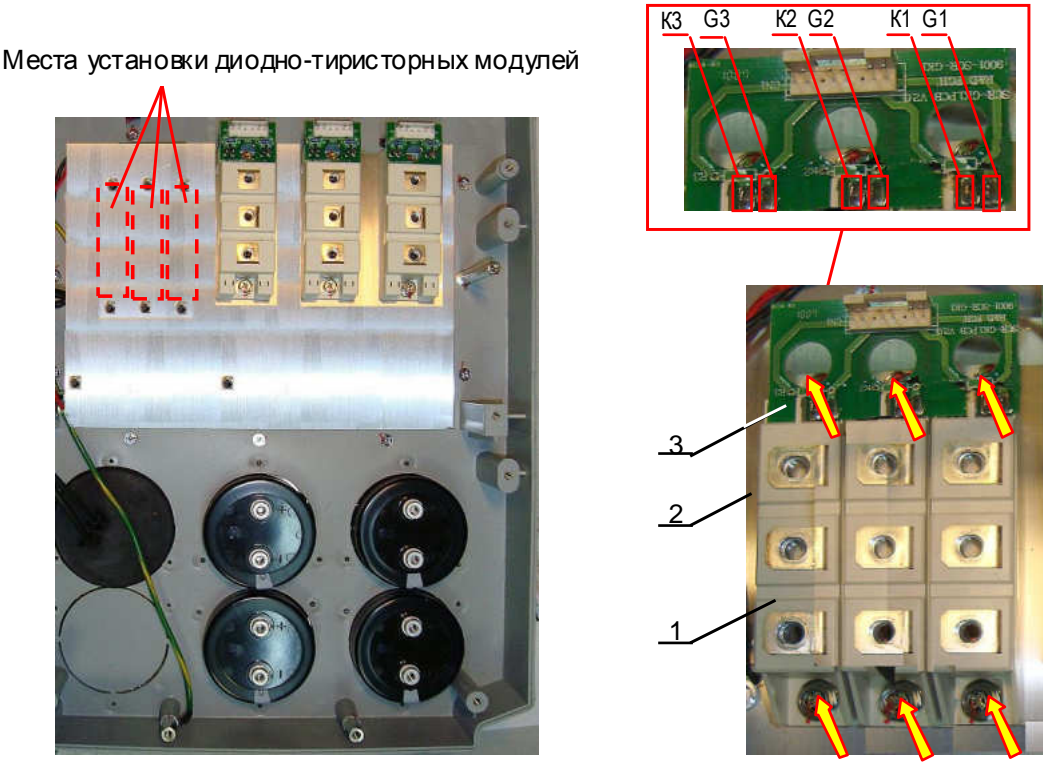

Рис. 7.10 Рис. 7.11

7.6.3. Установить диодно-тиристорный модуль 1 (рис. 7.11) над отверстиями радиатора. Слегка притереть модуль к радиатору.

7.6.4. Вкрутить два винта вотверстия модуля, не затягивая (рис. 7.11, желтые стрелки).

7.6.5. Повторить п.п.7.6.1…7.6.4 для двухостальных модулей.

7.6.6. Взять плату диодно-тиристорных модулей 3. Установить плату на модули, продев контакты модулей вотверстия платы. Паять контакты к плате (рис. 7.11).

*Паяльная станция* 3.1.2; *дымоуловитель* 3.1.4

*Паять припоем* Crystal 400. *Температура жала паяльника* (350±20)

7.6.7. Затянуть винты крепления модулей к радиатору.

Примечание: Винты крепления модулей к радиатору со стороны платы управления вкручивать через технологические отверстия в плате (рис.7.11).

7.7. Установка модуля динамического торможения

7.7.1. Взять модуль IGBT (табл.4, поз.8), протереть основание модуля салфеткой, смоченной СБС. Нанести шпателем на основание модуля тонкий слой теплопроводного компаунда аналогично п. 7.5.1. Снять излишки компаунда с кромок основания.

B *Шпатель* 3.1.11, *компаунд* 3.3.2, *СБС* 3.3.3

7.7.2. Протереть радиатор вместе установки модуля салфеткой, смоченной СБС (рис. 7.12).

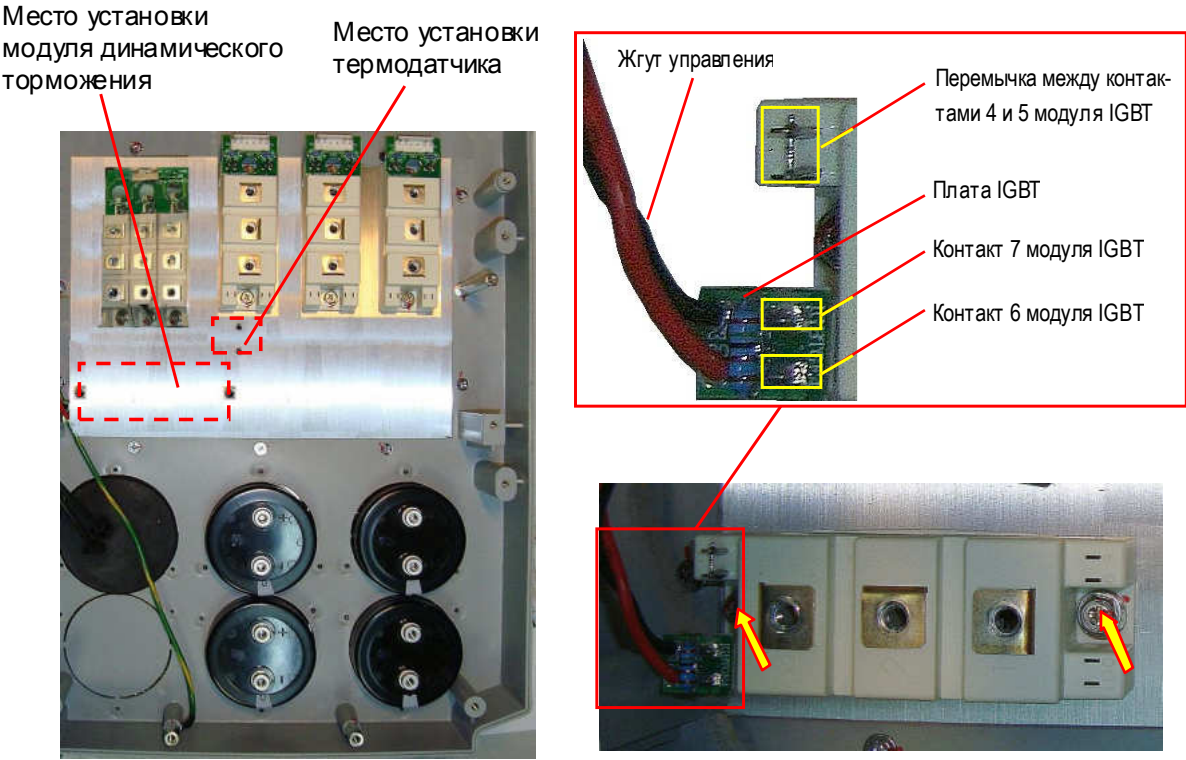

Рис. 7.12 Рис. 7.13

7.7.3. Установить модуль IGBT над отверстиями радиатора. Слегка притереть модуль к радиатору.

7.7.4. Вкрутить два винта вотверстия модуля, не затягивая (рис. 7.13, желтые стрелки).

7.7.5. Запаять проволочную перемычку между контактами 4 и 5 модуля (рис. 7.13).

7.7.6. Взять жгут управления с платой IGBT GE4 модуля торможения (табл.4.1, поз.20), установить плату на модуль, продев контакты 6 и 7 модуля в отверстия платы. Паять контакты к плате (рис. 7.13).

 $\overline{\mathscr{S}}$ *Паяльная станция* 3.1.2; *дымоуловитель* 3.1.4

*Паять припоем* Crystal 400. *Температура жала паяльника* (350±20)

7.7.7. Затянуть винты крепления модулей к радиатору.

7.7.8. Взять плату модуля динамического торможения (табл.4.1, поз.5; рис.7.14, поз.3), установить ее на модуль 1, совместив отверстия в плате с отверстиями силовых контактов модуля (рис.7.14).

7.7.9. Взять красный провод «PR» (табл.4.1, поз.21; рис.7.14, поз.2), прикрутить винтом М5х12 наконечник провода «PR» к контакту «PR» платы и к модулю (рис.7.14).

7.7.10. Взять черный провод «-» (табл.4.1, поз.21; рис.7.14, поз.4), прикрутить винтом М5х12 наконечник провода «-» к контакту «N» платы и к модулю (рис.7.14).

7.7.11. Взять красный провод «+» (табл.4.1, поз.21; рис.7.14, поз.5), прикрутить винтом М5х12 наконечник провода «+» к контакту «P» платы и к модулю (рис.7.14).

*Отвертка* 3.1.9

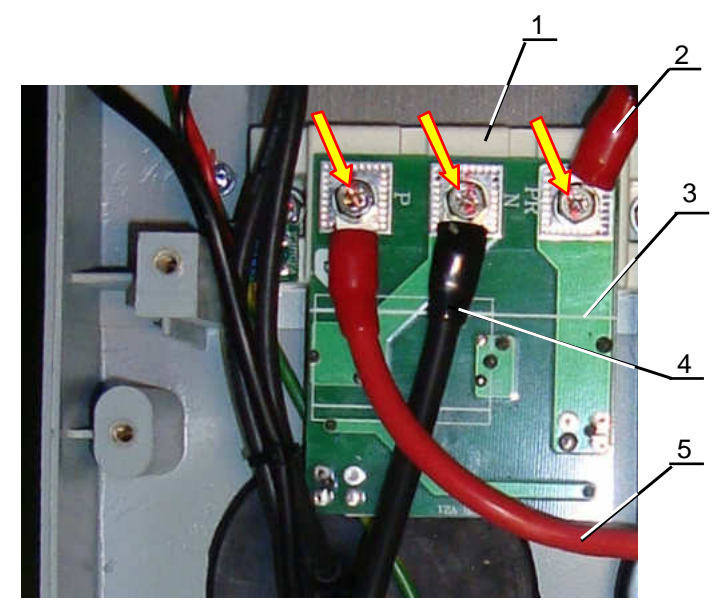

Рис. 7.14

- 1 модуль IGBT динамического торможения;
- 2 провод PR;
- 3 плата модуля динамического торможения;
- 4 провод «-»;
- 5 провод «+».

#### 7.8. Установка термодатчика

7.8.1. Взять термодатчик (табл.4.1, поз.14), протереть основание датчика салфеткой, смоченной СБС. Нанести шпателем на основание датчика тонкий слой теплопроводного компаунда.

*Шпатель* 3.1.11, *компаунд* 3.3.2, *СБС* 3.3.3

7.8.2. Протереть радиатор вместе установки датчика салфеткой, смоченной СБС (рис. 7.12).

7.8.3. Установить термодатчик 2 на радиатор 4, слегка притереть, закрепить датчик двумя винтами 1 с помощью скобы 3 (рис. 7.15).

*Отвертка* 3.1.9

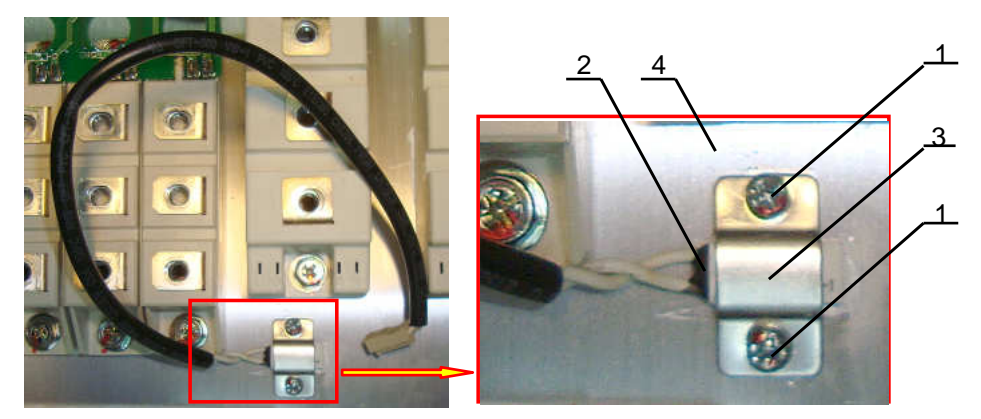

- Рис. 7.15 1 - винты М4х10 (2 шт.);
- 2 термодатчик;
- 3 скоба;
- 4 радиатор.

Винты М5х12 крепления платы к модулю IGBT

7.9. Установка емкостной платы.

7.9.1. Взять емкостную плату (табл.4.1, поз.3), установить ее поверх конденсаторов и модулей IGBT, совместивотверстия платыс отверстиями для крепления выводов конденсаторов (рис.7.16) .

7.9.2. Вкрутить, не затягивая, пять винтов (белые стрелки на рис. 7.16) крепления емкостной платы 1 к конденсаторам 5.

7.9.3. Прикрутить, не затягивая, двумя винтами (красныестрелки на рис.7.16) наконечники проводов 6 и 8 к контактам «-» и «+» платы и к конденсаторам (рис.7.16).

*Отвертка* 3.1.9

7.9.4. Взять шины «+ IGBT», «+ выпрямителя» и «-» (табл.4.1, поз.17), установить шины на емкостную плату и на выводы диодно-тиристорных модулей, как показано на рис.7.16.

7.9.5. Вкрутить, не затягивая, девять винтов (желтые стрелки на рис. 7.16) крепления шин 13…15 к модулям IGBT и диодно-тиристорным модулям.

7.9.6. Взять снаббер (табл.4.1, поз.18; рис.7.16, поз.16),прикрутить двумя винтами к емкостной плате и среднему модулю IGBT (синие стрелки на рис.7.16).

7.9.7. Прикрутить наконечник длинного провода реактора 12 к шине «+» и среднему диоднотиристорному модулю (синяя стрелка на рис.7.16).

*Отвертка* 3.1.9
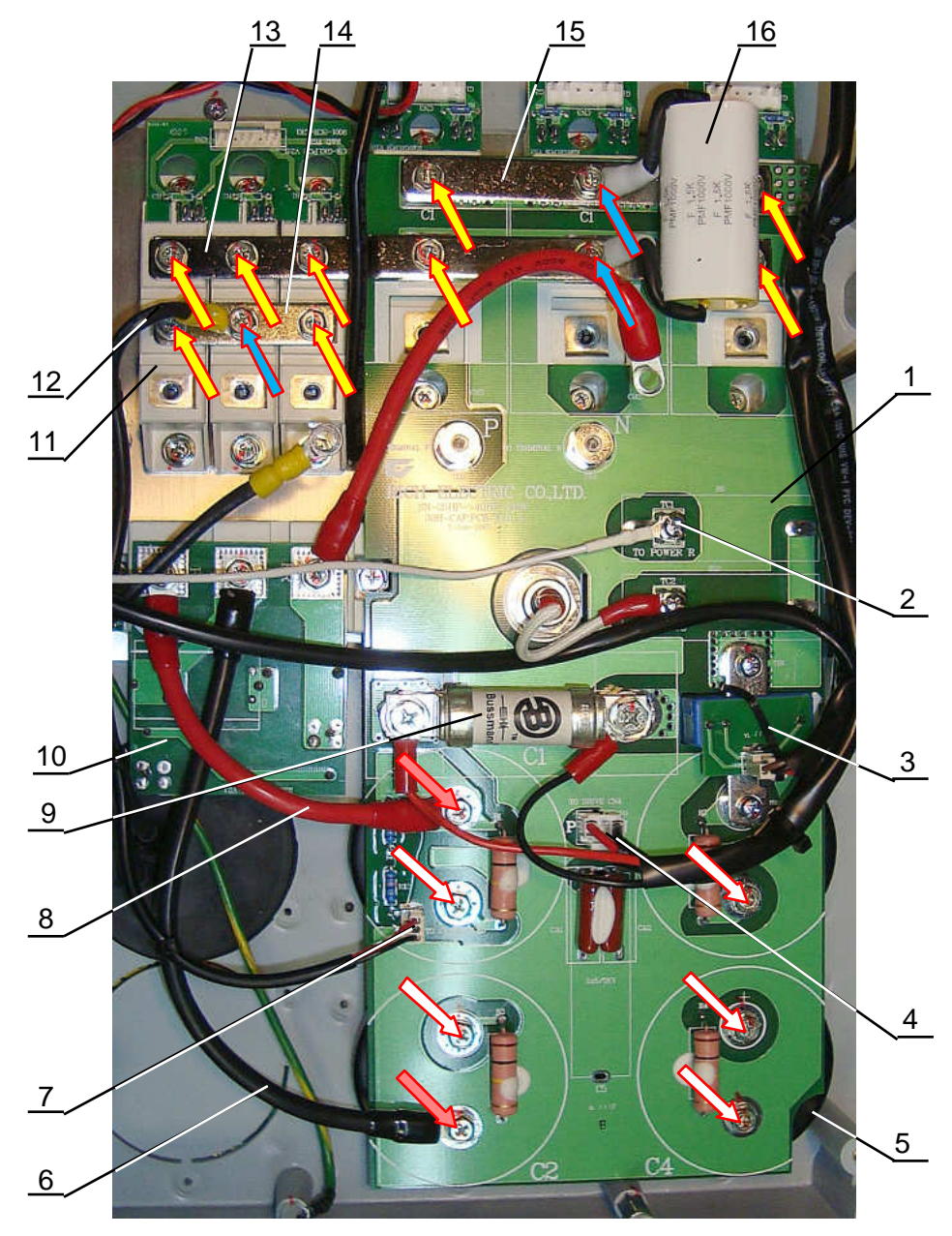

Рис. 7.16.

- 1 емкостная плата;
- 2 провод цепи предзаряда, клемма ТС1;
- 3 плата датчика тока шины «+»;
- 4 жгут питания платы драйверов, разъем CN3;
- 5 конденсатор звена постоянного тока (4 шт.);
- 6 провод «-» модуля динамического торможения;
- 7 жгут индикатора заряда, разъем CN1;
- 8 провод «+» модуля динамического торможения;
- 9 предохранитель;
- 10 плата модуля динамического торможения;
- 11 диодно-тиристорный модуль;
- 12 вывод реактора;
- 13, 14 и 15 шины диодно-тиристорных модулей и и модулей IGBT;
- 16 конденсатор на модулях IGBT.

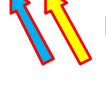

Винты М5х12 крепления шин.

Винты М5х12 крепления емкостной платы к конденсаторам.

7.9.8. Взять резьбовую втулку 1, прикрутить ее к емкостной плате и выводу «+» конденсатора (рис.7.17) *Ключ* 3.1.10

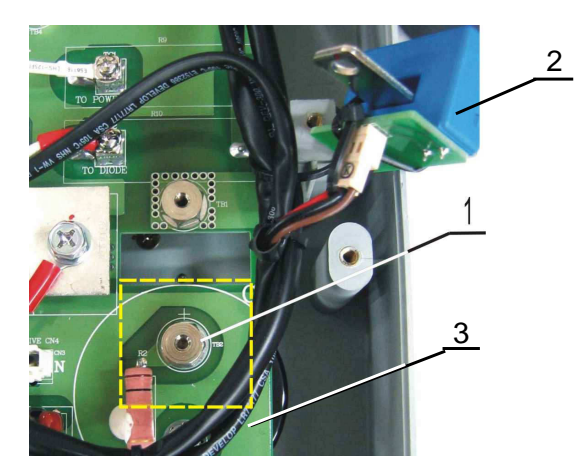

Рис. 7.17

1 - резьбовая втулка;

2 - плата датчика тока шины «+»;

3 - емкостная плата.

7.9.9. Взять жгут индикатора заряда (табл.4.1, поз.31), подключить розетку 7 жгута к разъему CN1 емкостной платы (рис. 7.16).

7.9.10. Взять жгут питания платы драйверов (табл.4.1, поз.29), подключить розетку 4 жгута к разъему CN3 емкостной платы (рис. 7.16).

7.9.11. Вкрутить винт 2 крепления наконечника провода цепи предзаряда М3,5х8 с фигурной шайбой к клемме ТС1 емкостной платы 1 (рис. 7.16).

7.9.12. Взять плату датчика тока шины «+» с жгутом (табл.4.1, поз.15), установить плату над резьбовыми втулками. Вкрутить два винта 3 крепления платы датчика тока 2 к ёмкостной плате 4 (желтые стрелки на рис.7.18).

*Отвертка* 3.1.9

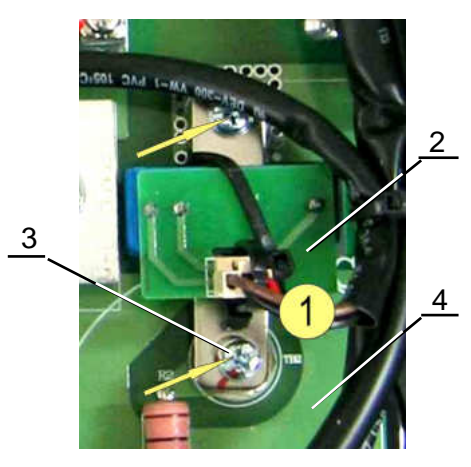

Рис. 7.18.

- 1 жгут токового датчика шины (+), разъём CN2;
- 2 плата датчика тока шины «+»;
- 3 винты крепления платы датчика тока к ёмкостной плате М4х8;
- 4 емкостная плата.

7.9.13. Взять предохранитель (табл.4.1, поз.13; рис.7.19, поз.2) и провода контроля предохранителя (табл.4.1, поз.28; рис.7.19, поз.4,5). Предохранитель установить на резьбовые втулки, прикрутить двумя винтами 1 наконечники проводов 4 и 5 и предохранитель к резьбовым втулкам емкостной платы 3 (рис.7.19).

*Отвертка* 3.1.9

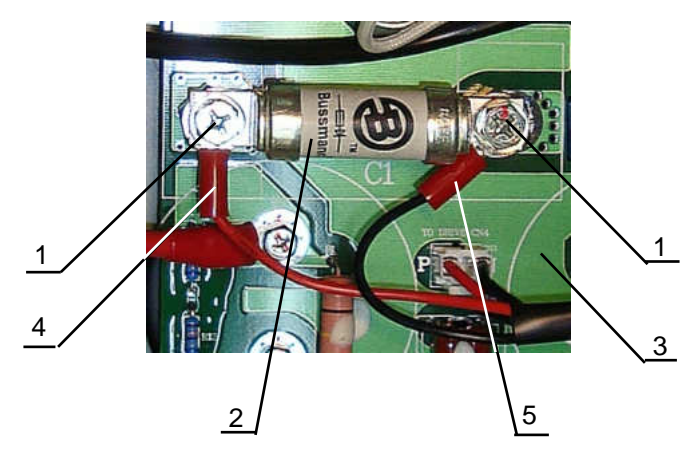

Рис. 7.19

- 1 винт (2 шт.);
- 2 предохранитель;
- 3 емкостная плата;
- 4, 5 провода контроля предохранителя.

7.9.14. Затянуть все винты крепленияемкостной платы и шин к конденсаторам, модулям IGBT и диодно-тиристорным модулям.

### 7.10. Установка клеммной колодки

7.10.1. Взять клеммную колодку (табл.4.1, поз.16), установить колодку в корпус ПЧ, совместив крепежные отверстия с стойками средней части корпуса ПЧ (рис.7.20).

7.10.2. Вкрутить два винта 9 крепления клеммной колодки к стойкам корпуса (рис. 7.20). *Отвертка* 3.1.9

7.10.3. Взять провода заземления (табл.4.1, поз 23 и 24; рис.7.20, поз.12 и 11), прикрутить винтом 10 (М5х12) наконечники проводов заземления и шину Е клеммной колодки к радиатору (рис.7.20).

7.10.4. Прикрутить наконечник красного провода «PR» винтом 7 (М5х12) к шине PR клеммной колодки (рис.7.20).

7.10.5. Прикрутить шину клеммной колодки P винтом 6 (М4х8) к втулке емкостной платы (рис.7.20).

7.10.6. Прикрутить наконечник короткого провода реактора винтом 5 (М5х12) к шине P1 клеммной колодки (рис.7.20).

7.10.7. Прикрутить шины S и T клеммной колодки двумя винтами 3 (М5х12) к диоднотиристорному модулю 4 (рис.7.20).

7.10.8. Прикрутить наконечник провода предзаряда 1 и шину R клеммной колодки винтом 2 (М5х12) к диодно-тиристорному модулю (рис.7.20).

*Отвертка* 3.1.9

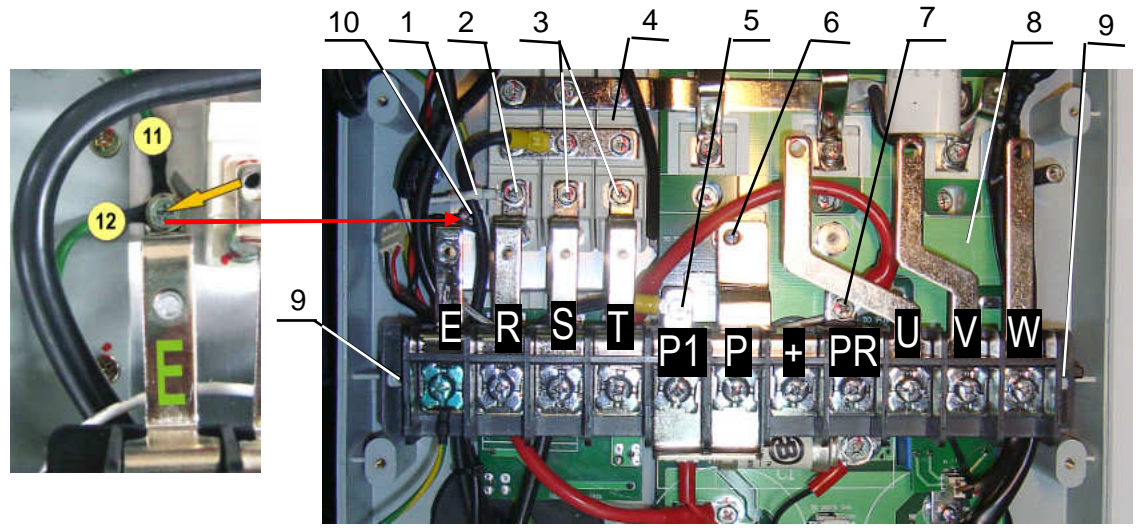

Рис. 7.20.

1 – провод предзаряда

2, 3 – винты М5х12 крепления шин R, S и T;

4 – модуль диодно-тиристорный (3 шт.);

5 – винт М5х12 крепления провода реактора к шине Р1;

6 – винт М4х8 крепления шины Р к емкостной плате;

7 – винт М5х12 крепления провода к шине PR;

8 – емкостная плата;

9 – винты М4х10 крепления клеммника (2 шт.);

10 - винт М5х12 крепления шины E и проводов заземления к радиатору;

11 и 12 - провода заземления.

### 7.11. Установка платы варисторов

7.11.1. Взять плату варисторов (табл.4.1, поз.4;.рис.7.21, поз.8), установить ее на шины клеммной колодки, пропустив шины U, V и W через датчики тока (рис.7.21).

7.11.2. Вкрутить, не затягивая, винт крепления провода заземления к плате варисторов (рис.7.21).

7.11.3. Вкрутить, не затягивая, четыре винта крепления платы варисторов 8 к шинам E, R, S и T (рис.7.21).

7.11.4. Взять выходные шины U, V и W (табл.1.4, поз.17; рис. 7.21, поз.3, 4 и 6), прикрутить, не затягивая, тремя винтами М5х12 к контактам модулей IGBT (рис. 7.12).

7.11.5. Прикрутить, не затягивая, шины 3, 4 и 6 тремя винтами М4х8 к шинам U, V и W клеммной колодки (рис. 7.12).

7.11.6. Затянуть восемь винтов на плате варисторов и три винта крепления шин 3, 4 и 5 к контактам модулей IGBT.

7.11.7. Взять жгут токовых датчиков (Табл.4.1, поз.26; рис. 7.21, поз.2), соединить разъем жгута с разъемом CN1 платы варисторов (рис.7.21).

7.11.8. Соединить разъем жгута индикатора заряда 1 с разъемом CN2 на плате варисторов (рис. 7.21).

*Отвертка* 3.1.9

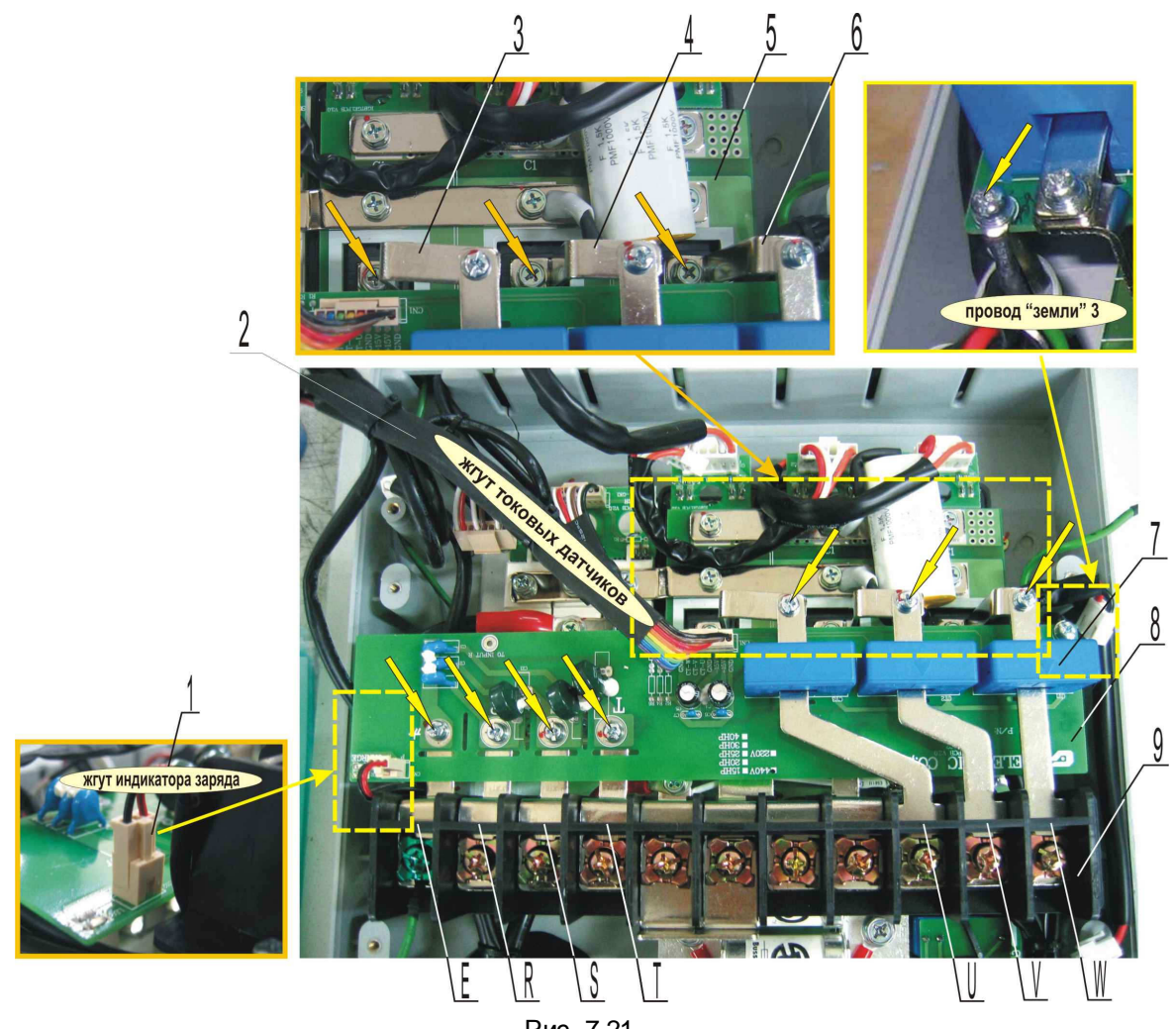

Рис. 7.21

- 1 двухконтактная розетка жгута индикатора заряда (разъём CN2 на плате)
- 2 жгут токовых датчиков (разъём CN1 на плате)
- 3, 4, 6 шины;
- 5 плата конденсаторов;
- 7 датчики тока (3 шт.);
- 8 плата варисторов;
- 9 клеммная колодка, ;

**U, V, W** - шины клеммной колодки

Винты крепления шин 3, 4, 6 к контактам модулей IGBT М5х12 (3 шт.)

Винты крепления платы варисторов 8 к шинам **E, R, S, T**М4х8 (4 шт.) и винты крепления шин **U, V, W** М4х8 (3 шт.), винт крепления провода заземления М4х10.

7.12. Установка вентиляторов

7.12.1. Взять вентиляторы (табл.1.4, поз.10), поставить рядом с корпусом.

7.12.2. Продеть жгуты №1 и №2 вентиляторов 1 вотверстие 3 средней части корпуса 2 (рис. 7.22).

7.12.3. Установить вентиляторы вотверстие корпуса, как показано на рис. 7.22, уложив жгуты на вентиляторе, расположенномсправа.

*Вентиляторы устанавливать этикетками наружу*, *как показано на рис*. 7.22

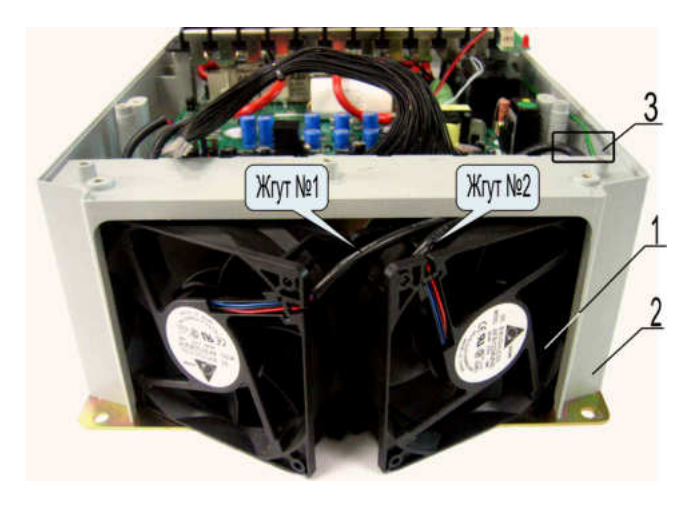

Рис. 7.22

- 1 вентилятор (2 штуки);
- 2 нижняя часть корпуса;
- 3 отверстие в нижней части корпуса .

7.12.4. Вытянуть жгуты вентиляторов из отверстия 1 (рис. 7.23). Уложить жгуты, как показано на рисунке и закрепить жгуты стяжкой 2 (рис. 7.23). Отрезать хвост стяжки у замка. *Пинцет* 3.1.5; *кусачки* 3.1.3

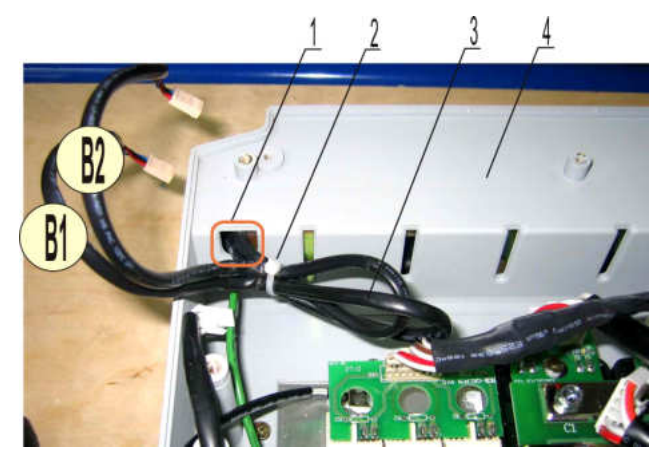

Рис. 7.23

- 1 отверстие в корпусе;
- 2 стяжка;
- 3 жгуты В1 и В2 вентиляторов;
- 4 средняя часть корпуса.

7.12.5. Установить решетки на вентиляторы 1 (рис. 7.24). 7.12.6. Закрепить каждый вентилятор четырьмя винтами 3 (рис. 7.24) . *Отвертка* 3.1.9

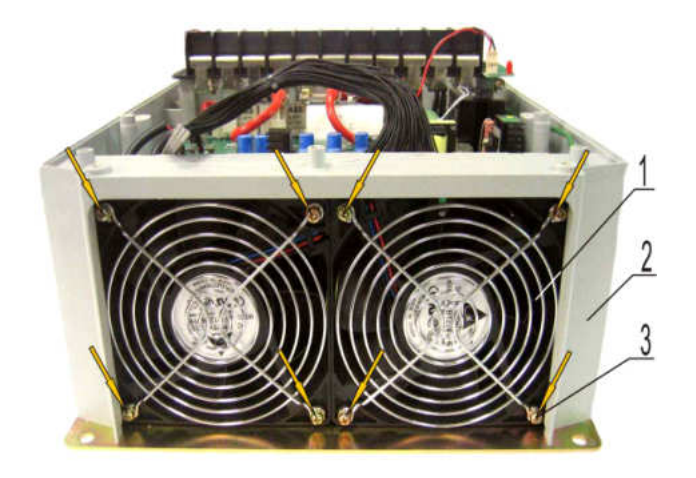

Рис. 7.24

1 - вентилятор с решёткой (2 штуки);

2 – нижняя часть корпуса;

3 – винт крепления вентилятора (8 штук).

### 7.13. Установка платы драйверов

7.13.1. Взять плату драйверов (табл.1.4, поз.1, рис.7.25, поз.2).

7.13.2. Проложить жгуты вентиляторов 13, 14 и жгут термодатчика 15 под платой драйверов. Вывести жгуты между платой варисторов 8 и платой драйверов 2 (рис.7.25).

7.13.3. Установить плату драйверов в корпус ПЧ, совместив крепежные отверстия в плате с резьбовыми отверстиями стоек средней части корпуса. Закрепить плату пятью винтами (желтые стрелки на рис.7.25).

*Отвертка* 3.1.9

7.13.4. Проложить жгут контроля предохранителя над платой 2. Соединить двухконтактную розетку жгута контроля предохранителя с разъёмом CN5 на плате (рис.7.25, поз.1). 7.13.5. Соединить кольцевой наконечник провода заземления с клеммой Е на плате 2 и закрепить винтом М3,5х6 с невыпадающей шайбой (рис.7.25, поз.3).

*Отвертка* 3.1.9

7.13.6. Вставить двухконтактную розетку жгута питания платы драйверов в разъём CN4 на плате 2 (рис.7.25, поз.4).

7.13.7. Вставить розетки жгутов управления IGBT вразъёмы CN1, CN2 и CN3 на плате 2 (рис.7.25, поз.5, 6 и 7).

7.13.8. Вставить розетку жгута управления диодно-тиристорными модулями вразъём CN9 на плате 2 (рис.7.25, поз.9).

7.13.9. Вставить двухконтактную розетку провода предзаряда в разъёмТВ1 на плате 2 (рис.7.25, поз.10).

7.13.10. Проложить жгут токовых датчиков над платой и жгутами вентиляторов (рис.7.25). 7.13.11. Соединить розетку жгута токовых датчиков с разъёмом CN10 на плате 2 (рис.7.25, поз.11; рис.7.26).

7.13.12. Подключить жгут датчика тока шины «+» к разъему CN8 (рис. 7.25, поз.12; рис.7.27). 7.13.13. Подключить жгуты вентиляторов к разъемам FAN1 и FAN2 (рис. 7.25, поз.13, 14; рис.7.27).

7.13.14. Подключить жгут датчика температуры к разъему TEMP на плате (рис. 7.25, поз.15).

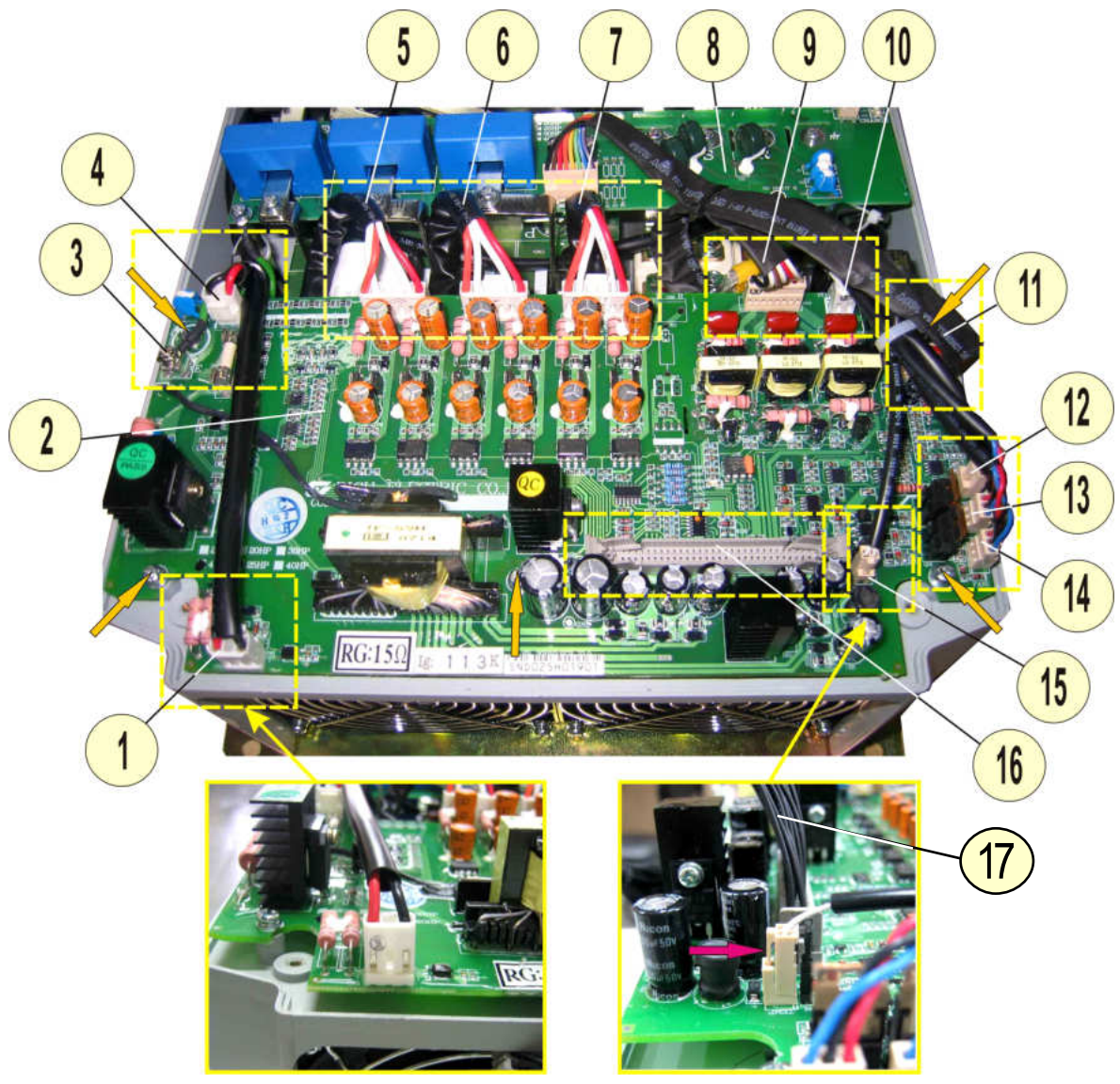

Рис. 7.25

- 1 разъём CN5 (жгут контроля предохранителя); Винты крепления платы с драйверов M4x10 (5
- 2 плата драйверов

штук)

- 3 клемма E (провод заземления);
- 4 разъём CN4 (жгут питания платы драйверов);
- 5 разъём CN1 (жгут управления IGBT фазы W);
- 6 разъём CN2 (жгут управления IGBT фазы V);
- 7 разъём CN3 (жгут управления IGBT фазы U);
- 8 плата варисторов;
- 9 разъём CN9 (жгут управления диодно-тиристорными модулями);
- 10 разъём TB1 (провод предзаряда);
- 11 разъём CN10 (жгут токовых датчиков);
- 12 разъём CN8 (жгут датчика тока шины «+»);
- 13 разъём FAN1 (жгут вентилятора);
- 14 разъём FAN2 (жгут вентилятора);
- 15 разъём TEMP (жгут датчика температуры);
- 16 разъём CN7 (жгут платы ЦП).

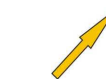

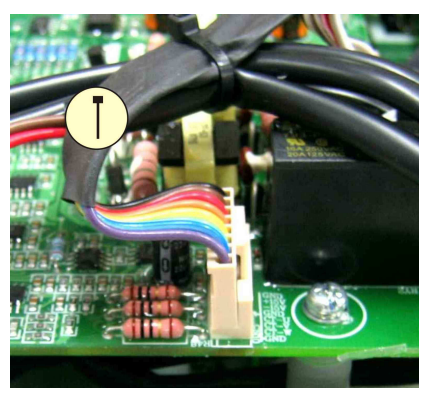

Рис. 7.26 **Дт**-жгут токового датчика.

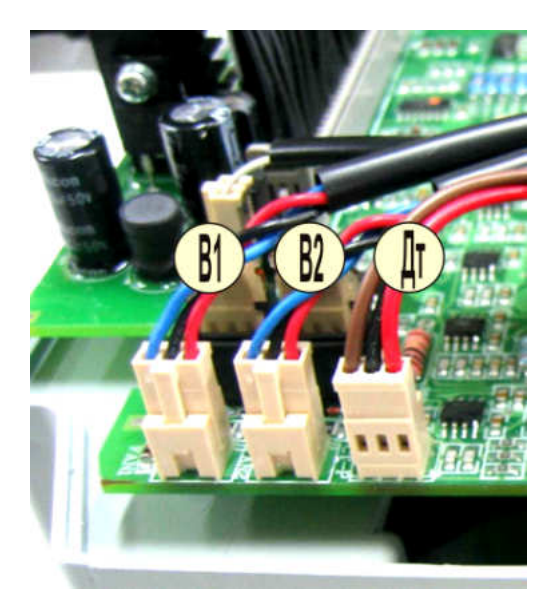

Рис. 7.27

**В1, В2**-жгуты вентиляторов; **Дт**-жгут токового датчика.

7.13.15. Скрепить жгуты токовых датчиков и управления диодно-тиристорными модулями стяжкой 2 (рис. 7.28). Отрезать хвост стяжки у замка.

7.13.16. Скрепить жгуты термодатчика, вентиляторов и датчика тока шины «+» стяжкой 2 (рис. 7.28). Отрезать хвост стяжки у замка.

7.13.17. Скрепить между собой группы жгутов (п.7.13.5 и 7.13.6) стяжкой 2 (рис. 7.28). Отрезать хвост стяжки у замка.

*Пинцет* 3.1.5; *кусачки* 3.1.3

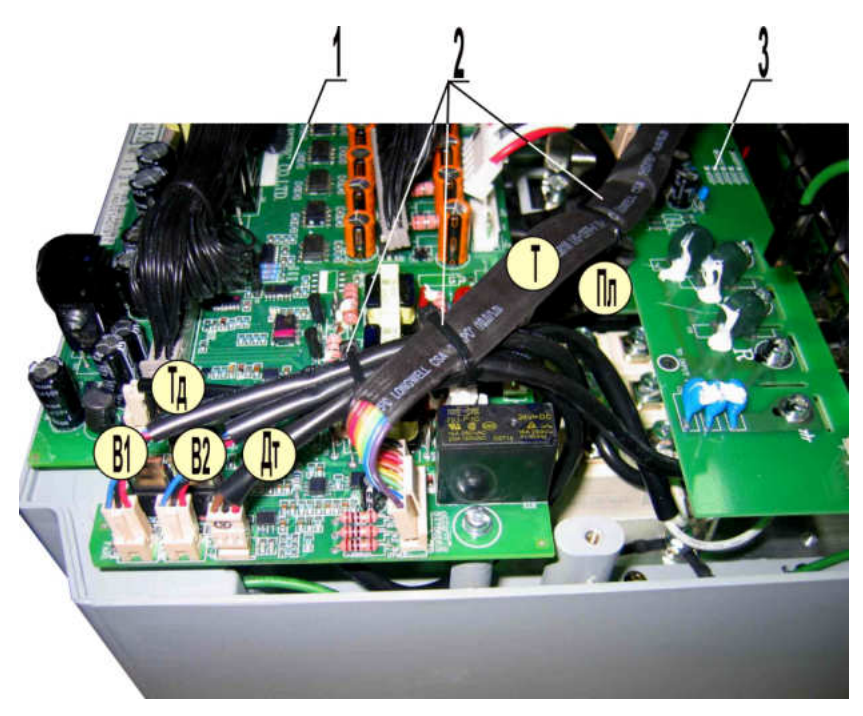

Рис. 7.28

1 - плата драйверов; 2 - стяжки (3 штуки); 3 - плата варисторов; В1, В2 - жгуты вентиляторов; Дт - жгут токового датчика; Тд - жгут датчика температуры; Т - жгут токовых датчиков; Пл - жгут управления тиристорами

7.13.18. Отжать в стороны боковые фиксаторы разъёма CN7 на плате 2 (рис. 7.25, поз.16). 7.13.19. Вставить розетку жгута платы ЦП вразъём CN7 на плате драйверов2 (рис. 7.25, поз.16; рис.7.29), приложив рукой усилие вниздо щелчка фиксаторов (рис. 7.29).

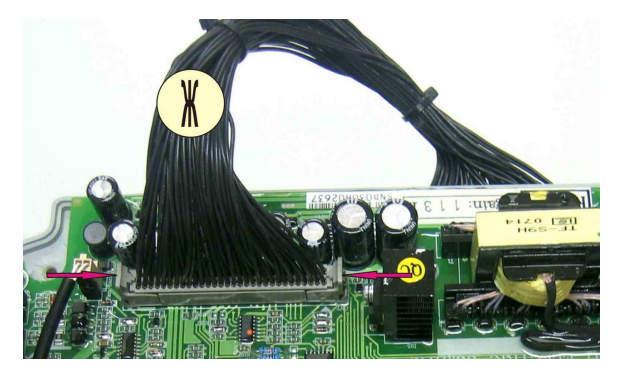

Рис. 7.29 Ж - жгут платы ЦП

7.14. Установкасредней части корпуса

7.14.1. Установить среднюю часть корпуса 2, продев в переходные отверстия корпуса жгут 3 платы ЦП и заземляющий провод 4. Вкрутить восемь винтов 1 (рис. 7.30). *Отвертка* 3.1.9

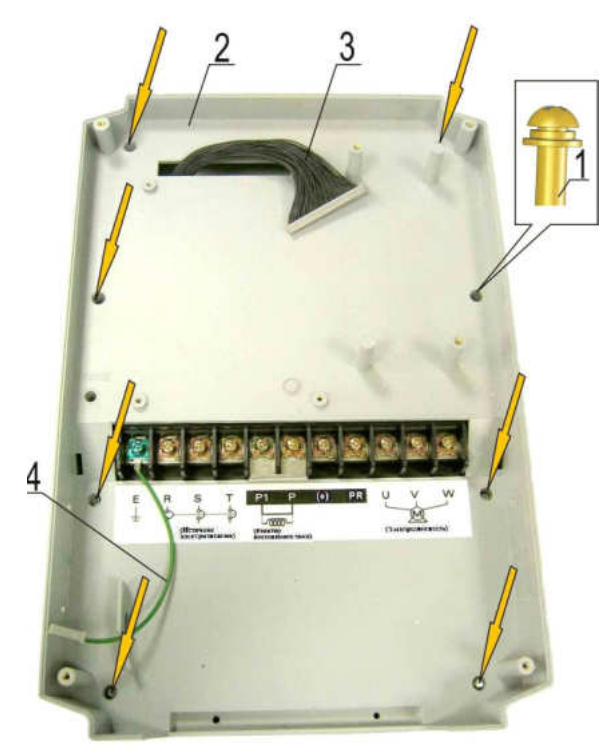

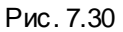

- 1 винт (8 шт.); 2 - средняя часть корпуса; 3 - жгут; 4 – заземляющий провод
- 7.14.2. Установить панель кабельных вводов 2 в корпус 1, как показано на рис. 7.31

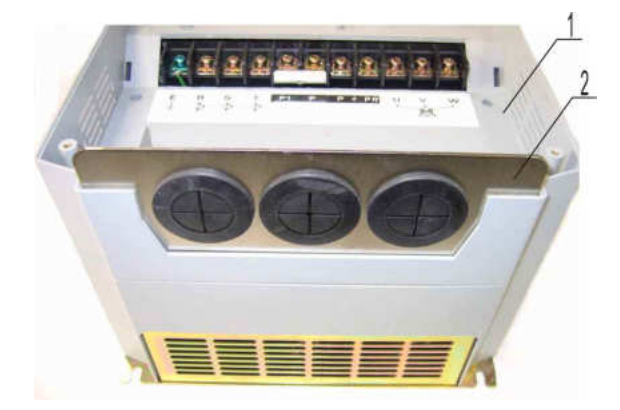

Рис. 7.31 1 – средняя часть корпуса; 2 – панель кабельных вводов.

7.14.3. Вкрутить два винта 3 крепления панели 2 к корпусу 1 (рис. 7.32). *Отвертка* 3.1.9

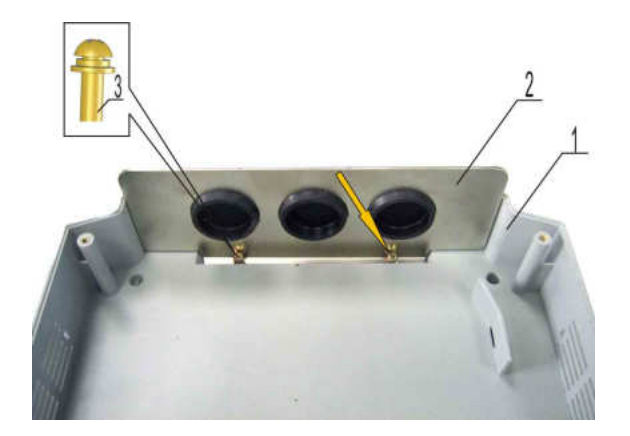

Рис. 7.32

- 1 средняя часть корпуса; 2 – панель кабельных вводов;
- 3 винт (2 штуки).
- 7.15. Установка платы ЦП

7.15.1. Взять плату центрального процессора (табл.4.1, поз.2; рис.7.33, поз.6). Установить плату в корпус 5, совместивотверстия платы с резьбовыми отверстиями в корпусе (рис. 7.33). Закрепить плату четырьмя винтами 1 (желтые стрелки на рис. 7.33). *Отвертка* 3.1.9

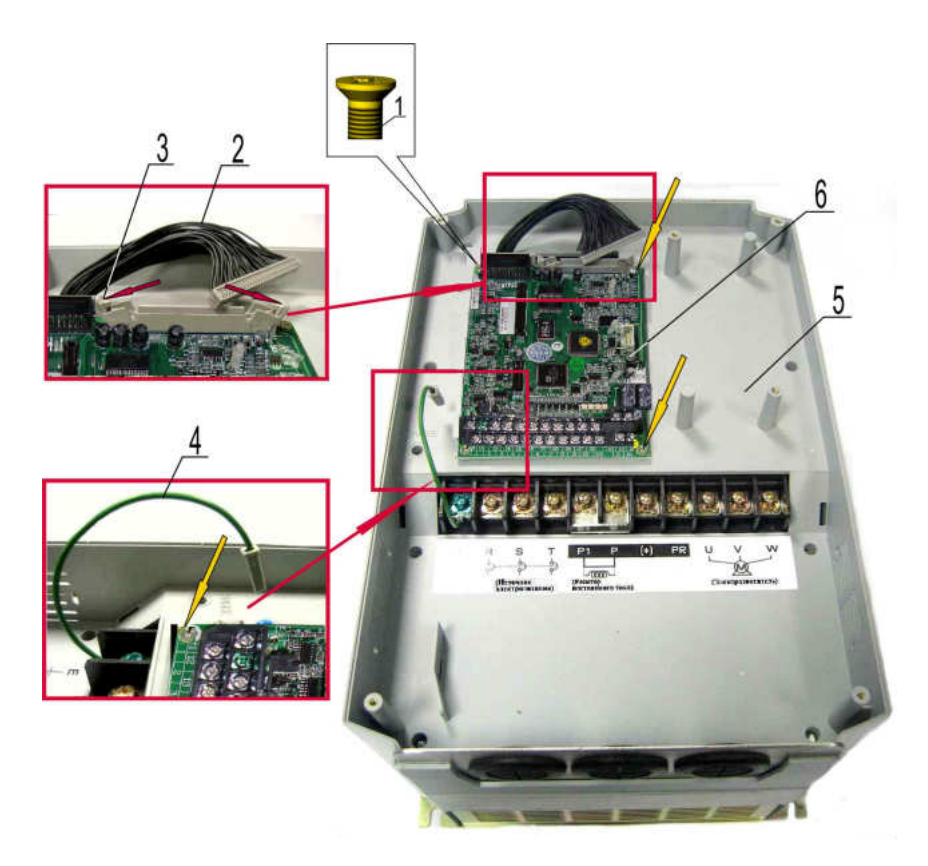

Рис. 7.33

- 1 винт (4 шт.); 2 жгут;
	- 4 заземляющий провод;<br>6 плата ЦП.
- 5 средняя часть корпуса;
- 

7.15.2. Соединить заземляющий провод 4 с контактом на плате 6 (рис. 7.33).

7.15.3. Отжать в стороны фиксаторы 3 разъёма на плате. Вставить розетку жгута 2 вразъём, приложив рукой усилие вниз до щелчка фиксаторов (рис. 7.33).

#### 7.16. Установка рамки пульта управления

7.16.1. Взять рамку (табл.4.1, поз.7; рис.7.34, поз.4). со шлейфом 2 (рис.7.34), соединить разъем шлейфа с разъемом платы центрального процессора 1 и закрепить фиксирующей скобой 3 (рис. 7.34).

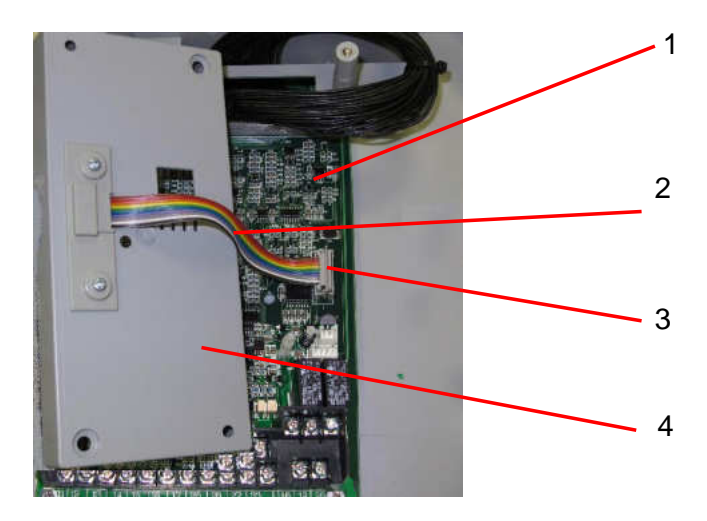

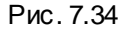

1 - плата ЦП;<br>3 - фиксирующая скоба; 2 - рамка пульта управления; 2 - фиксирующая скоба; 4 - рамка пульта управления.

7.16.2. Установить рамку на выступысредней части корпуса и зафиксировать ее двумя винтами 1 (рис. 7.35).

*Отвертка* 3.1.9

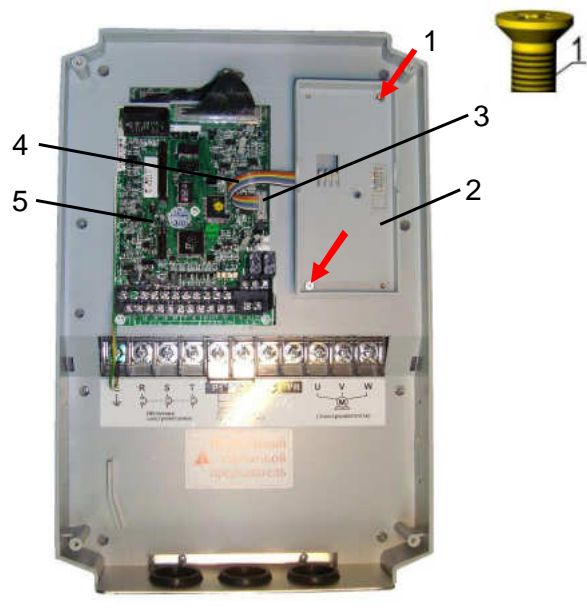

3 - рамка пульта; 4 - шлейф пульта;

Рис. 7.35

- 1 винты (2 шт.); 2 средняя часть корпуса;<br>3 рамка пульта; 4 шлейф пульта;
	-

### 5 - плата ЦП.

7.17. Установка пульта управления

7.17.1. Взять пульт управления 1 (рис. 7.36), перевернуть лицевой стороной вниз. Отогнуть фиксирующую скобу 2 разъема, как показано на рис. 7.36.

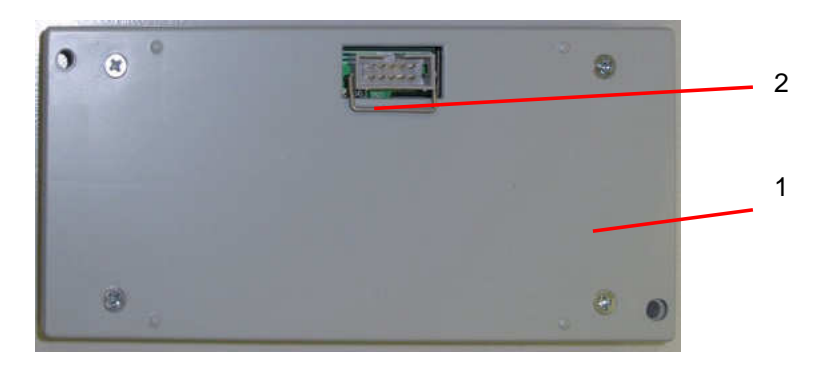

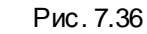

1 - пульт управления; 2 - фиксирующая скоба.

7.17.2. Перевернуть пульт лицевой стороной вверх. Установить пульт 2 врамку и зафиксировать его двумя винтами 1 (рис. 7.37).

*Отвертка* 3.1.9

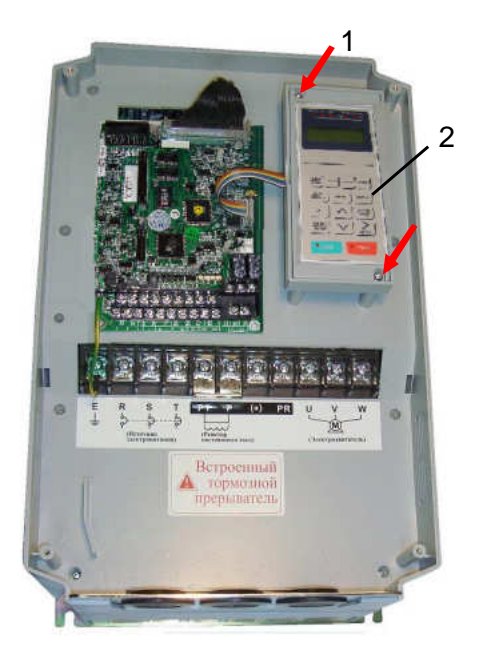

Рис. 7.37

1 – винт М4х15 (2 штуки);

2 – пульт управления.

7.18. Установка верхней крышки

7.18.1. Установить верхнюю крышку 2 и закрепить её четырьмя винтами 1 (рис. 7.38). *Отвертка* 3.1.9

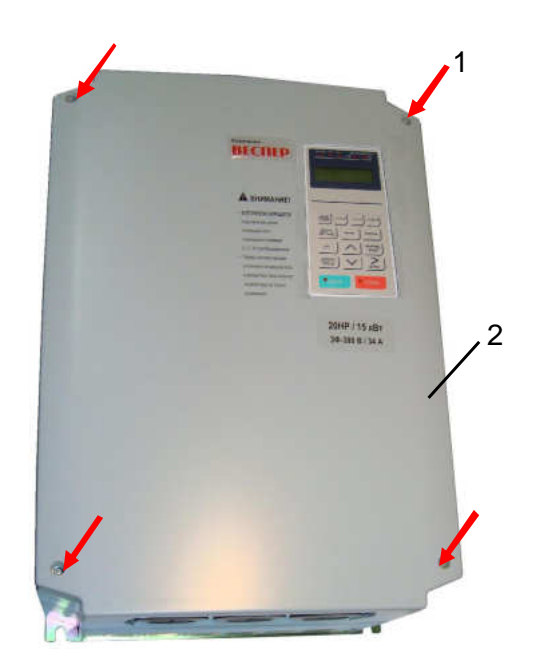

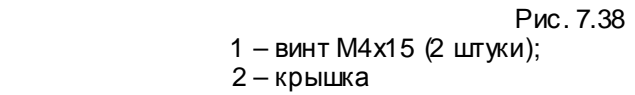

## **8. ВЫХОДНОЙ КОНТРОЛЬ**

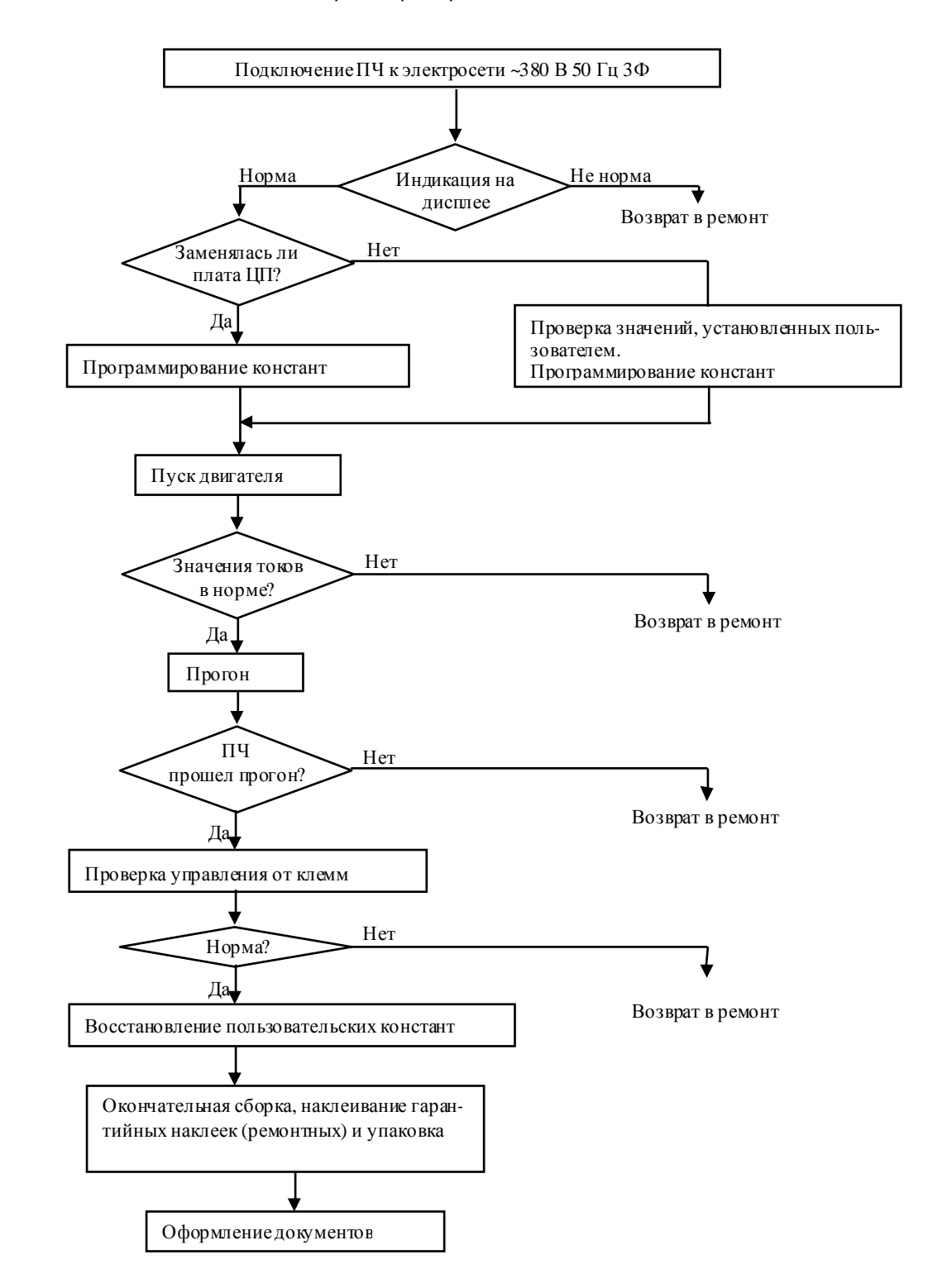

8.1. Блок-схема выходного контроля преобразователей частоты EI-9011-020H.

Рис. 8.1. Блок-схема выходного контроля

8.2. Подключить проверяемый ПЧ по схеме, приведенной на рис. 8.2.

*Электродвигатель* 3.4.5

 *При отсутствии электродвигателя с характеристиками*, *указанными в п*.3.4.5, *использовать электродвигатель с номинальным током*, *наиболее близким к номинальному току ПЧ*. *В любом случае*, *выходной ток ПЧ* (*ток в каждой из фаз двигателя*) *при работе на частоте* 50 *Гц должен составлять не менее* 40% *номинального тока ПЧ* ( *≥* 13 *А*).

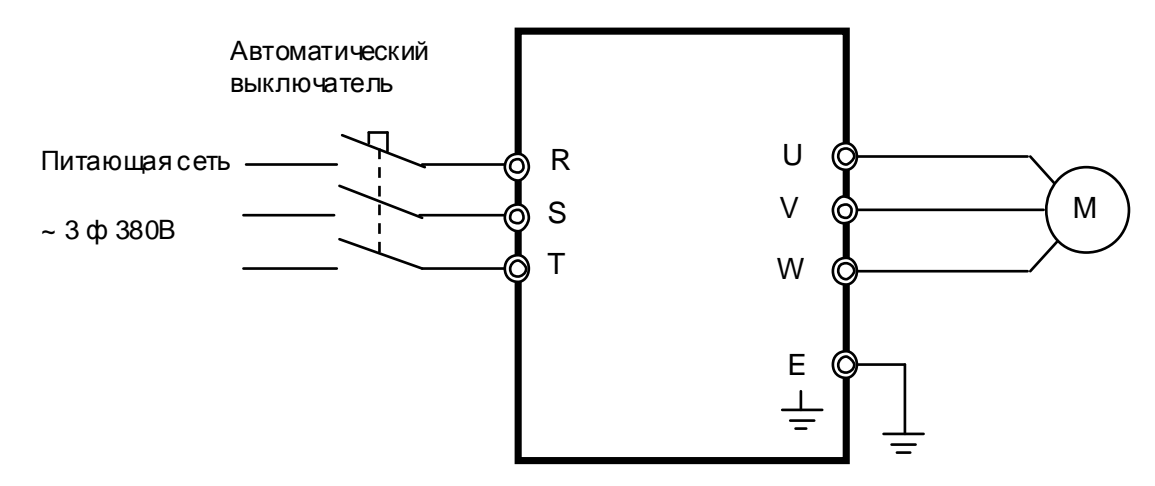

Рис. 8.2. Схема подключения силовых цепей ПЧ EI-9011

8.3. Подать трехфазное силовое напряжение питания ~380 В на входные клеммы R, S, T. 8.4. Проконтролировать индикацию на дисплее пульта управления преобразователя частоты. На дисплее должно отображаться значение опорной частоты (в Гц или воб/мин). Индикатор СТОП на пульте должен светиться, индикатор ПУСК – должен быть погашен. Индикатор ГОТОВ – должен светиться. Индикаторы УПР и РЕГ могут светиться либо - нет, в зависимости от запрограммированных режимов дистанционного управления.

*Примечание*. Если индикация на дисплее не соответствует п.8.4., ПЧ возвратить времонт. 8.5. Запрограммировать необходимые значения констант ПЧ длярежима управленияот местного пульта.

*Внимание*! *Если в процессе ремонта не была заменена плата центрального процессора***,** *необходимо проверить текущие значения констант***:** 

> **A1- 02 A1- 03 B1- 01 B1- 02 E1- 01 E1- 03**

*Значения этих констант необходимо записать на свободном поле карточки ремонта для последующего их восстановления перед отправкой заказчику*.

8.5.1. Установить значения констант:

**A1-03 = 2220** Сброс констант к заводским значениям (2-х проводная инициализация);<br>**A1-01 = 4** Расширенный до

- Расширенный доступ к константам;
- **A1- 02 = 0** Режим работы скалярный (U/f);
- **B1-01 = 1 3адание частоты с клемм;<br><b>B1-02 = 1** ПУСК/СТОП двигателя с кл
	- **B1- 02 = 1** ПУСК/СТОП двигателя с клемм;
- **E1- 01 = 380** Входное напряжение питания;

**E1- 03 = 0** Характеристика U/f для двигателя 380 В 50 Гц.

8.6. Перевести преобразователь врежим управленияот местного пульта - нажать на пульте кнопкуМЕСТН/ДИСТАНЦ. Индикаторы УПР и РЕГ должны погаснуть. Установить кнопками пульта задание частоты 25 Гц. Подать команду «Пуск» от местного пульта управления. Двигатель должен запуститься, выходная частота ПЧ должна плавно увеличиться до заданного значения.

8.7. Установить кнопками пульта задание частоты 50 Гц. С помощью токовых клещей произвести измерение выходного тока ПЧ по каждой выходной фазе (U, V и W). Вычислить среднее арифметическое значение

# $I_{\rm cn} = (I_1 + I_2 + I_3)/3$

и сравнить егос показаниями выходного тока пульта управления ПЧ.

Разница между этими значениями должна быть не более ± 10%.

Отклонение значений токов **I1**, **I2**, **I<sup>3</sup>** между собой также не должно превышать ± 10%.

### *Двигатель* 3.4.5., *токовые клещи* 3.4.8

*Примечание*. *Если при проверках по п*.*п*. 8.6, 8.7 *выявлено какое*-*либо несоответствие*, *ПЧ возвратить в ремонт*.

8.8. Оставить преобразователь в работе для прогона на время не менее 30 мин. В процессе работы контролировать:

- выходной ток преобразователя частоты по каждой из выходных фаз;
- отсутствие вибрации и постороннего шума электродвигателя;
- отсутствие ошибок на дисплее ПЧ.

*Двигатель* 3.4.5., *токовые клещи* 3.4.8

8.9. Подать команду «Стоп», выходная частота ПЧ должна плавноснизиться до 0, двигатель - остановиться.

8.10. Если в процессе прогона не обнаружено отклонений от нормального режима работы, перейти к следующему пункту проверки, в противномслучае вернуть ПЧ в ремонт.

8.11. Проверить работу преобразователя при управлении от внешних клемм всоответствии с п. 4.12 настоящего Руководства.

*Потенциометр и перемычка* 3.4.7; *мультиметр* 3.4.1

*Примечание*. *Если при проверках по п*. 8.11 *выявлено какое*-*либо несоответствие*, *ПЧ возвратить в ремонт*.

8.12. Восстановить значения опорной частоты, констант, измененных в процессе проверок к значениям, установленным пользователем (если при ремонте не заменялась плата центрального процессора).

8.13. Отключить питание ПЧ, отсоединить подключенные провода.

8.14. Произвести затяжку винтов силовых клемм.

8.15. Наклеить ремонтные гарантийные наклейки 1 в соответствии с рис. 8.3.

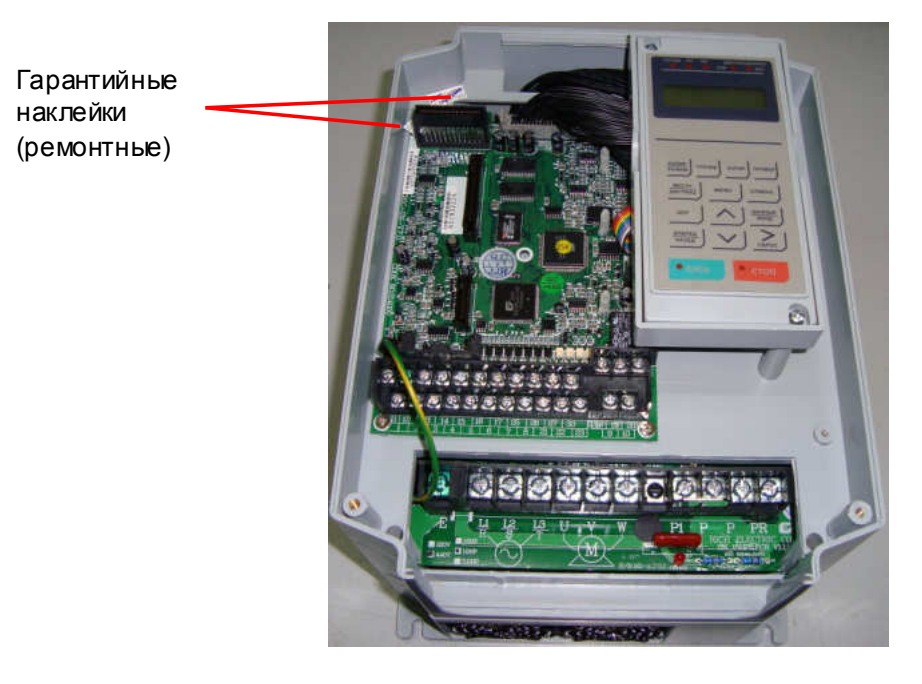

Рис. 8.3. Положение ремонтных гарантийных наклеек.

8.16. Произвести окончательную сборку и упаковкуотремонтированного изделия и сдать его на склад.

8.17. Заполнить сопроводительные документы в соответствии с «Инструкцией о порядке приема, подготовки и проведения ремонтных работ преобразователей частоты EI, E2 и Е3 и устройств плавного пуска ДМС».

Схема электрическая соединений преобразователя частоты EI-9011-020H (вариант исполнения с силовой частью на дискретных элементах)

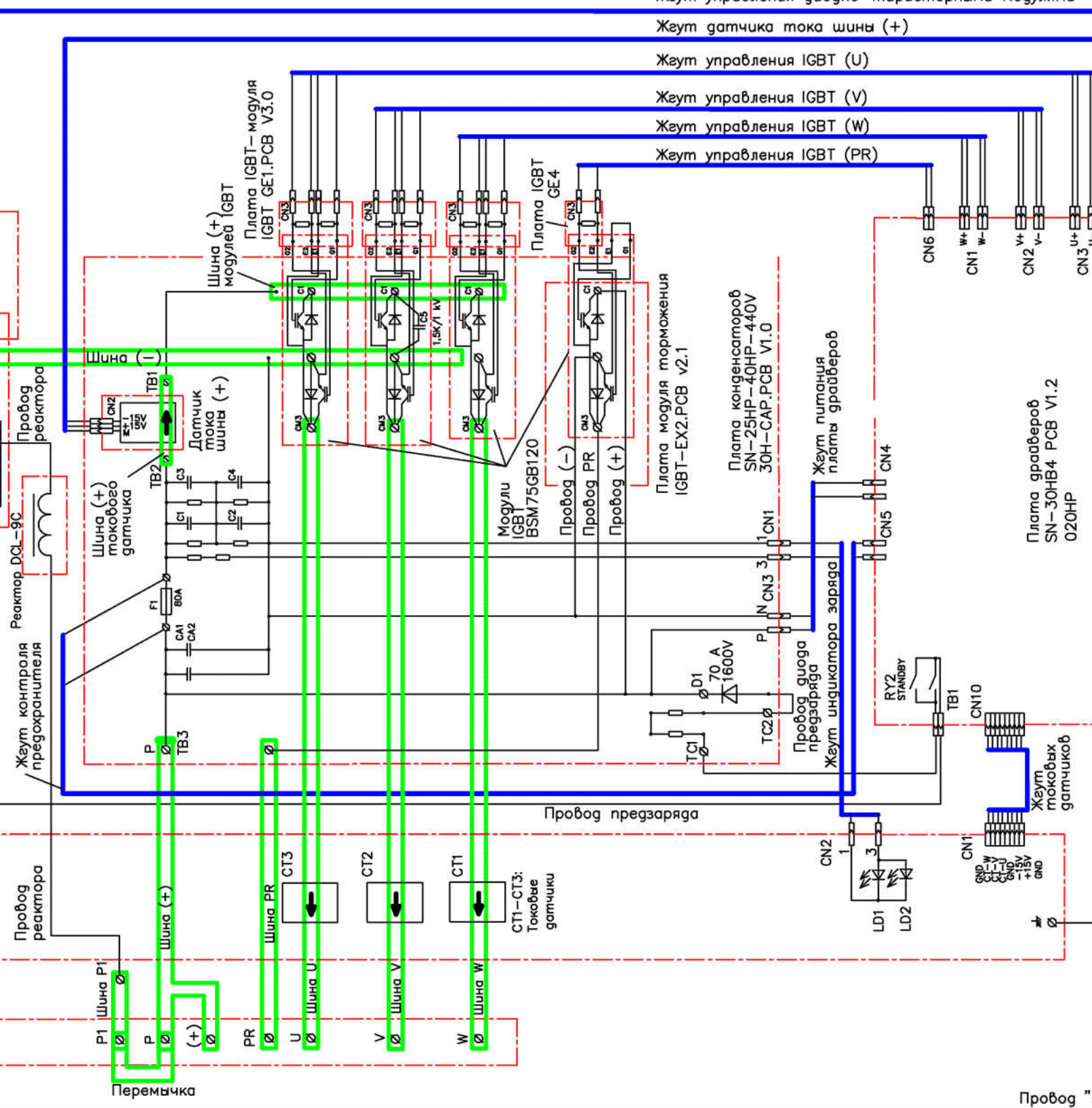

Z

Z

Жгут управления диодно-тиристорными модулями